# propbet~6

### **Operation Manual**

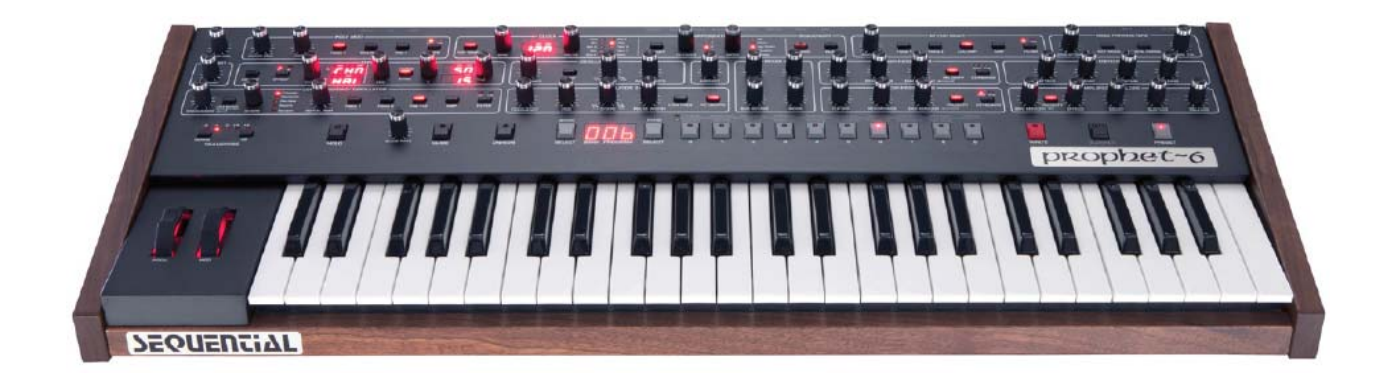

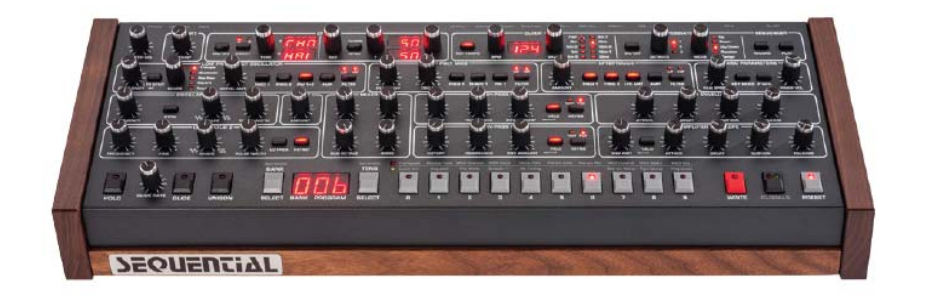

## **SEQUENTIAL®**

**Traducido al español por Ricardo Corredor**  (rkr.manuales@gmail.com)

# propbet~6

### **Operation Manual**

Version 2.0 Feb 2019

Versión en español Agosto 2019

**Sequential LLC** 1527 Stockton Street. 3rd Floor San Francisco, CA 94133 **USA** 

> ©2019 Sequential www.sequential.com

# Tested to Comply Tested to Comply<br>With FCC Standards<br>FOR HOME OR OFFICE USE

Este dispositivo cumple con la Parte 15 de las Reglas de la FCC. El funcionamiento está sujeto a las dos condiciones siguientes: (1) Este dispositivo no puede causar interferencias perjudiciales y (2) este dispositivo debe aceptar cualquier interferencia recibida, incluidas las interferencias que pueden causar un funcionamiento no deseado.

Este aparato digital de Clase B cumple con todos los requisitos de las Regulaciones canadienses para equipos que causan interferencias.

Cet appareil numerique de la clase B respete toutes les exigences du Reglement sur le materiel brouilleur du Canada.

Soporte Técnido en la dirección de correo: support@sequential.com

#### **ÍNDICE**

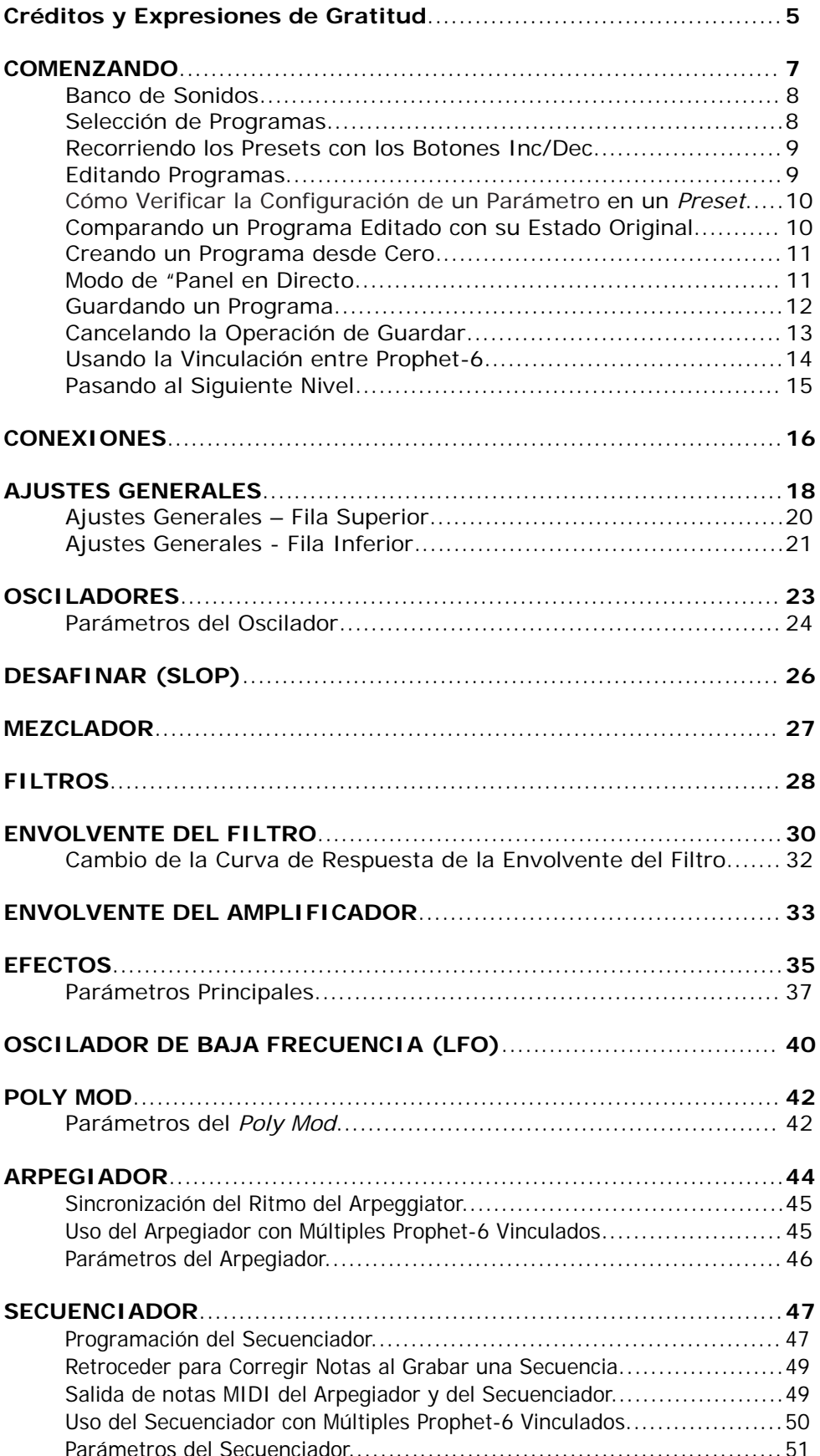

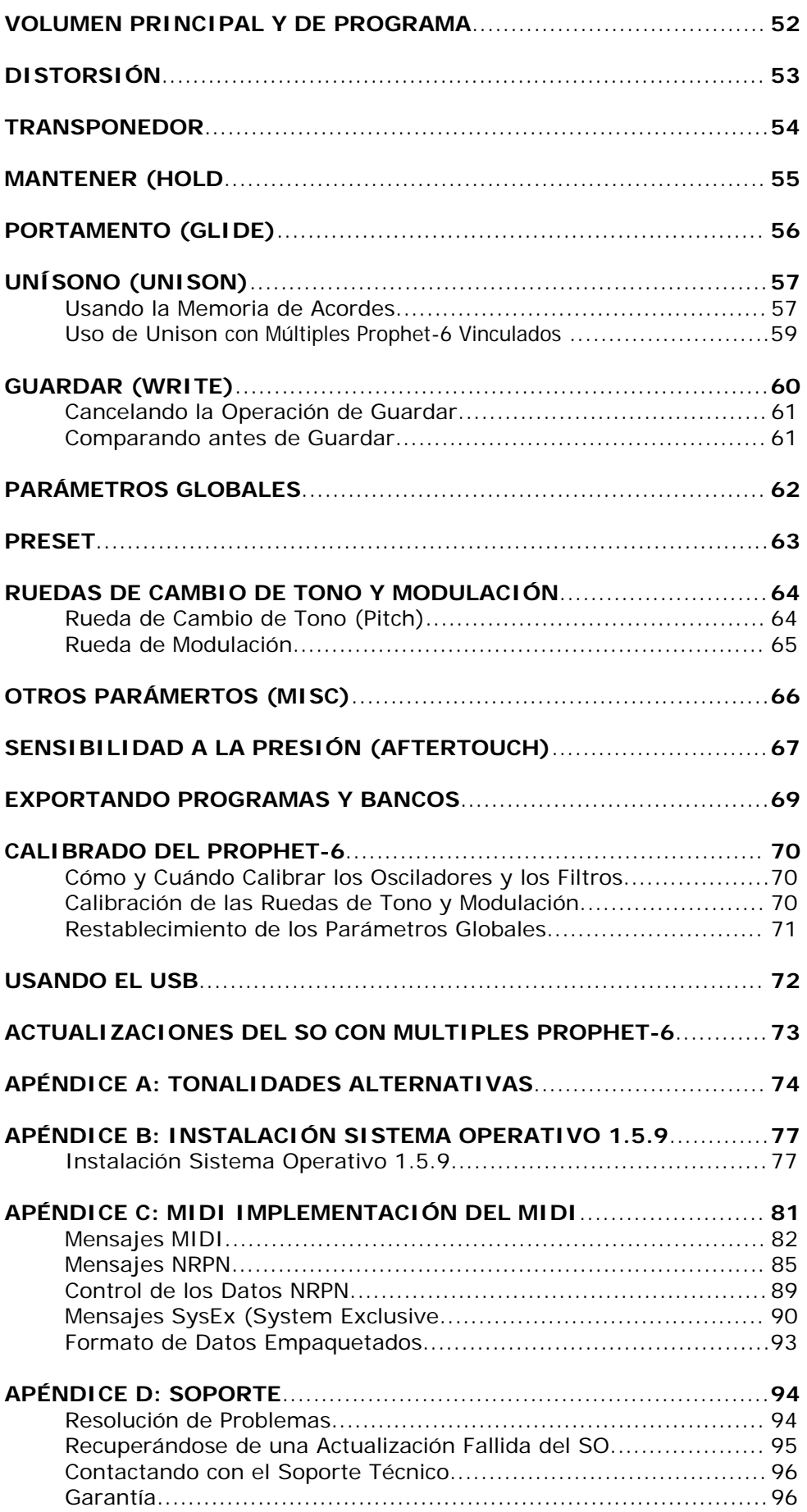

#### **Créditos y Expresiones de Gratitud**

#### **Diseño de Sonido:**

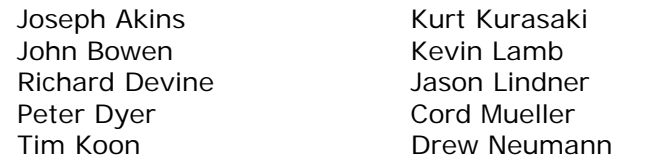

Robert Rich Matia Simovich James Terris **Mitch Thomas** Taiho Yamada

#### **El equipo de DSI (David Smith Instruments):**

Ashley Bellouin, Fabien Cesari, Bob Coover, Carson Day, Chris Hector, Tony Karavidas, Mark Kono, Andrew McGowan, Joanne McGowan, Tracy Wadley, and Mark Wilcox.

Un agradecimiento especial a Ikutaro Kakehashi y a Yamaha Corporation. Gracias también a Robert Rich por el contenido de sus puestas a punto alternativas. Y finalmente, el grito de OMOM (*Old Men Of MIDI*) por su apoyo, camaradería y diseño de sonido.

#### **Unas Palabras de Agradecimiento.**

Gracias por adquirir el Prophet-6. Nos satisface enormemente la creación de todos nuestros instrumentos, pero la del Prophet-6 ha sido particularmente gratificante.

En muchos sentidos, vuelven mis recuerdos de juventud, después de estar más de 40 años diseñando sintetizadores. Y te voy a decir por qué.

En 2014, hubo dos acontecimientos que llevaron a la creación del Prophet-6. La primera fue una bastante común en nuestro trabajo: Una discusión informal sobre lo que sería interesante construir a continuación (Nosotros no hacemos estudios de mercado). Todos estuvimos de acuerdo en que un verdadero sintetizador analógico con múltiples osciladores controlados por voltaje, filtros y amplificadores no sólo sería interesante su diseño, sino que también es casi seguro que tendría un gran sonido. Así que decidimos hacerlo.

Dos acontecimientos desconocidos para mí ocurrieron cuando, mi viejo amigo y colaborador en la creación de MIDI, Ikutaro Kakehashi, fundador de Roland, solicitó a Yamaha Corporation devolverme la propiedad de mi marca perteneciente a la empresa original, Sequential Circuits (Yamaha había comprado los activos de Sequential cuando cerramos en 1987.) Yamaha aceptó generosamente y de repente "casi" estaba de vuelta Sequential. Todo lo que necesitaba era un excepcional nuevo producto para llevar su nombre.

Bueno, ya sabes cómo termina la historia: Con el sintetizador que acabas de comprar. Nos dimos cuenta de que la construcción del mejor sonido de sintetizador analógico polifónico no estaría completa sin un tributo apropiado al instrumento más famoso de Sequential, el Prophet-5, el sintetizador polifónico que inició todo.

El Sequential Prophet-6 hereda las mejores propiedades del Prophet-5 y añade algunos toques que el original nunca tuvo, como salidas estéreo, la velocidad y la sensibilidad *aftertouch*, efectos digitales dobles, un filtro de paso alto, un secuenciador por pasos polifónico, un arpegiador, y por supuesto, MIDI. El resultado es un sintetizador analógico clásico con el tono y la fiabilidad de un instrumento moderno con la técnica más vanguardista.

Espero que disfrutes del Prophet-6 tanto como nosotros disfrutamos en diseñarlo para ti.

Saludos.

DAVE SMITH

#### **COMENZANDO.**

El Prophet-6 es un sintetizador analógico polifónico de seis voces, con osciladores controlados por voltaje, filtros y amplificadores. Fue diseñado para proporcionar toda la calidez y la presencia de un sintetizador *vintage* de época, pero con la comodidad y estabilidad de un instrumento moderno a la vanguardia de la técnica.

El Prophet-6 es ante todo un instrumento de grandes cualidades técnicas. Todos sus controles para dar forma al sonido son accesibles de inmediato en su panel frontal, con una enorme cantidad de potencia y versatilidad en un formato compacto y fácil de usar.

Se puede encontrar información detallada acerca de cada uno de los parámetros del Prophet-6 en las secciones posteriores de este manual. Pero no dudes en trastear directamente y empezar a girar las perillas y botones antes de comenzar a leer. Siempre se puede volver al punto de partida, incluso si no tienes idea de lo que estás haciendo; Así que empieza a investigar y mantén los oídos y la mente abierta.

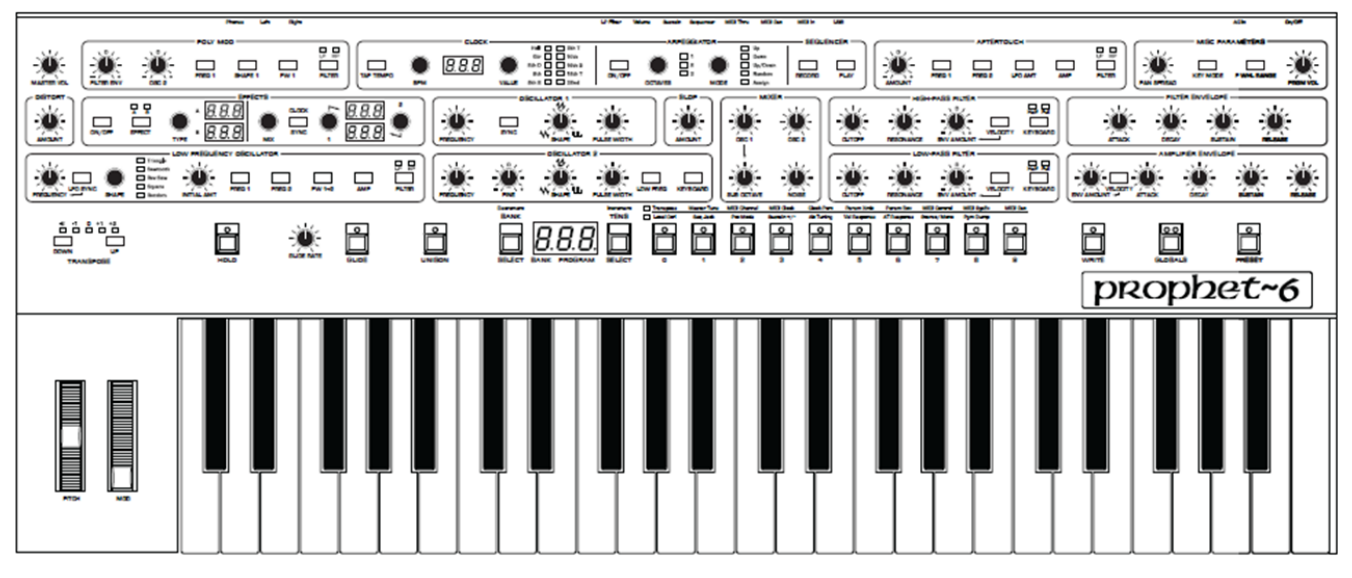

*Panel frontal del Prophet-6* 

#### **Bancos de Sonidos.**

El Prophet-6 contiene un total de **1.000 programas**; 500 son permanentes y 500 se pueden sobrescribir. Los bancos 0-4 son de usuario y son los que se pueden sustituir.

Los bancos 5-9 son de fábrica y son permanentes. Puedes editar los 1.000, pero sólo se pueden guardar los situados en los bancos 0-4. Tal y como vienen de fábrica, los *presets* del grupo 000-499 son idénticos a los del 500-999.

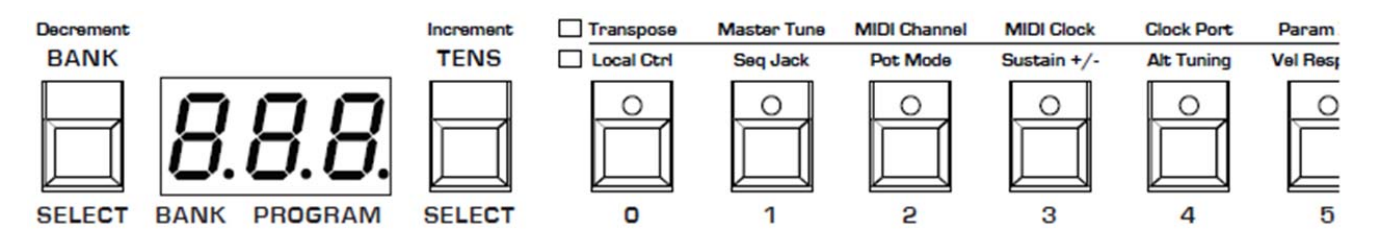

*Banco de programas, decenas y selectores de números* 

#### **Selección de Programas**.

Usa el banco, las decenas y los botones de selección de programa para seleccionar y acceder a un determinado programa.

#### *Para elegir un programa:*

**1**.-Mantén presionado el botón BANK y a continuación, pulsa un botón (0-9) de PROGRAM SELECTOR, para especificar el dígito correspondiente a la **centena** del programa.

**2**.- Mantén pulsado el botón TENS y a continuación, pulsa un botón (0-9) de PROGRAM SELECTOR, para especificar el dígito correspondiente a la **decena** del programa.

**3**.-Pulsa un botón (0-9) de PROGRAM SELECTOR, para especificar el dígito correspondiente a las **unidades** del programa.

#### *Ejemplo para seleccionar el programa 123:*

**1**.-Presiona el botón BANK y simultáneamente selecciona el botón 1. Luego, suelta el botón.

**2**.-Presiona el botón TENS y simultáneamente selecciona el botón 2. Luego, suelta el botón.

**3**.-Pulsa el botón 3 de PROGRAM SELECTOR.

No siempre es necesario introducir los 3 dígitos de un número de programa para llamarlo.

#### *Por ejemplo:*

• Si el programa actual es 100 y desea acceder al 101, sólo tiene que pulsar "1".

• Si el programa actual es 100 y desea acceder al 110, mantenga pulsado el botón TENS y pulsa "1".

• Si el programa actual es 100 y deseas acceder al 115, mantén pulsado el botón TENS y presiona "1"; A continuación, suelta el botón TENS y pulsa "5".

Al presionar el botón GLOBALS tres veces seguidas, guarda el programa actual como programa predeterminado, que aparecerá cuando se vuelva a encender el Prophet-6.

#### **Recorriendo los Presets con los botones Increment y Decrement.**

En lugar de tener que pulsar manualmente los dígitos de Bancos, Decenas y Unidades para recuperar un preset, también puedes usar los botones de Increment/Decrement para recorrer los programas secuencialmente, uno por uno.

#### *Para hacer esto*:

**1.-**Mantén presionado el botón BANK y presionando sucesivamente el botón TENS/Increment, avanzarás programa a programa.

**2.-**Mantén presionado el botón TENS y presionando sucesivamente el botón BANK/Decrement, retrocederás programa a programa.

#### **Editando Programas**.

Debido a que todos los controles del Prophet-6 utilizados para dar forma al sonido, aparecen en el panel frontal, la edición de un programa existente es sencillo: Basta con girar una perilla y escuchar el efecto que produce. Sigue girando las perillas y botones y si te gusta lo que has creado, guarda el programa.

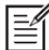

Los controles giratorios situados en el panel frontal son una mezcla de codificadores rotatorios "Sin Fin" y potenciómetros. Se puede elegir entre tres modos diferentes para determinar cómo reacciona el sintetizador cuando se editan los parámetros con un potenciómetro. Para más detalles, consulte "Modo Potenciómetro".

#### **Cómo Verificar la Configuración de un Parámetro de un Preset.**

Cuando estás editando un preset, el Prophet-6 tiene una adecuada manera de indicar el valor programado (guardado) para cualquier parámetro de los potenciómetros: Cuando giras un potenciómetro y alcanza el valor guardado de un determinado parámetro, se iluminará un puntito LED en la pantalla principal del Prophet-6.

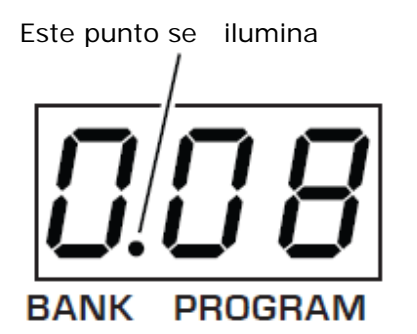

El punto se ilumina cuando la posición de un mando coincide con el valor de parámetro guardado de un preset.

#### **Comparando un Programa Editado con su Estado Original**.

Al editar un programa, a menudo es útil comparar su estado actual, con su estado original para evaluar los cambios. Por otra parte, antes de grabar un programa en una nueva ubicación es posible que se desee consultar el programa existente en la ubicación destino, antes de sobre-escribirlo.

#### *Para comparar un programa editado con una versión guardada:*

**1**.-Edita un programa.

**2**.-Pulsa el botón de grabación WRITE, el cual comenzará a parpadear.

**3.-**Pulsea el botón GLOBALS. Se iluminan los dos LED del botón, indicando que se está en modo comparación, COMPARE.

**4.-**Toca el teclado para escuchar la versión del sonido guardada.

**5.-**Para desactivar la función de comparación y volver al sonido editado, desactiva el botón GLOBALS. Los programas no pueden ser re-escribirse, mientras esté activo el modo de comparación.

**6.-**Si deseas guardar el sonido editado, el botón WRITE todavía estará intermitente y listo para guardar; Pulsa una posición con el botón PROGRAM SELECTOR y el sonido se almacenará.

**7.-**Por otra parte, si deseas cancelar la operación y continuar con la edición, pulsa el botón WRITE. Dejará de parpadear y la grabación se anula.

#### **Crear un Programa desde Cero**.

Un programa ya existente puede ser muy útil como punto de partida de nuevos sonidos. Pero también es muy útil y educativo crear un nuevo sonido a partir de cero. El Prophet-6 permite hacerlo fácilmente, mediante un "*preset* básico" que rápidamente se pueden recuperar en cualquier momento. Este *preset* es muy simple, con un solo oscilador como base.

#### *Para acceder al preset básico:*

- **1**.-Mantén pulsado el botón PRESET.
- **2.-**Pulsa el botón WRITE.

#### **Modo de "Panel en Directo".**

El Prophet -6 también incluye un modo "Panel en Directo", en el que el sonido se amoldará a los ajustes actuales de sus mandos e interruptores. En otras palabras, el *preset* activo se ignora y lo que se ve en el panel frontal es lo que se oye. Este es un gran modo de aprendizaje, experimentación y gratificación instantánea.

#### *Para entrar en el modo "Panel en Directo":*

• Pulsa el botón PRESET para alternarlo. Ten en cuenta que no se puede cambiar programas o bancos con el ajuste PRESET desactivado.

#### *Para volver al modo de preset:*

• Pulsa el botón PRESET de nuevo para alternar la activación.

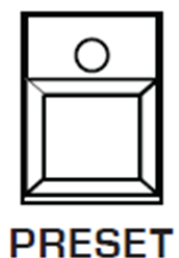

*Alternando el botón de PRESET, se habilita el modo " Panel en Directo".* 

#### **Guardando un Programa.**

Si has creado un sonido que te guste, probablemente desees guardarlo. Al guardar un programa se sobrescribe un programa previamente almacenado. Los diseñadores de sonido suelen guardar a menudo muchas versiones incrementales de un programa a medida que los desarrollan, para refinarlo.

Estas versiones intermedias suelen venir bien para dar el salto a nuevos sonidos.

#### *Para guardar un programa en la ubicación actual del preset:*

**1**.-Presiona el botón WRITE. Su LED comienza a parpadear.

**2.-**Pulsa un botón (0-9) de PROGRAM SELECTOR para especificar el dígito de las **unidades** del programa.

**3.-**El LED del botón WRITE deja de parpadear y el programa se guarda.

Ten cuidado si está habilitado el botón WRITE. Puedes cambiar bancos y decenas sin ejecutar la escritura, pero una vez que presiones el botón (0-9) del PROGRAM SELECTOR para el dígito de las unidades, se ejecuta el comando WRITE y se sobrescribe el programa en esa ubicación.

#### *Para guardar un programa en un banco diferente:*

**1**.-Presiona el botón WRITE. Su LED comenzará a parpadear.

**2.-**Mantén presionado el botón BANK y luego presiona un botón (0-4) de PROGRAM SELECTOR, para especificar el dígito de las **centenas** del programa. Sólo se puede guardar en los Bancos 0 a 4.

**3.-**Mantén presionado el botón TENS y presiona un botón (0-9) de PROGRAM SELECTOR, para especificar el dígito de las **decenas** del programa.

**4.-**Pulsa un botón (0-9) de PROGRAM SELECTOR, para especificar el dígito de las **unidades** del programa.

**5.-**El LED del botón WRITE deja de parpadear y el programa se guarda.

#### **Cancelando la Operación de Guardar.**

A veces, puede que desees cancelar el almacenamiento de un programa, antes de confirmarlo.

#### *Para cancelar el proceso de Guardar antes de confirmar:*

• Si el LED del botón WRITE está parpadeando, vuelve a presionarlo. El LED dejará de parpadear y se cancela la sobre-escritura. Puedes volver a editar si lo deseas.

#### *Comparando antes de Guardar.*

Antes de guardar un programa en una nueva ubicación, es una buena idea escuchar antes el programa de la ubicación destino, para asegurarse de que realmente se desea sobrescribirlo.

#### *Para evaluar un programa antes de sobrescribirlo:*

**1**.-Prepárate para guardar, pulsando el botón WRITE. Éste comenzará a parpadear.

**2.-**Pulsa el botón GLOBALS. Ambos LEDs se encienden, indicando el Modo de comparación, **COMPARE** 

**3.-**Utiliza los botones de programa para navegar hasta el sonido que deseas comparar y tocar en el teclado para escucharlo.

**4.-**Para desactivar la función de comparación y volver al sonido editado, desactiva el botón GLOBALS. Los programas no se pueden escribir mientras se está en modo de comparación.

**5.-**Si deseas guardar el sonido editado, el botón WRITE sigue parpadeando y listo para guardar, así que introduzca una ubicación con los botones del programa. El sonido se guarda.

**6.-**Opcionalmente, si deseas cancelar el almacenamiento y continuar con la edición, pulsa el botón WRITE. Detiene el parpadeo y se cancela el almacenamiento.

#### **Usando la Vinculación de varios Prophet-6.**

Si tienes dos sintetizadores Prophet-6 de cualquier tipo (módulo o teclado), puedes vincularlos con MIDI para aumentar la polifonía total disponible a 12 voces. Llamamos a esto Poly Chain. Si tienes un teclado Prophet-6 y un módulo Prophet-6, lo más probable es que uses el teclado como maestro y el módulo como esclavo.

#### *Para vincular dos sintetizadores Prophet-6:*

**1.-**Con un cable midi, conecta el MIDI OUT del panel posterior del primer Prophet-6 (maestro) al MIDI IN del segundo Prophet-6 (esclavo).

**2.-**En el Prophet-6 maestro, presiona el botón GLOBALS y luego presiona el botón selector de programas nº 9 (MIDI OUT).

**3.-**Usa el botón BANK/DECREMENT y TENS/INCREMENT para seleccionar ply (poli).

**4.-**Presiona el botón GLOBALS dos veces para salir del proceso.

Los dos sintetizadores ahora ya están vinculados; Puedes tocar hasta doce notas simultáneamente. Otra ventaja de este arquitectura, es que es menos probable que las notas con largos tiempos de liberación se corten a medida que tocas notas adicionales.

#### **Así se accede al Siguiente Nivel.**

El Prophet-6 está lleno de posibilidades para la creación de sonidos. Aunque nos damos cuenta de que prefieres pasar tu tiempo explorando sus capacidades, nos gustaría indicar algunas cosas que te ayudarán a adaptar el sintetizador a tus necesidades.

En primer lugar, echa un vistazo a la sección de AJUSTES GENERALES de este manual. Lee sobre el modo "Potenciómetro" para determinar cuál es el mejor funcionamiento, cuando se está editando sonidos. También encontrarás información sobre la configuración MIDI. Lee esto para integrar más eficazmente el Prophet-6 en tu equipo MIDI. Para obtener el máximo provecho de las capacidades de actuación en directo del Prophet-6, debes leer el funcionamiento de un interruptor de pie o pedal de expresión.

Y, por último, busca sugerencias y notas a lo largo de este manual para obtener un mejor conocimiento práctico del Prophet-6. Cuanto más conozcas tu sintetizador, más rendimiento obtendrás de él. ¡¡¡ Te deseamos muchas horas de exploración musical !!!.

#### **CONEXIONES.**

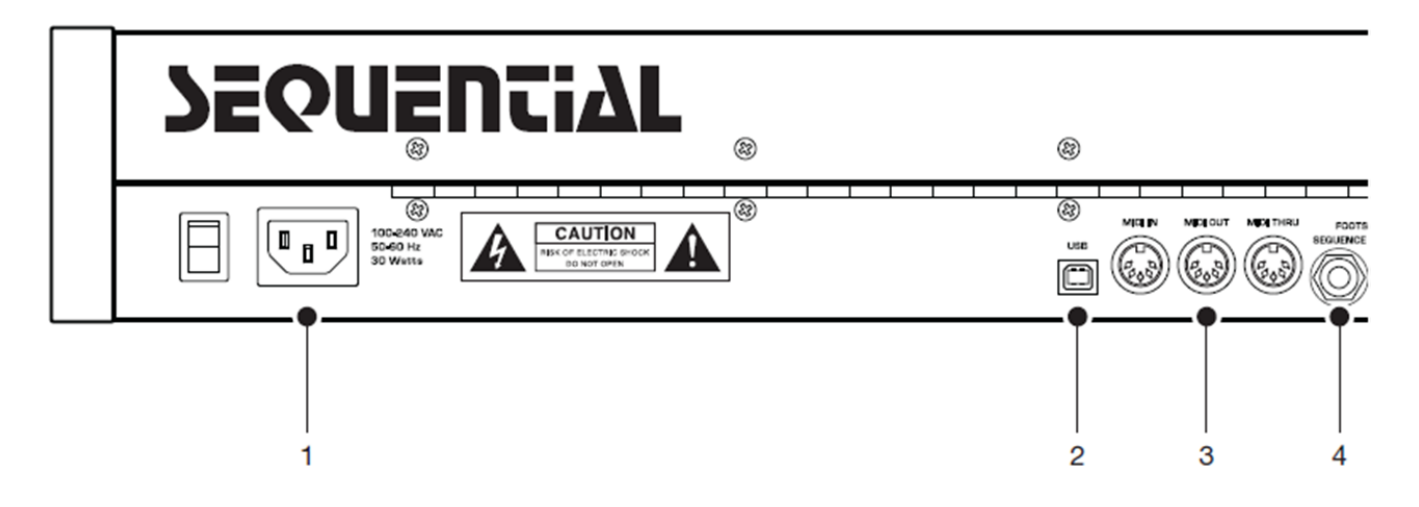

**1.-Conector de alimentación de corriente alterna**: Admite un cable de alimentación estándar IEC con conexión a tierra. Funciona en el rango entre 100 y 240 voltios y de 50 a 60 Hz.

**2.-USB.** Para comunicación bidireccional MIDI con un ordenador. El Prophet-6 es un dispositivo USB compatible y no requiere controladores adicionales cuando se utiliza con Mac OS o Windows. Consulta la utilización del USB, para obtener más información.

**3.-MIDI In, Out y Thru**. Conectores estándar MIDI DIN de 5 pines.

**4.-Pedal de Secuencia**. Admite un pedal, normalmente abierto o cerrado para activar y desactivar el secuenciador o el arpegiador. Opcionalmente, una señal de audio conectada a esta toma puede usarse para controlar la reproducción del secuenciador/arpegiador, o para enganchar las envolventes del filtro y del amplificador mientras se mantienen las notas. Consulta "*Seq Jack*", para obtener más información sobre cómo elegir el modo adecuado para estos comportamientos.

**5.-Pedal de Sostenimiento "Footswitch-Sustain"**: Acepta un pedal, normalmente abierto o cerrado, para controlar el Sostenimiento. Para más información, ver "3. Sustain +/-: Nor, Rev, n-r, r-n (Normalmente Abierto, Normalmente Cerrado, Sostenido Normalmente Abierto/Secuenciador Normalmente Cerrado, Sostenido Normalmente Cerrado/Secuenciador Normalmente Abierto). El parámetro de polaridad del pedal de sostenido afecta tanto al pedal de sostenido como a la entrada del jack de los puertos del secuenciador. Hay dos tipos de pedales momentáneos, normalmente abiertos y normalmente cerrados. Cualquiera de los dos tipos puede usarse con el Prophet-6. ¿No estás seguro de qué tipo tienes?; Si el comportamiento del interruptor de pedal es lo contrario de lo que se espera, es decir, abajo está apagado y arriba está encendido, al cambiar esta configuración se corregirá".

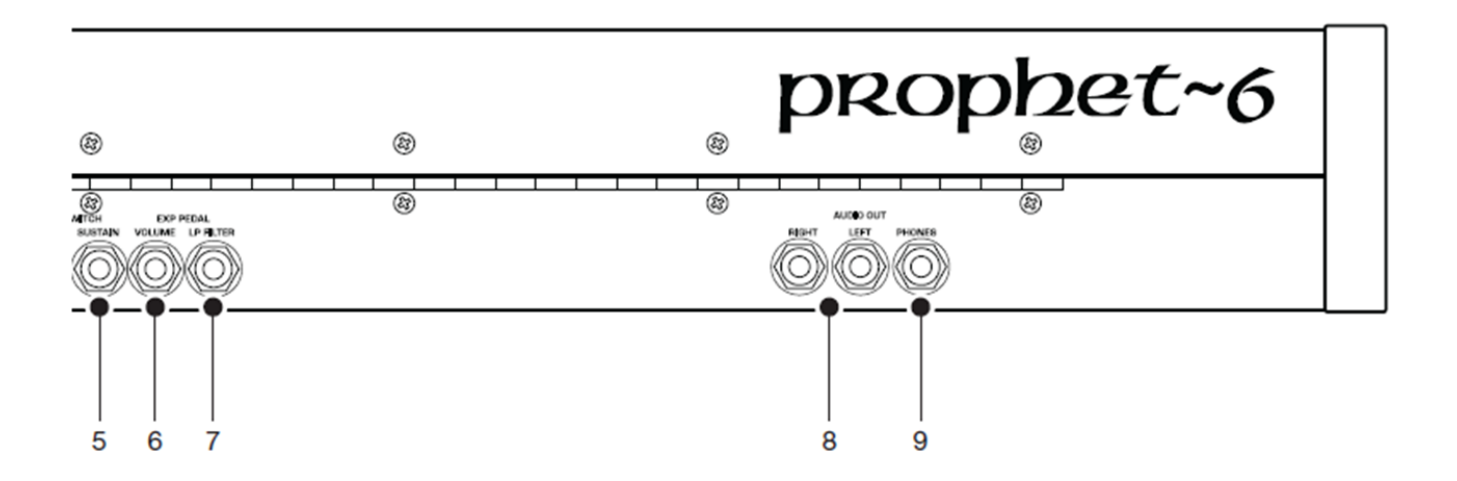

**6.-Pedal de Expresión o Volumen**. Admite un pedal de expresión estándar que tiene una resistencia variable en un enchufe de teléfono de ¼ pulgada TRS (punta-anillo-manga). Una vez conectado, puedes utilizar el pedal para controlar el volumen, con el objeto de añadir expresividad y dinámica en una actuación en directo.

**7.-Pedal de expresión del Filtro** *LowPass*. Admite un pedal de expresión estándar que tiene una resistencia variable en un enchufe de teléfono de ¼ pulgada TRS (punta-anillo-manga). Una vez conectado, puedes utilizar el pedal para controlar la frecuencia de corte del filtro *Lowpass*, para añadir expresividad a la ejecución en directo.

**8.-Salidas de audio**. No balanceadas, salidas de audio de ¼ de pulgada. El Prophet-6 suena muy bien en estéreo, pero puede ser cambiado a mono si es necesario. Consulta "*Mono/Stereo*" en la sección de AJUSTES GENERALES.

**9.-Auriculares**. Toma de auriculares estéreo de ¼ de pulgada. El volumen de los auriculares se controla mediante el mando giratorio del panel frontal.

#### **AJUSTES GENERALES.**

Los parámetros generales son valores que afectan a todos los programas. Estos incluyen ajustes como Master Tune, MIDI Channel, MIDI Clock y otros.

Los parámetros generales están indicados en el panel, encima de los selectores numéricos (0-9). Utiliza el conmutador GLOBALS para elegir entre los dos conjuntos.

El LED rojo indica que la fila superior está activa y el amarillo indica que está activa la fila inferior.

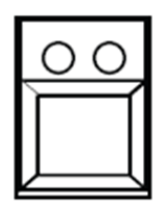

#### **GLOBALS**

*El conmutador GLOBALS.* 

| <b>Transpose</b>  | <b>Master Tune</b> | <b>MIDI Channel</b> | <b>MIDI Clock</b> | <b>Clock Port</b> |
|-------------------|--------------------|---------------------|-------------------|-------------------|
| <b>Local Ctrl</b> | <b>Seq Jack</b>    | <b>Pot Mode</b>     | Sustain $+/-$     | <b>Alt Tuning</b> |
|                   |                    |                     |                   |                   |

*GLOBALS 0 a 4.* 

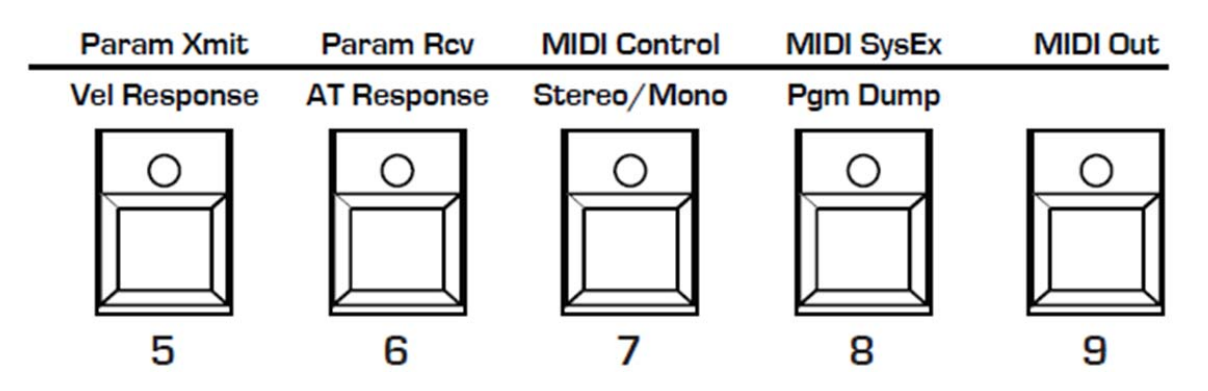

*GLOBALS 5 a 9.* 

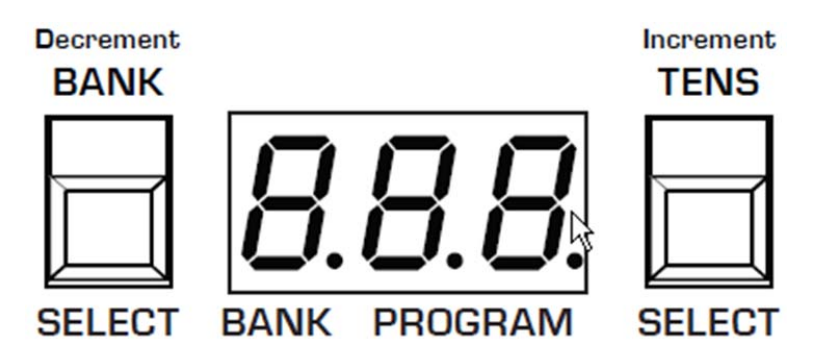

*Usa los botones BANK y TENS para desplazarte hacia adelante y hacia atrás, respectivamente, a través de la configuración de los parámetros.* 

#### *Para asignar un parámetro general:*

**1.-**Presiona el botón GLOBALS. Pulsando una vez se activa el conjunto superior de parámetros; Al presionarlo una segunda vez, se activa el conjunto inferior de parámetros.

**2.-**Pulsa el botón selector de programa (0-9) que corresponde al parámetro deseado. Los parámetros se muestran encima de cada interruptor.

**3.-**Utiliza los botones BANK y TENS como botones de decremento e incremento, para recorrer los valores disponibles.

**4.-**Una vez que hayas elegido el valor deseado, presiona de nuevo el botón GLOBALS para salir.

#### **Ajustes Generales - Fila Superior.**

**0**, **Transpose: -12 ... 12**. Control de transposición, el 0 es el centro. Pasos en semitonos hasta una octava hacia arriba (+12) o hacia abajo (-12).

**1**, **Master Tune: -50 ... 50**. Control de afinación fina; 0 centrado. Pasos en centavos de hasta un cuarto de tono hacia arriba (+50) o hacia abajo (-50).

**2**, **MIDI Channel: ALL, 1 ... 16**. Selecciona qué canal MIDI se utilizará para enviar y recibir datos, de 1 a 16. Todos reciben en los 16 canales.

**3**, **MIDI Clock**: Define la capacidad del Prophet-6 para enviar y recibir mensajes de reloj MIDI:

- *Off*: El reloj MIDI ni envía ni recibe.
- *Out*: el reloj MIDI envía, pero no se recibe.
- *I n*: Se recibe el reloj MIDI, pero no se envía.
- Slave Thru (i-O): Se recibe el reloj MIDI y se pasa a MIDI Out.

• In, No Start / Stop (n55): Recibe el reloj MIDI pero no responde al comando de inicio o parada de MIDI.

**E** Cuando está ajustado en SLAVE THRU, si no hay reloj MIDI en la entrada seleccionada, el arpegiador y el secuenciador no funcionarán.

**4**, **Clock Port:** *MI d***,** *USb*. -Ajusta los puertos, MIDI o USB, por los que se reciben las señales de reloj MIDI.

**5**, **Param Xmit:** *Off***,** *CC***,** *nr*. Los cambios en los valores de los controles del panel frontal se transmiten a través de MIDI como Controladores Continuos (*CC*) o Número de Parámetro No Registrado (*nr*). La transmisión de parámetros también se puede desactivar. Se podría, por ejemplo, girar la perilla de la frecuencia de corte del filtro del Prophet-6 y hacer que afecte a la frecuencia de corte de otro sintetizador. Para las listas de CCs y NRPNs del Prophet-6, vea el Apéndice D.

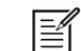

Los NRPN son el método preferido de transmisión de parámetros, ya que cubren el rango completo de todos los parámetros, mientras que los CCs se limitan a un rango de 128.

**6**, **Param Rcv:** *Off***,** *CC***,** *nr*. Define el método por el cual se reciben los cambios de parámetros a través de MIDI. Como con la transmisión, los NRPN son el método preferido.

**7**, **Control MIDI:** *Off***,** *On*. En "On", el sintetizador responderá a los controladores MIDI, incluyendo *Pitch Wheel*, *Mod Wheel*, *Pedal* y *Volume*.

**8**, **MIDI SysEx:** *MI d***,** *USb*. Cuando está ajustado a MIDI (*MI d*), recibirá y transmitirá usando los puertos/cables MIDI. Cuando esté configurado en USB, recibirá y transmitirá usando el puerto/cable USB. Los mensajes MIDI *SysEx* se usan al enviar y recibir una variedad de datos incluyendo, programas, sintonizaciones alternativas, actualizaciones del sistema y otros.

**9**, **MIDI Out:** *MI d***,** *USb***.** Define el puerto por el que se transmitirán los datos MIDI (MIDI o USB).

#### **Ajustes Generales - Fila Inferior.**

**0**, **Local Control:** *Off***,** *On***.** Cuando está activado (valor por defecto), el teclado y los controles del panel frontal afectan directamente al Prophet-6. Cuando está apagado, los controles se transmiten a través de MIDI, pero no afectan directamente al sintetizador "local" (es decir, al Prophet-6). Esto es principalmente útil para evitar bucles de datos MIDI que pueden ocurrir con algunos secuenciadores externos.

**1**, **Seq Jack:** *nOr***,** *tri***,** *9At***, t-***9* **(***Normal, Trigger, Gate, T-G***).** Selecciona el modo de recepción de las señales recibidas en el *jack* del *Sequencer* del panel trasero.

• **Normal**: Un pedal comenzará la reproducción del secuenciador.

• **Trigger**: Una señal de audio conectada a la toma del secuenciador pasará el paso del secuenciador cuando el botón de reproducción PLAY del secuenciador, esté encendido.

• **Gate**: Una señal de audio conectada a la toma del secuenciador activará y mostrará las envolventes mientras sostiene una nota o acorde. Además, al activar el secuenciador o el arpegiador agregará secuenciador o arpegiador de reproducción, pero controlado por el reloj del Prophet-6 en bpm con la configuración de valores y no con el disparador de audio.

• **T-G (trigger + gate):** Una señal de audio conectada al *jack* del secuenciador disparará y mostrará las envolventes mientras mantiene una nota o acorde. Además, al pulsar el botón de reproducción del secuenciador también se agregará la reproducción sincronizada del secuenciador.

Para obtener mejores resultados al activar el secuenciador con una señal de audio, utiliza una señal fuerte con un agudo *attack*/*decay* y poco o ningún *sustain*.

**2**, **Pot Mode:** *rEL***,** *PAS***,** *JUP* **(***Relative, Passthru, Jump***).** Los controles giratorios del panel frontal son una mezcla de codificadores rotativos "sin fin" y potenciómetros o "*pots*". Los "*pots*" son identificables por sus perillas y el hecho de que tienen unos 300° de recorrido. Hay tres modos de "*pot*" para determinar cómo reacciona el sintetizador cuando se editan los parámetros programables. (El volumen principal no es programable, por lo que estos modos no se aplican.)

• En modo **Relative**, los cambios son relativos al ajuste almacenado; En este modo, el rango de valores completo no está disponible hasta que se alcanza el valor mínimo o máximo y el respectivo límite inferior o superior del trayecto del potenciómetro. Por ejemplo, el parámetro de resonancia tiene un rango de valores interno de 0 a 127. Digamos que la posición física del potenciómetro RESONANCE es equivalente a un valor de 100:

Si cambias a un programa que tiene un valor de Resonancia almacenado de 63 y giras el potenciómetro hasta el final, sólo pasará a 90. Para llegar al valor máximo de 127, primero debe girar hasta el valor del otro extremo con el potenciómetro al límite de su recorrido (en este caso, 0 y totalmente a la izquierda, respectivamente).

• En modo **Passthru**, el giro del potenciómetro no tiene efecto hasta que el valor editado sea igual al valor preestablecido (es decir, hasta que el valor editado "pase" el valor almacenado).

• El modo **Jump** usa un valor absoluto basado en la posición del potenciómetro cuando se edita: Gíralo y el valor salta inmediatamente del valor almacenado al valor editado.

**3**, **Sustain +/-:** *nor***,** *rEu***,** *n-r***,** *r-n* (*Normally Open, Normally Closed, Sustain Normally Open/Sequencer Normally Closed, Sustain Normally Closed/Sequencer Normally Open*). El parámetro de polaridad del pedal *Sustain* afecta tanto al pedal de entrada de *jack Sustain* como al secuenciador. Hay dos tipos de pedales temporales, normalmente abiertos y normalmente cerrados. Cualquiera de los dos tipos se puede usar con el Prophet-6. ¿No estás seguro del tipo que tienes?, si el comportamiento del conmutador de pedal es el opuesto de lo que se espera - es decir, abajo está apagado y está encendido - cambiando este ajuste se corregirá.

**4**, **Alt Tuning:** *nor***,** *1 ... 16* (*Normal, 1 ... 16*). Selecciona una de las afinaciones incorporadas en el Prophet -6. Establecido en normal, la afinación es estándar, afinación cromática. Escogiendo del 1 al 16, se accede a una escala alternativa, no cromática, no occidental, que puede usarse para emular instrumentos étnicos o para otras formas de creatividad.

Consulta el Apéndice A, para obtener una descripción de cada afinación. Las afinaciones adicionales se pueden importar en el Prophet -6 como un Mensaje *SysEx*. Para obtener más información, consulte el Apéndice A.

**5.-Velocidad de Respuesta (Vel Response) 0-7 (***Curva 0, Curva 1, Curva 2, Curva 3, Curva 4, Curva 5, Curva 6, Curva 7*): Elije una de las ocho curvas de velocidad existentes, para ajustar la respuesta de la velocidad del teclado a tu estilo de interpretación.

**6**, **AT Respuesta: 0-3** (*Curva 0, Curva 1, Curva 2, Curva 3*): Selecciona una de las cuatro curvas de presión, para ajustar la respuesta del teclado a tu estilo de interpretación, después del "*aftertouch*".

**7**, **Stereo/Mono:** *Ste***,** *Mon* (*Estéreo, Mono*). El Prophet-6 está ajustado por defecto para operar en estéreo. Cuando se establece en Mono, este parámetro anula todos los ajustes de panoramización y la modulación, haciendo que cada una de las salidas sea una salida mono.

**8**, **Pgm Dump:** *Pr9***,** *tEn***,** *bAn***,** *USr***,** *All* (*Program, Tens, Bank, User Banks, All*). La opciones respectivas son:

- Transmite el programa actual.
- Diez programas del banco actualmente seleccionado y la ubicación de las decenas.
- El banco actual.
- Todos los bancos de usuario (0-4).

- Todos los bancos (tanto de usuario como de fábrica) en formato *SysEx* a través del puerto MIDI seleccionado. (Véase: "MIDI SysEx.").

Los programas descargados se cargarán de nuevo en el mismo banco y la ubicación del programa en la memoria cuando son recibidos por el Prophet-6 vía MIDI.

#### **OSCILADORES.**

Los osciladores son los elementos básicos del sonido del Prophet-6, generando diversas formas de onda, cada una de las cuales tiene su propio carácter de sonido, que está basado en su contenido armónico. El Prophet-6 tiene dos osciladores, además de un sub-oscilador y un generador de ruido por voz. Los controles de nivel para cada uno de estos se encuentran en la sección del mezclador.

Cada oscilador es capaz de generar ondas triangulares, de diente de sierra y de ancho de pulso variable. Estas ondas son variables ininterrumpida y suavemente, efectuando la transición de una forma a la siguiente, a medida que gira el potenciómetro. Esto proporciona una variedad de formas de onda "intermedias".

Los osciladores del Prophet-6 son extremadamente estables. Para emular una desviación de tono aleatoria y la inestabilidad del oscilador de sintetizadores antiguos, utilice el parámetro SLOP para indicar el nivel que desee.

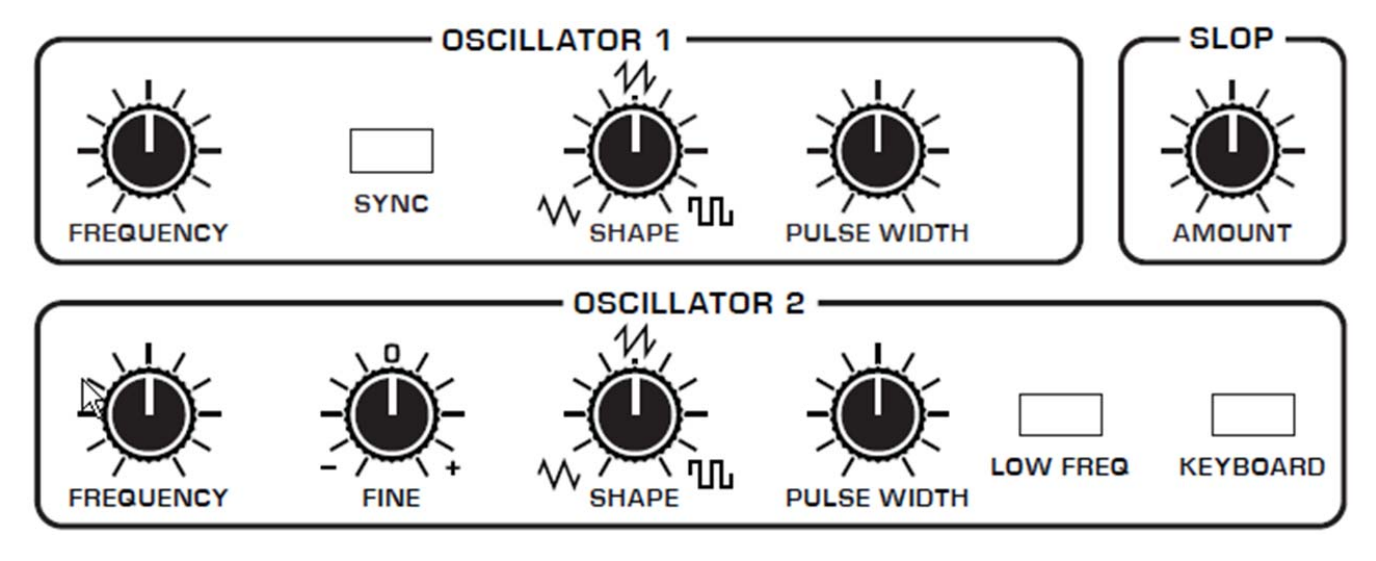

*Osciladores 1 y 2.* 

El Oscilador 1 puede ser sincronizado con el Oscilador 2 para un funcionamiento complejo, rico en armónicos cuando es modulado.

El Oscilador 2 cuenta con un mando de ajuste fino, para desafinar y engordar los sonidos, un interruptor de baja frecuencia (LOW FREQ) que le permite funcionar como un LFO para la modulación, y un interruptor de teclado (KEYBOARD) que deshabilita el control del teclado sobre su Tono (Es útil cuando se usa como LFO, o para zumbidos y otros efectos).

#### **Parámetros del Oscilador.**

**FREQUENCY**: Ajusta la frecuencia del oscilador base en un rango de 9 octavas desde 16 Hz a 8KHz (cuando se utiliza con los botones de transposición). El ajuste está en semitonos.

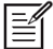

La configuración global de "Master Tune" afecta el tono de todos los osciladores. Ver "Globales - Fila superior" para obtener más información.

**FINE**: Control de sintonía fina con un rango de un cuarto de tono hacia arriba o hacia abajo. La posición equivalente a la hora de las 12 en punto, indica la posición centrada. Los pasos son en centavos (50 centavos = 1/2 semitono).

**SHAPE**: *Triangular***,** *Diente de Sierra* **y** *Pulso*. Se utiliza para seleccionar la forma de onda generada por el oscilador. Las formas de onda son continuas y la transición de una forma a la siguiente se realiza suavemente cuando se gira el potenciómetro. Esto proporciona una variedad de formas de onda "intermedias".

**PULSE WIDTH**: Cambia el ancho de la onda de pulso de una onda cuadrada. A partir del mando del ancho de pulso en la posición central, se pasa a un pulso muy estrecho cuando dicho mando se lleva a tope a la izquierda o la derecha.

Aplicar la modulación de ancho de pulso utilizando el modulador POLY MOD o el oscilador de baja frecuencia LOW FREQ, es un buen método para agregar movimiento y grosor a un sonido, especialmente para crear *Pads* o sonidos de cuerdas.

**SYNC**: *Off*, *On*. Activa la sincronización en el Oscilador 1. La sincronización obliga al Oscilador 1 (esclavo) a reiniciar su ciclo cada vez que el Oscilador 2 (maestro) inicia un ciclo. Esto proporciona una forma de crear formas más complejas y armónicamente ricas a partir de formas de onda simples, especialmente cuando la frecuencia del Oscilador 1 se establece en un intervalo diferente al del Oscilador 2.

Oscillator 1 Oscillator 2 Oscillator 1 synced to Oscillator<sub>2</sub>

*Sincronización "hard" del Oscilador.* 

Utiliza **POLY MOD** para barrer la afinación del Oscilador 1 cuando se sincroniza; Útil para generar el sonido clásico de sincronización duro y afilado.

**LOW FREQUENCY**: *Off*, *On*. Transforma el Oscilador 2 en un oscilador de baja frecuencia, proporcionando básicamente otra fuente LFO para la modulación usando POLY MOD. Los controles FREQUENCY, FINE, SHAPE, y PULSE WIDTH siguen aplicándose y afectarán al carácter de cualquier modulación de baja frecuencia aplicada con el Oscilador 2.

**KEYBOARD**: *Off*, *On*. Cuando está apagado, el Oscilador 2 ignora el teclado y obtiene los datos recibidos a través de MIDI y reproduce en su ajuste de frecuencia base. El tono del oscilador 2, aún puede verse afectado por la modulación de otras fuentes cuando está en este modo.

#### **DESAFINAR (SLOP).**

*Slop* agrega desafinación aleatoria a los osciladores para emular la inestabilidad del ajuste en los osciladores análogicos de sintetizadores antiguos. Esta inestabilidad en el ajuste, es en gran parte lo que hizo que los instrumentos vintage tuvieran un sonido característico cálido y pesado.

Debido a que los osciladores Prophet-6 son extremadamente estables, pequeñas cantidades de SLOP pueden ayudar a impartir un tono muy vintage, ya que de otro modo, es un instrumento muy estable y moderno. La cantidad de *Slop* se ajusta desde cantidades sutiles, apenas perceptibles, a otras descontroladamente fuera de tono.

La configuración global de "Master Tune" afecta el tono de todos los osciladores. Ver "Globales - Fila Superior", para obtener más información.

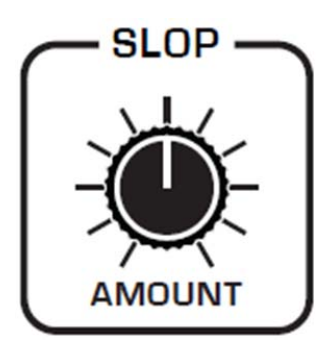

 *Oscilador SLOP.* 

#### **MEZCLADOR.**

La sección del mezclador (MIXER), es donde se fijan los niveles de los generadores de sonido del Prophet-6, que incluyen el Oscilador 1, el Oscilador 2, la Sub-octava (sub-oscilador del Oscilador 1) y el generador de ruido blanco. Debes abrir al menos uno de ellos para producir sonido con el Prophet-6. (Opcionalmente, puede usarse el filtro para generar su propia onda sinusoidal en el modo de auto-oscilación).

En lugar de limitar las salidas del Prophet-6 para evitar que el instrumento distorsione, se permite ajustar los niveles en varios puntos de la trayectoria de señal. Esto da la opción de "sobrecargar" las cosas de forma interesante, si es que quieres hacerlo. Si no es así, trata de reducir los niveles de los osciladores en la sección del mezclador MIXER, o en el parámetro de la cantidad de la envolvente del amplificador, ENV AMOUNT, o en el parámetro de resonancia, RESONANCE, del filtro *lowpass* o *highpass*.

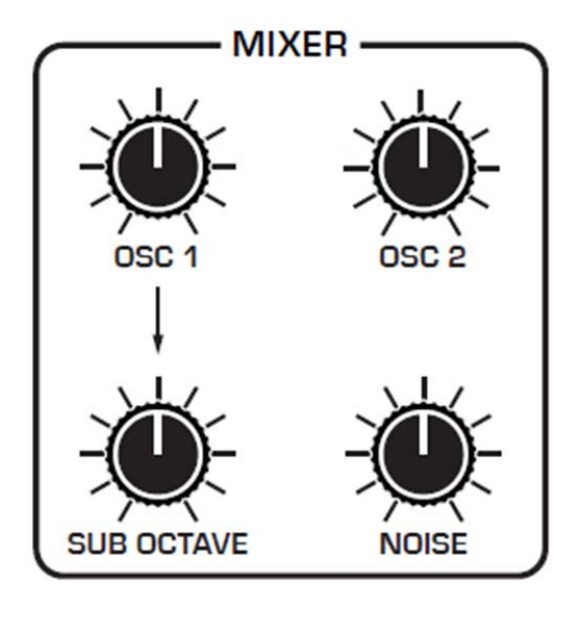

*El Mezclador.* 

**OSC 1**: Ajusta el nivel de salida del Oscilador 1.

**OSC 2**: Ajusta el nivel de salida del Oscilador 2.

**SUB OCTAVE**: Controla el nivel de un oscilador de onda triangular, emitido una octava por debajo del Oscilador 1. Debido a que una onda triangular tiene pocos armónicos y se caracteriza principalmente por su frecuencia fundamental, la adición de una sub octava a sonidos como el bajo son una excelente manera de aumentar la presencia a los registros de bajo.

**NOISE**: Ajusta el nivel de salida del generador de ruido blanco.

#### **FILTROS.**

Los filtros se apropian del sonido básico y crudo de los osciladores y del generador de ruido, y restan frecuencias, cambiando el contenido armónico y el carácter del sonido. Este cambio se puede variar en el tiempo, utilizando la envolvente de filtro para producir timbres animados más dinámicos.

La arquitectura de los dos filtros del Prophet-6 permite una amplia gama de posibilidades sonoras. El filtro pasa bajo (*lowpass*) es un filtro resonante de 4 polos y 24 dB por octava. El filtro pasa alto (*highpass*) es un filtro resonante de 2 polos y 12 dB por octava.

En términos simples, el filtro *lowpass* elimina las frecuencias altas y el filtro *highpass* las bajas. Si se usan al mismo tiempo, los dos filtros actúan como un filtro *bandpass*, pasando solamente la banda de frecuencias que caen entre los puntos de corte de los filtros pasa alto y pasa bajo.

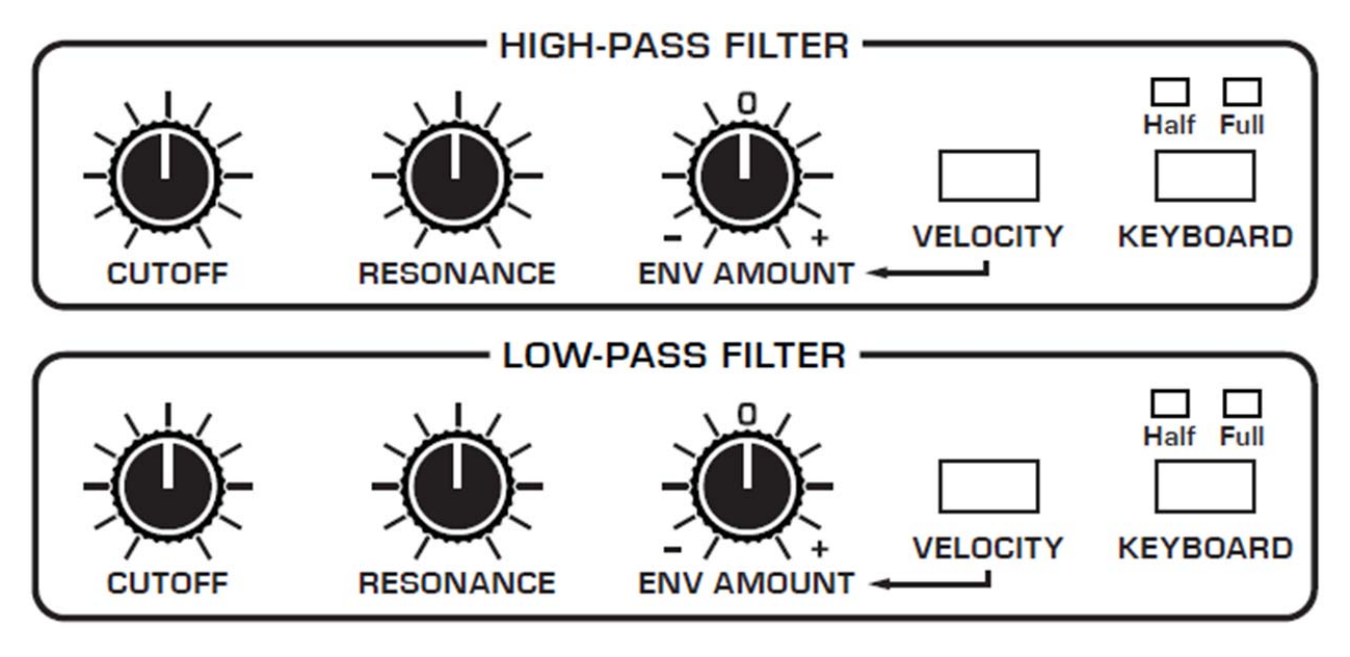

*Los filtros pasa alto y pasa bajo.* 

**CUTOFF**: Ajusta la frecuencia del corte del filtro. En el filtro *lowpass*, las frecuencias se reducen desde arriba hacia abajo, cortando las altas frecuencias y pasando las bajas, de ahí el nombre de "**pasa bajo**". En el filtro *highpass*, las frecuencias se reducen de abajo hacia arriba, cortando las bajas frecuencias y pasando las altas, de ahí el nombre de "**pasa alto**".

**RESONANCE**: Resalta una banda estrecha de frecuencias alrededor de la frecuencia de corte. En el filtro *lowpass*, altos niveles de resonancia pueden hacer que el filtro auto-oscile y genere su propio tono.

EZLos altos niveles de resonancia pueden causar a veces que las salidas del Prophet-6 se corten si sus generadores de sonido también están ajustados a una salida alta en el MIXER. Supervisa cuidadosamente las salidas, para garantizar niveles de señal óptimos y limpios. Si experimentas la distorsión o el recorte de señales, intenta reducir los niveles de los osciladores en la sección del MIXER, el parámetro ENV AMOUNT en la envolvente del amplificador o el parámetro RESONANCE en los filtros *lowpass* o *highpass*.

**ENV AMOUNT**: Establece la cantidad de modulación de la envolvente del filtro enviada a los filtros. Las cantidades más altas afectan más drásticamente a la frecuencia de corte. Este control es bipolar. Los ajustes positivos producen un comportamiento estándar como se describe en la sección de la ENVOLVENTE DEL FILTRO. Los ajustes negativos invierten la envolvente. Experimenta con este control para crear una variedad de expresivos efectos de filtrado.

**VELOCITY:** *On***,** *Off*. Cuando está activada, permite que la velocidad (fuerza) de la tecla influya en la frecuencia del filtro. Si ENV AMOUNT se establece con un valor positivo en el filtro *lowpass*, mientras más fuertemente se reproduzca, el filtro se abrirá más y más brillante será el sonido. A la inversa, si ENV AMOUNT se establece en un valor negativo, cuanto más fuertemente se toque, más se cierra el filtro y menos brillante será el sonido. Este control hace que los sonidos sean más **sensibles al tacto**.

**KEYBOARD:** *Off***,** *Half***,** *Full*. Establece la cantidad de modulación del teclado en la frecuencia de corte del filtro. Seleccionando **Half** o **Full** significa que cuanto más alta (aguda) sea la nota reproducida en el teclado, más se abrirá el filtro. Esto es útil para agregar brillo a un sonido mientras se tocan notas más altas, lo cual es típico en el comportamiento de los instrumentos acústicos. Si ambos están en **Off**, el filtrado del teclado está desactivado, lo que significa que la frecuencia del filtro no se ve afectada al tocar notas más altas o más bajas en el teclado.

En el filtro *lowpass*, el ajuste de KEYBOARD a FULL cuando el filtro está auto-oscilante hará que el paso generado por el filtro siga el teclado sintonizado (es decir, en semitonos). Si se ajusta KEYBOARD a HARD, el paso generado por el filtro provocará que el tono del teclado sea en cuartos de tono.

#### **ENVOLVENTE DEL FILTRO.**

Los filtros *lowpass* y *highpass* del Prophet-6 comparten un generador de envolvente dedicado, de cuatro polos. La envolvente de filtro se utiliza para dar forma a las características armónicas de un sonido sintetizado, proporcionándole un control de filtrado en las fases de ataque, decaimiento, sostenimiento y liberación.

Este es uno de los factores más importantes en el diseño de un sonido. Sin una envolvente, los filtros estarían completamente estáticos. Permanecerían abiertos o cerrados por una cantidad fija que no cambiaría durante la duración de un sonido. Eso no es muy interesante de escuchar y además, no es cómo se comportan los instrumentos en el mundo real.

En general, los sonidos producidos por un instrumento son más brillantes en su inicio (la etapa de ataque) y crecen a medida que mueren (las etapas de decaimiento y liberación). En otras palabras, su contenido de armónicos cambia con el tiempo; Esto es exactamente como está diseñada la envolvente del filtro para emularlo.

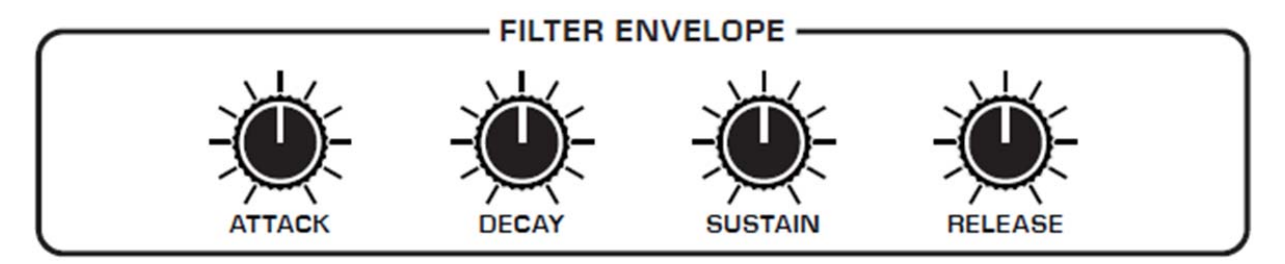

*Envolvente del Filtro.* 

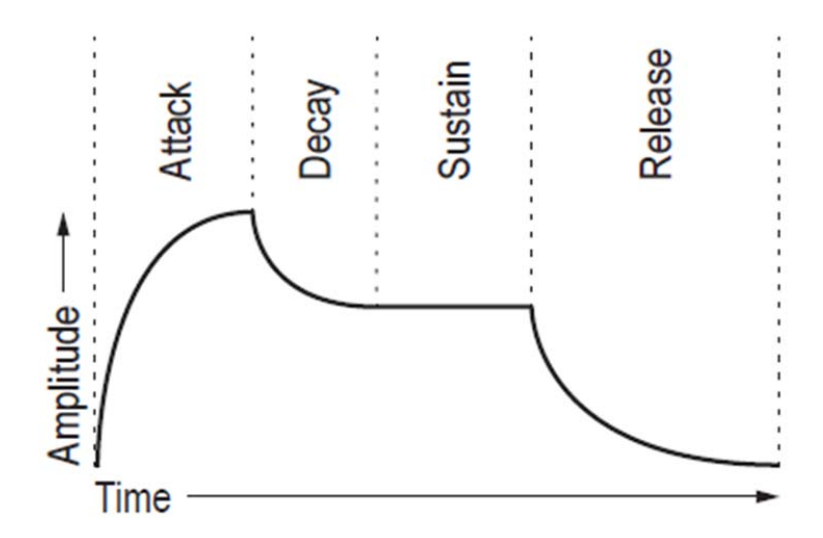

*Típica envolvente de 4 etapas.* 

#### *Manual de usuario del Prophet-6, Envolvente del Filtro*

**ATTACK**: Define el tiempo de ataque de la envolvente. Cuanto más alto sea el ajuste, más lento será el tiempo de ataque y más tardará en abrirse el filtro desde el nivel establecido con el mando de la frecuencia de corte del filtro CUTOFF, hasta el nivel establecido por la cantidad de la envolvente del filtro. Los sonidos de percusión suelen tener ataques secos (cortos).

**DECAY**: Ajusta el tiempo de decaimiento de la envolvente. Después de que un sonido alcance la frecuencia de filtro establecida en su etapa de ataque, el DECAY controla la rapidez con que el filtro pasa a la frecuencia de corte establecida con el botón de SUSTAIN. Cuanto más alto esté el ajuste, más largo será el decaimiento. Los sonidos de percusión, como el bajo de sintetizador, suelen tener decaimientos más cortos (y una generosa cantidad de resonancia del filtro *lowpass*).

**SUSTAIN**: Ajusta la frecuencia de corte del filtro para la parte de sostenimiento del sonido. El sonido permanecerá con esta frecuencia de filtro, mientras una nota se mantenga pulsada en el teclado.

**RELEASE**: Define el tiempo de liberación de la envolvente. Esto controla cuán rápido se cerrará el filtro después de que se libere una nota.

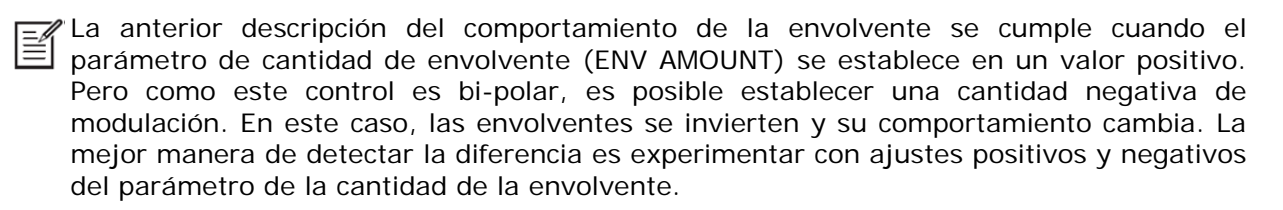

El ajuste de la frecuencia de corte CUTOFF, puede limitar el efecto de la envolvente en el filtro. Por ejemplo, en el filtro *lowpass*, si CUTOFF está en su configuración más alta, una cantidad de envolvente positiva no tendrá ningún efecto en el filtro, ya que el filtro ya está completamente abierto.

#### **Cambio de la Curva de Respuesta de la Envolvente del Filtro**.

De forma predeterminada, las envolventes de todos los sintetizadores están diseñadas para tener cierto tipo de curva de respuesta que depende en gran medida de la preferencia del diseñador. En la mayoría de los casos, esto no se puede cambiar. La preferencia actual es que cuanto más rápido o más enérgicas sean las envolventes, mejor.

Sin embargo, en el caso del Prophet-6, hay una característica oculta en la sección **Poly Mod** que permite modificar la capacidad de respuesta de los controles ADSR del **Filter Envelope**. Esto abre un nuevo nivel de ajuste de estos controles que es sutil pero potente. Pruébalo y mira.

#### *Para ajustar la capacidad de respuesta de la envolvente del filtro:*

**1.-**Selecciona un programa del estilo *synth brass* (metal sintético) que tiene un ataque ligeramente suave, pero brillante.

**2.-**Reproduce repetidamente una serie de notas o acordes en el teclado, para que pueda escuchar el efecto de los ajustes a medida que realiza los siguientes pasos.

**3.-**En la sección POLY MOD, habilita el LP FILTER como único destino (deshabilita todos los demás destinos, tales como FREQ 1, FREQ 2, etc.).

**4.-**En la sección POLY MOD, gira el control FILTER ENV ligeramente a la izquierda. Prueba un ajuste cercano a las 11 horas en punto.

**5.-**Continúa tocando una serie de acordes y gira el potenciómetro ENV AMOUNT de la sección FILTER LOWPASS en el sentido de las agujas del reloj. Prueba a moverlo hacia adelante y hacia atrás entre las 1 y 3 horas en punto.

**6.-**Al hacer esto, coteja diferentes configuraciones del control FILTER ENV del POLY MOD, del ENV AMOUNT de la sección FILTER LOWPASS y diferentes ajustes de Ataque, Decaimiento, Sostenimiento y Liberación en la envolvente del filtro.

Vale la pena explorar la interacción de estos controles, para una mayor flexibilidad y control de la envolvente de filtro.

#### **ENVOLVENTE DEL AMPLIFICADOR.**

Después de pasar a través de los filtros, el sonido sintetizado entra en un amplificador analógico controlado por voltaje o VCA, que controla su volumen total. El VCA tiene un generador de envolvente dedicado de cuatro polos.

La envolvente del amplificador se utiliza para dar forma a las características de volumen de un sonido a lo largo del tiempo, al darle el control sobre las fases de ataque, decaimiento, sostenimiento y liberación. Junto con la envolvente del filtro, este es uno de los factores más importantes en el diseño de un sonido.

Sin una envolvente de volumen, el volumen de un sonido no cambiaría durante la duración de una nota. Comenzaría de inmediato, se mantendría en su volumen máximo durante la duración de la nota, y terminaría inmediatamente cuando se soltara la nota. Una vez más, eso no es nada interesante sónicamente y no es así como se comportan los instrumentos en el mundo real.

Para ver un ejemplo del mundo real, la diferencia principal entre el sonido del **viento** y el sonido de un **tambor** pequeño es que tienen envolventes muy diferentes de volumen. De lo contrario, ambos son esencialmente ruido blanco. El viento tiene un ataque relativamente lento, un sostenimiento largo, y una larga decadencia y liberación. Un tambor tiene un ataque agudo, sin sostenimiento, y prácticamente ninguna decadencia o liberación. Pero de nuevo, ambos son básicamente ruido blanco.

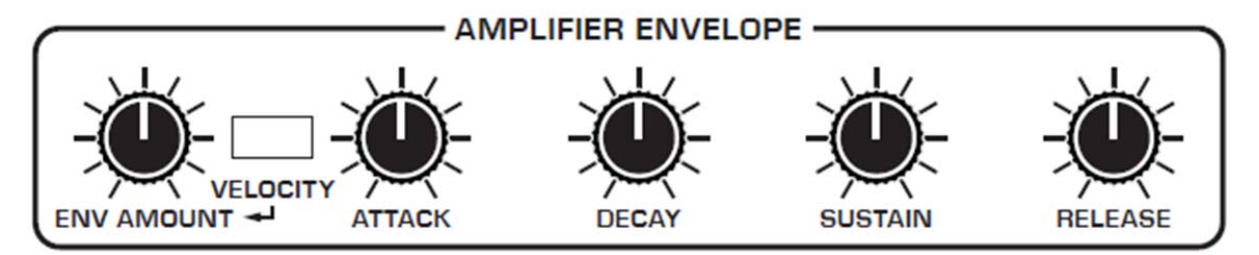

*Envolvente del Amplificador.* 

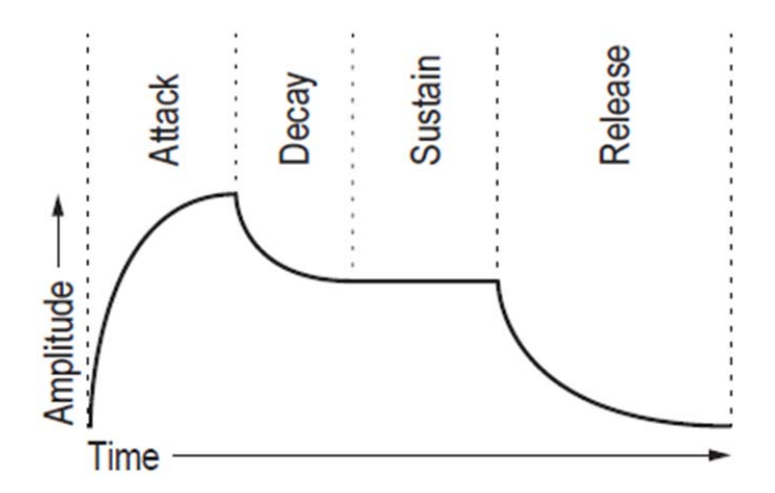

*Una forma típica de envolvente ADSR de 4 etapas.* 

#### *Manual de usuario del Prophet-6, Envolvente del Amplificador*

**ATTACK**: Define el tiempo de ataque de la envolvente. Cuanto más alto sea el ajuste, más lento será el tiempo de ataque y más tiempo tardará un sonido en alcanzar su volumen máximo. Los *pads* o sonidos acolchados suelen tener ataques más suaves (más largos). Los sonidos de percusión tienen ataques más marcados (más cortos).

**DECAY**: Ajusta el tiempo de decaimiento de la envolvente. Después de que un sonido alcance su volumen completo en su etapa de ataque, DECAY controla la rapidez con que el sonido cambia al nivel establecido con el control SUSTAIN. Cuanto mayor sea el ajuste, más largo será el decaimiento. Los sonidos de percusión, como el bajo de sintetizador, suelen tener decadencias más cortas.

**SUSTAIN**: Establece el nivel de sosenimiento de la envolvente. Cuanto mayor sea el ajuste, más fuerte será la parte sostenida del sonido. El sonido permanecerá en este nivel mientras se mantenga pulsada una tecla del teclado.

**RELEASE**: Define el tiempo de liberación de la envolvente. Esto controla cómo de rápido un sonido muere después de que una nota sea emitida.

**ENV AMOUNT**: Ajusta la cantidad de modulación de la envolvente del amplificador. En la mayoría de los casos, probablemente se desee establecerlo a tope, para un volumen máximo del VCA. Si experimenta un corte de señal, intenta reducir ENV AMOUNT o los niveles de los osciladores en el mezclador MIXER.

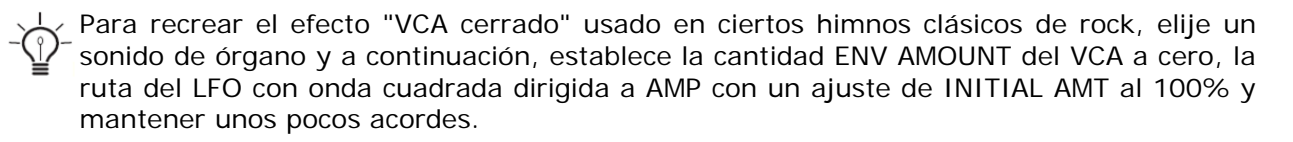

**VELOCITY**: Este botón permite modular el ENV AMOUNT del VCA mediante la velocidad del teclado. Cuanto más rápido se toque, la envolvente del VCA se verá afecta más afectada. Este control hace que los sonidos sean más **sensibles al tacto**.

#### **EFECTOS.**

La sección de efectos del Prophet-6 permite agregar kHz a cualquier sonido, hasta dos efectos digitales de 24-bit y 48. Aunque el Prophet-6 suena muy bien por sí mismo, añadir un toque de reverberación o retraso (*delay*), puede mejorar muchos sonidos con un sonido sutil (o no tan sutil) proporcionando ambiente y profundidad. Otros efectos como el *Chorus* y *Phaser* son útiles para agregar mejoras tonales más llamativas, como la emulación de instrumentos clásicos de cuerdas y similares.

Si bien los efectos en sí mismos son digitales, la ruta principal de Prophet-6 es analógica, con los efectos generados en una cadena de audio independiente, convertida a analógica, y luego agregada a la ruta de señal principal utilizando el potenciómetro de mezcla. El interruptor de encendido/apagado activa y desactiva tanto el Efecto A como el B, utilizando un bypass verdadero, asegurando una ruta de señal analógica pura.

Las configuraciones de los efectos se guardan individualmente con cada programa. Los efectos basados en el tiempo, como los *delay´s*, se pueden sincronizar con el arpegiador, con el secuenciador, o con el reloj MIDI, para producir repeticiones que se sincronicen con el ritmo.

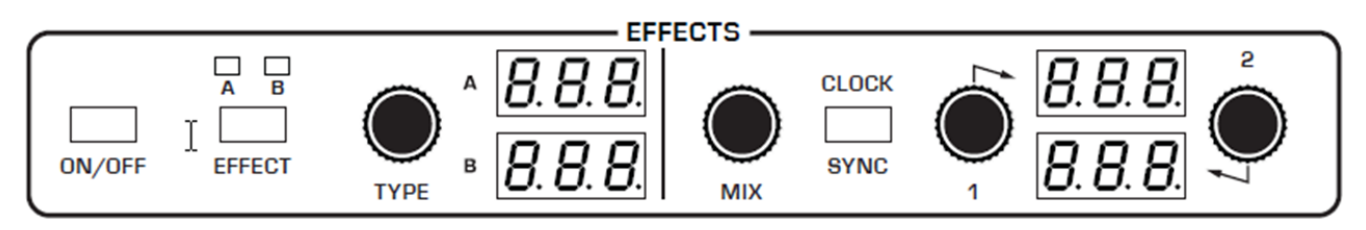

*La sección de Efectos.* 

Los efectos se dividen en dos conjuntos A y B. Se puede elegir un solo efecto para cada conjunto. Los efectos A y B se aplican uno tras otro, en serie. Por esta razón, los efectos de reverberación sólo están disponibles como Efecto B, ya que es la última etapa de la cadena de efectos en serie, donde la reverberación se aplica tradicionalmente.

Cualquiera de los efectos también puede estar "desactivado".

#### *EFFECT A:*

- Delay 1 [*bbd*]. Emulación Retardo bucket-brigade clásico.
- Delay 2 [*ddL*]. Retardo digital clásico.
- Chorus [*CHO*]. *Chorus* clásico.
- Phase Shifter 1 [*PH1*]. *Phaser* clásico de 6 etapas, de alta resonancia.
- Phase Shifter 2 [*PH2*]. *Phaser* clásico de 6 etapas, de baja resonancia.
- Phase Shifter 3 [*PH3*]. Emulación del diseño *Phaser* original de Tom Oberheim.
- Ring modulator [*rin*]. Modulador en Anillo.
- Flanger [*FL1*]. *Flanger* 1 clásico de alta resonancia.
- Flanger [*FL2*]. *Flanger* 2 clásico de baja resonancia.
## *EFFECT B:*

- Delay 1 [*bbd*]. Emulación Retardo bucket-brigade clásico.
- Delay 2 [*ddl*]. Retardo digital clásico.
- Chorus [*CHO*]: *Chorus* clásico.
- Phase Shifter 1 [*PH1*]. *Phaser* de 6 etapas, de alta resonancia
- Phase Shifter 2 [*PH2*]. *Phaser* de 6 etapas, de baja resonancia.
- Phase Shifter 3 [*PH3*]. Emulación del diseño *Phaser* original de Tom Oberheim.
- Ring modulator [*rin*]. Modulador en Anillo.
- Flanger [*FL1*]. *Flanger* 1 clásico de alta resonancia.
- Flanger [*FL2*]. *Flanger* 2 clásico de baja resonancia.
- Reverb 1 [*HAL*]. Emulación clásica de sala.
- Reverb 2 [*rOO*]. Emulación clásica de habitación.
- Reverb 3 [*PLA*]. Emulación clásica de chapa metálica.
- Reverb 4 [*SPr*]. Emulación clásica de estilo spring guitarra-amplificador.

#### *Para usar los efectos:*

- **1**.-Presiona el interruptor ON/OFF para activar los efectos.
- **2.-**Pulsa EFFECT y elije A o B, dependiendo de lo que se desee aplicar y configurar.

**3.-**Gira el botón TYPE para seleccionar un efecto. Los nombres están abreviados. Por ejemplo, "bbd" es el delay "bucket-brigade" (consulta la lista anterior).

**4.-**Gira la perilla MIX a la derecha, para mezclar una buena cantidad de la señal procesada. Querrás ser capaz de escuchar claramente el efecto, cuando ajustes la configuración. Después, puedes marcar el efecto.

**5.-**Utiliza los mandos del parámetro 1 y del 2 para ajustar los parámetros del efecto a tu gusto. Consulta los "Parámetros de los Efectos", para obtener detalles sobre los parámetros ajustables en cada tipo de efecto.

**6.-**Finalmente, ajusta la perilla MIX para optimizar la cantidad del efecto. Completamente ajustada a la izquierda indica sin la señal original (*dry*) y completamente ajustada a la derecha, la señal está procesada al 100% (*wet*).

**7**.-Repite todo lo que se necesite, para añadir un segundo efecto.

## **Parámetros Principales**.

**ON/OFF**: Activa y desactiva los dos efectos, A y B. Este interruptor utiliza un verdadero bypass, lo que garantiza una ruta de señal analógica pura.

**EFFECT: A, B**. -Selecciona el efecto A o B para editar. Una vez seleccionados, todos los ajustes se aplican a ese efecto.

TYPE: Off, bbd, ddl, CHO, PH1, PH2, HAL, rOO, PLA, SPr, FL1, FL2, PH3 y rin. Selecciona el tipo de efecto.

**MIX:** *0* **...** *127*. Ajusta el balance entre la señal procesada (*wet*) y la señal original (*dry*). Completamente a la izquierda, no se aplica ningún efecto y completamente a la derecha, el 100% es la señal procesada.

**CLOCK SYNC:** *On***/***OFF*. Cuando se selecciona un efecto de retardo (*delay*), permite sincronizar las repeticiones del retardo temporizado (retroalimentación) al reloj del Arpegiador, del Secuenciador o del MIDI. Cuando SYNC está activado, el tiempo de retardo proporciona los siguientes valores:

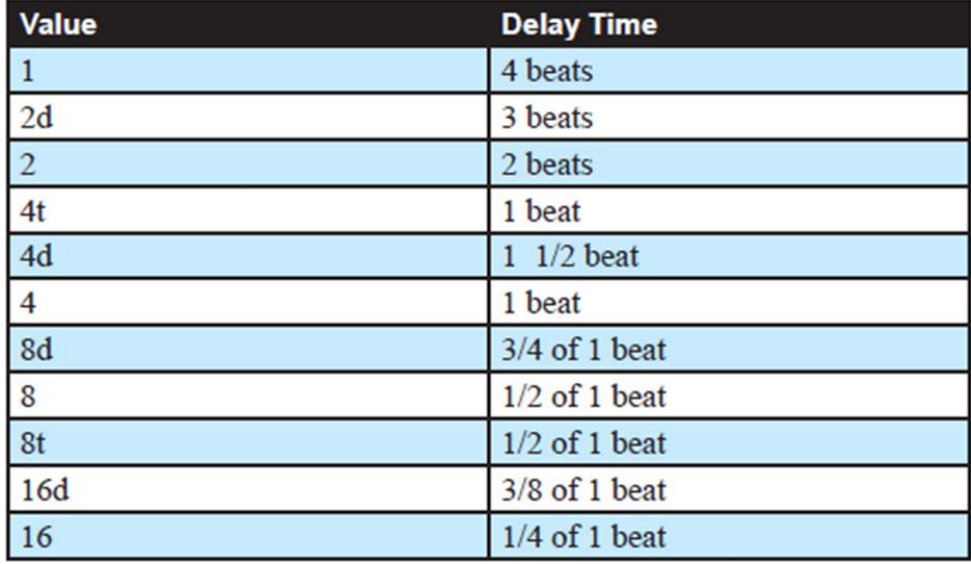

El tiempo de retardo máximo es de 1 segundo. La combinación de retrasos sincronizados más largos puede provocar, con ritmos más lentos, tiempos de retardo que serían mayores de 1 segundo. Cuando esto sucede, el tiempo de retardo se divide por 2 hasta que ya no excede el límite de 1 segundo. Por ejemplo, si el BPM se establece en 60 y el tiempo de retardo se establece en "*Half*", el tiempo de retardo esperado sería de 2 segundos. El tiempo real de retardo será de 1 segundo (Es decir, 2 segundos divididos por 2).

**Parámetro 1: Variable, dependiendo del efecto**. Este mando ajusta el Parámetro **1** para el efecto elegido. Cada efecto tiene dos parámetros ajustables, que difieren dependiendo del efecto. Consulta los "Parámetros de los Efectos" para obtener detalles sobre los parámetros ajustables en cada tipo de efecto.

**Parámetro 2: Variable, dependiendo del efecto**. Esta perilla ajusta el Parámetro **2** para el efecto elegido. Cada efecto tiene dos parámetros configurables, que difieren dependiendo del efecto. Consulta los "Parámetros de los Efectos" para obtener detalles sobre los parámetros ajustables en cada tipo de efecto.

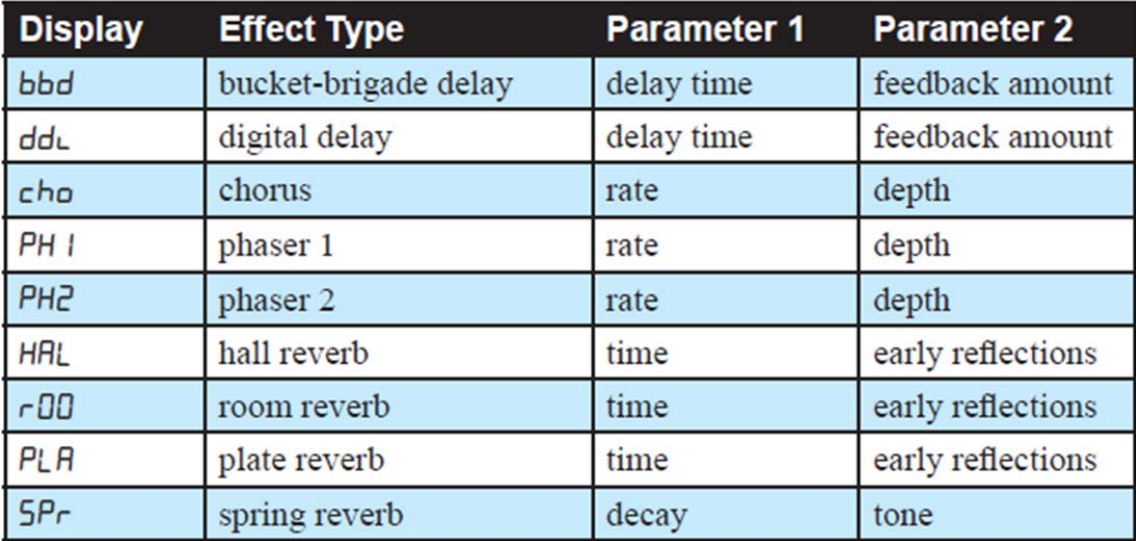

*bbd*: Es es una emulación del retardo (*delay*) clásico "bucket-brigade". Los retrasos de "bucket-brigade" fueron originalmente un tipo de retardo analógico caracterizado por tiempos de retardo relativamente cortos y un carácter más cálido que los retrasos digitales, debido a su pérdida de agudos y a la claridad de la señal analógica retardada. Los parámetros configurables son el tiempo de retardo y la cantidad de retroalimentación.

Para recrear un efecto clásico de cambio de tiempo "bucket-brigade", intenta ajustar el parámetro TIME, en tiempo real.

*ddl*: Se trata de un retardo (*delay*) digital clásico; Parámetros: Tiempo de retardo y cantidad de retroalimentación.

*CHO*: Esta es una emulación clásica de *Chorus*. Utilízalo para espesar y agregar animación a cualquier sonido; Parámetros: Velocidad y Profundidad.

*PH1*: Esta es una clásica emulación de *Phaser* con alta resonancia. Utilízalo para añadir un efecto resonante profundo, de barrido y remolino a un sonido; Parámetros: Velocidad y Profundidad.

*PH2*: Esta es una clásica emulación de *Phaser* con menor resonancia. Utilízalo para agregar un efecto resonante que arremolina un sonido; Parámetros: Velocidad y Profundidad.

*PH3*: Es una emulación fiel del diseño de phaser original de Tom Oberheim. Úsalo para agregar un efecto resonante giratorio a un sonido. Los parámetros ajustables son velocidad y profundidad.

#### *Manual de usuario del Prophet-6, Efectos*

*HAL*: Es una reverberación de tipo "Sala". Es la más voluminosa de las reverberaciones disponibles; Parámetros: Tempo de reverberación y la Cantidad de reflexión anticipada.

*FL1*: Esta es una emulación de *Flanger* clásica. Utilízalo para añadir un efecto resonante de barrido a un sonido. Este efecto es auténtico a través de la capacidad de "*flanging cero*"; Parámetros: Velocidad y Profundidad.

*FL2*: Se trata de un *Flanger* clásico, con un camino de retroalimentación y está diseñado para emular la capacidad a través del valor cero de *flanging* de la pletina de cinta. Utilízalo para añadir un efecto de profundo barrido a un sonido; Parámetros: Velocidad y Profundidad.

*rin*: Ésta es una emulación fiel del diseño original del modulador en anillo de Tom Oberheim. Utilízalo para añadir un efecto armónico complejo a un sonido; Parámetros ajustables: Frecuencia de modulación y Seguimiento de tono de nota baja, activado o desactivado.

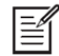

El modo de funcionamiento del modulador en anillo se determina mediante el ajuste del parámetro 2 (seguimiento de tono) que se puede activar o desactivar.

Con el **parámetro 2 desactivado**, el modulador de anillo funciona como el modulador de anillo original de Oberheim. En este modo, el seguimiento de tono está desactivado y el parámetro 1 ajusta la frecuencia de modulación, que permanece igual, independientemente de la nota que toque en el teclado.

Con el **parámetro 2 activado**, el modulador en anillo controla el tono de la nota más baja que toca en el teclado. En este caso, el parámetro 1 establece una relación entre la nota más baja que se reproduce y la nota del modulador (en lugar de establecer una frecuencia fija). La frecuencia de modulación cambiará a medida que cambie la nota más baja que esté tocando, de modo que la relación permanezca constante entre la nota que toca y la nota del modulador. Si sólo está tocando una nota a la vez, el modulador de anillo modulará con la misma proporción al reproducir en la parte alta y baja del teclado. Y con el Parámetro 2 en "on" se obtendrán más resultados musicales del modulador en anillo.

*rOO*: Es una reverberación de tipo "Habitación". Es la segunda más amplia de las reverberaciones disponibles. Los parámetros ajustables son el tiempo de reverberación y la cantidad de reflexión temprana.

*PLA*: Esta es una reverberación de tipo "Chapa metálica". Emula una chapa de reverberación clásica. Los parámetros ajustables son el tiempo de reverberación y la cantidad de reflexión temprana.

*SPr*: Esta es una reverberación de tipo "Spring". Emula una reverberación clásica de guitarra y amplificador. Los parámetros ajustables son decaimiento y tono.

## **OSCILADOR DE BAJA FRECUENCIA (LFO).**

El LFO es un oscilador de propósito especial que produce una frecuencia por debajo del rango audible del oído humano. El LFO se utiliza típicamente para la modulación periódica, como por ejemplo, el vibrato (modulación periódica del tono) y el trémolo (modulación periódica de la amplitud o volumen).

El LFO del Prophet-6 produce una variedad de ondas, incluyendo la triangular, el diente de sierra, el diente de sierra inverso, la cuadrada y la aleatoria o random (*Sample & Hold*). Aunque la mayoría de las veces se utiliza para la modulación de baja frecuencia, el LFO Prophet-6 puede funcionar a velocidades que se extienden en el rango audible, para efectos extremos.

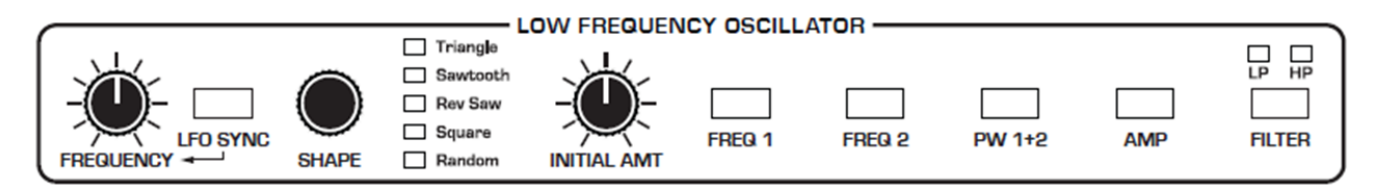

*El Oscilador de Baja Frecuencia o LFO.* 

Las ondas **triangulares y aleatorias son bipolares**, es decir, su forma de onda es positiva para la mitad de su ciclo y negativa para la otra mitad. En el caso de la onda triangular, esto hace posible generar un vibrato de sonido natural que va alternativamente agudo y plano en cantidades iguales a cada lado de una frecuencia central. La aleatoria, también conocido como *Sample & Hold* , genera una serie de valores aleatorios, cada uno mantenido durante la duración de un ciclo.

La onda **cuadrada**, el **diente de sierra** y el **diente de sierra inverso** generan solamente **valores positivos.** En el caso de la onda cuadrada esto hace posible generar trinos con sonido natural.

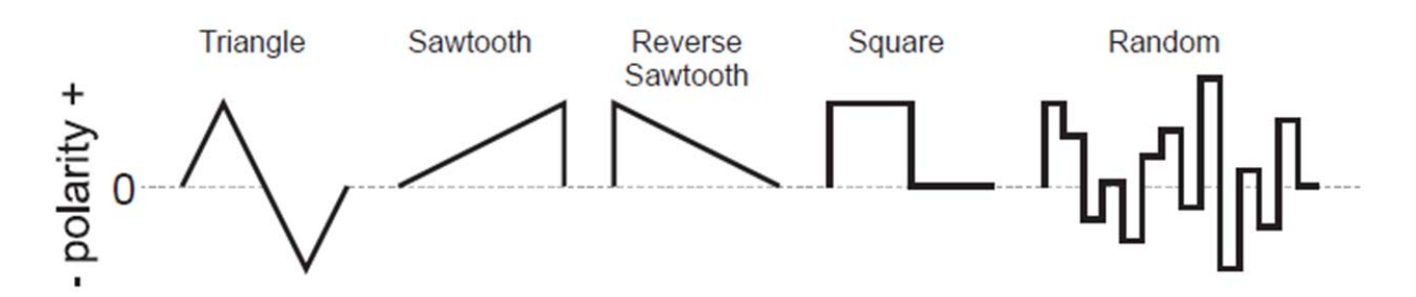

*Formas de onda del LFO.* 

El Prophet-6 tiene una **sexta forma de onda** "oculta" del LFO, que se puede usar como fuente de modulación: Ruido. Para acceder a esto, elija la forma de onda RANDOM y luego gire el control FREQUENCY en el sentido de las agujas del reloj. Esto genera una forma de onda de ruido blanco.

El LFO puede ejecutarse libremente o sincronizarse con el arpegiador, el secuenciador o el reloj MIDI para efectos sincronizados con el tiempo, como barridos de filtro, trémolo, etc.

#### *Manual de usuario del Prophet-6, Oscilador de Baja Frecuencia o LFO*

**FREQUENCY**: Ajusta la frecuencia de la forma de onda LFO dirigida al destino. Véase también "LFO SYNC" a continuación.

**LFO SYNC**: Cuando está activado, el LFO se sincroniza con el arpegiador, el secuenciador o el reloj MIDI. De forma predeterminada, el ciclo de ondas LFO se restablece al presionar una tecla (pero no se restablece si se pulsa una tecla mientras se mantienen otras notas).

**SHAPE**: Triangular, Diente de sierra, Diente de sierra inverso, Cuadrada o Aleatoria, son las posibles formas de onda del LFO. Una sexta forma de onda, el ruido, se puede generar seleccionando la onda Aleatoria y girando la perilla FREQUENCY totalmente a la derecha.

**INITIAL AMOUNT**: Establece la cantidad de modulación del LFO, dirigida a los destinos seleccionados. Ajustando una cantidad, se aplica la modulación seleccionada de modo continuo. Si se ajusta este parámetro a cero, sigue existiendo un destino de modulación, pero la modulación sólo se aplicará cuando utilice la Rueda de Modulación MOD.

**FREQ 1**: Selecciona la frecuencia del Oscilador 1 como destino de modulación. Utiliza una onda triangular como fuente para crear vibrato o una onda cuadrada para crear trinos.

**FREQ 2**: Selecciona la frecuencia del Oscilador 2 como destino de modulación. Utiliza una onda triangular como fuente para crear vibrato o una onda cuadrada para crear trinos.

**PW 1 + 2**: Cuando el oscilador 1 y/o 2 están configurados con una onda cuadrada, se puede modular el ancho de pulso de la onda. Utiliza un LFO de onda triangular para crear un efecto similar al de un coro, que se utiliza con frecuencia para emular cuerdas (*strings*).

**AMP**: Selecciona el nivel de amplitud como un destino de modulación. Utiliza un LFO de onda triangular para crear un efecto de trémolo.

**FILTER LP**: Selecciona la frecuencia del filtro *lowpass* como un destino de modulación. Utiliza un LFO de onda triangular para crear un efecto de "*auto-wah*". La modulación del filtro *lowpass* a altas frecuencias puede crear timbres interesantes.

**FILTER HP**: Selecciona la frecuencia del filtro *highpass* como un destino de modulación. La modulación del filtro *highpass* a altas frecuencias puede crear timbres interesantes.

## **POLY MOD.**

Aunque el carácter sónico del Prophet-6 está determinado por sus osciladores y filtros analógicos, gran parte de su poder para producir sonidos verdaderamente únicos e inusuales proviene de esta sección *Poly Mod*.

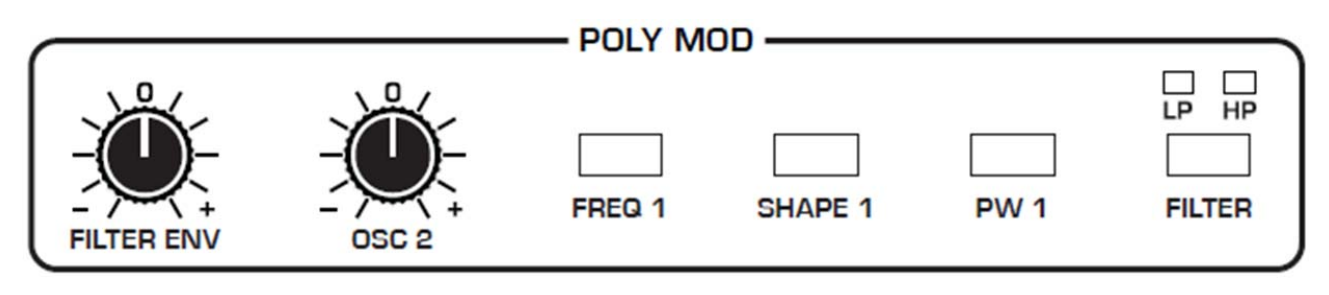

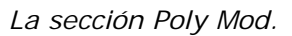

## *Fuentes de Modulación del Poly Mod:*

- Envolvente del filtro.
- Frecuencia del Oscilador 2.

## *Destinos de Modulación del Poly Mod:*

- Frecuencia del Oscilador 1.
- Forma de Onda del Oscilador 1.
- Ancho de Pulso del Oscilador 1.
- Frecuencia del Filtro *lowpass*.
- Frecuencia de Filtro *highpass*.

Puedes controlar cuánto afecta la fuente al destino, marcando una cantidad de modulación específica con los botones FILTER ENV u OSC 2. La cantidad de modulación puede ser positiva o negativa.

Utiliza *Poly Mod* para crear complejos efectos armónicos, que van desde la FM (modulación de frecuencia) a modulación del filtro de la frecuencia de audio y mucho más. Muchos sonidos clásicos del Prophet-5 original fueron creados mediante el uso inteligente de *Poly Mod*.

## **Parámetros del** *Poly Mod***.**

**FILTER ENV**: Selecciona la cantidad de modulación de la envolvente de filtro que se aplica al destino seleccionado. La cantidad de modulación puede ser positiva o negativa.

**OSC 2**: Selecciona la cantidad de modulación del Oscilador 2 que se aplica al destino seleccionado. La cantidad de modulación puede ser positiva o negativa.

Cuando se usa OSC 2 como fuente de modulación, el carácter de modulación se ve afectado por la forma de onda elegida para el Oscilador 2 (triangular, diente de sierra o cuadrada/pulso). Intenta ajustar el Oscilador 2 a la frecuencia baja utilizando el interruptor LOW FREQ, para aumentar aún más las posibilidades de modulación.

#### *Manual de usuario del Prophet-6, Poly Mod*

**FREQ 1**: Selecciona la frecuencia del Oscilador 1 como un destino de modulación. Elije **OSC 2** como fuente de modulación para producir efectos de FM con sus características armónicas complejas y con timbre metálico.

**SHAPE 1**: Selecciona la forma de onda del Oscilador 1 como destino de modulación. Esto puede avivar el timbre del Oscilador 1 de forma interesante.

**PW 1**: Cuando el oscilador 1 está configurado como una onda cuadrada/pulso, elegirlo como destino modula su ancho de pulso. Esto avivará el timbre del Oscilador 1 de forma interesante.

**FILTER LP**: Selecciona la frecuencia de corte del filtro *lowpass* como un destino de modulación.

**FILTER HP**: Selecciona la frecuencia de corte del filtro *highpass* como un destino de modulación.

# **ARPEGIADOR.**

El Prophet-6 tiene un Arpegiador completo, con todas las funciones. Enciéndelo, sostén un acorde y el Prophet-6 tocará un patrón basado en las notas individuales sostenidas. Elije un modo (arriba, abajo, al azar, etc.), un rango de octava (1, 2 o 3) y un tempo, luego aplícale un sonido de percusión apropiado y le sorprenderá el número de elementos creativos que puede hacer.

Cuando **HOLD** está activo, el Arpegiador está en modo "reaparición", donde al tocar un nuevo acorde se presenta el nuevo acorde, en lugar de agregar notas al acorde existente.

Si activas **HOLD**, puedes liberar las notas del teclado y el Arpegiador continuará reproduciéndose. Además, el arpegiador cuenta con **enclavamiento**: Con HOLD activado, las notas tocadas se mantienen activas en el arpegio y las notas adicionales que se tocan se añaden al arpegio, siempre y cuando al menos una tecla se mantenga continuamente.

Puedes sincronizar el arpegiador con un reloj MIDI externo, o incluso con una señal de audio externa. Cuando se está reproduciendo el arpegiador, el secuenciador está deshabilitado.

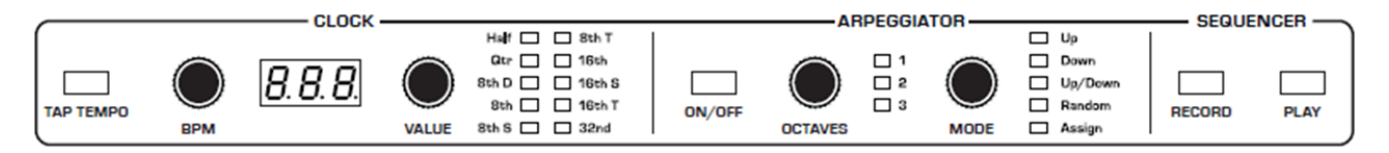

*La sección del Arpegiador.* 

#### *Para usar el arpegiador:*

**1**.-Presiona el interruptor ARPEGGIATOR ON/OFF para encenderlo.

**2**.-Mantén una o más notas en el teclado; El arpegiador las reproduce según los ajustes que haya elegido.

**3**.-Para activar el arpegiador en modo continuo (para no tener que mantener presionadas las notas continuamente), pulsa el botón HOLD.

**4.-**Ajusta los valores de MODE, OCTAVE, REPEATS, BMP y VALUE.

**5.-**Para sincronizar un efecto de retardo (*delay*) con el arpegiador, activa CLOCK SYNC del reloj en la sección de Efectos; Elije un retardo y ajusta el tempo de retardo como desees.

Se puede utilizar una señal de audio conectada al conmutador de pedal del panel trasero para controlar la reproducción del arpegiador (y del secuenciador). Esto hace posible sincronizar el arpegiador con una pista de batería grabada u otra fuente de audio. Consulta "*Seq Jack*" para obtener más información sobre cómo elegir el modo adecuado para poder ejecutar estos comportamientos.

## **Sincronización del Ritmo del Arpegiador.**

Esta opción cuantifica el funcionamiento del teclado del arpegiador para que las notas se sincronicen con la configuración actual de la división del reloj. Anteriormente, el cambio de notas o acordes en el teclado durante la reproducción del arpegiador activaba las notas independientemente de si la nota se tocaba o no exactamente en el tiempo. Con esta opción habilitada, la reproducción de las notas del arpegiador se produce solo en el tiempo, independientemente de la precisión de su ejecución.

## *Para habilitar la Sincronización del Ritmo del Arpegiador:*

**1.-**Presiona el botón GLOBALS dos veces para activar el conjunto inferior de parámetros.

**2.-**Pulsa el botón selector de programas nº 9.

**3.-**Usa los botones BANK y TENS para recorrer las configuraciones disponibles y seleccionar el valor on.

**4.-**Una vez que hayas elegido la configuración deseada, presiona de nuevo el botón GLOBALS para salir.

## **Uso del Arpegiador con Múltiples Prophet-6 Vinculados.**

Al igual que con el Secuenciador, en un sistema de Múltiples Prophet-6, el arpegiador funciona casi igual que en un sistema único. Las 6 voces adicionales se agregan al conjunto total de voces disponibles. Es menos probable que se corten las notas con largos tiempos de liberación, ya que las notas adicionales se arpegian.

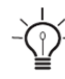

Se puede usar una señal de audio conectada al interruptor de pedal de secuencia del panel posterior para controlar la reproducción del arpegiador (y secuenciador). Esto hace posible sincronizar el tempo del arpegiador con una pista de batería grabada u otra fuente de audio. Consulta "*Seq Jack*" para obtener más información sobre cómo elegir el modo apropiado para estos comportamientos.

## **Parámetros del Arpegiador.**

**TAP TEMPO.** Pulsa este botón para ajustar el tempo entre 30 y 250 BPM (Pulsaciones por Minuto). El LED parpadeará a la frecuencia de BPM ajustada. Pulsa el botón al menos 4 veces para ajustar el tempo.

**BPM:** *30* **...** *250***.** Establece el tempo para el arpegiador en BPM (Pulsaciones por Minuto). El LED del **TAP TEMPO** parpadeará a la velocidad de BPM. Cuando LFO SYNC está activo en el oscilador de baja frecuencia o CLOCK SYNC está activo en la sección de Efectos, la frecuencia de BPM afecta a la frecuencia LFO y/o al efecto de retardo (delay). Al sincronizarlo con una fuente de reloj MIDI externa, el ajuste BPM no tiene efecto.

**VALUE**: Selecciona un valor básico de nota relativo al BPM, según la siguiente tabla (Nombre, Tiempo y División del tiempo):

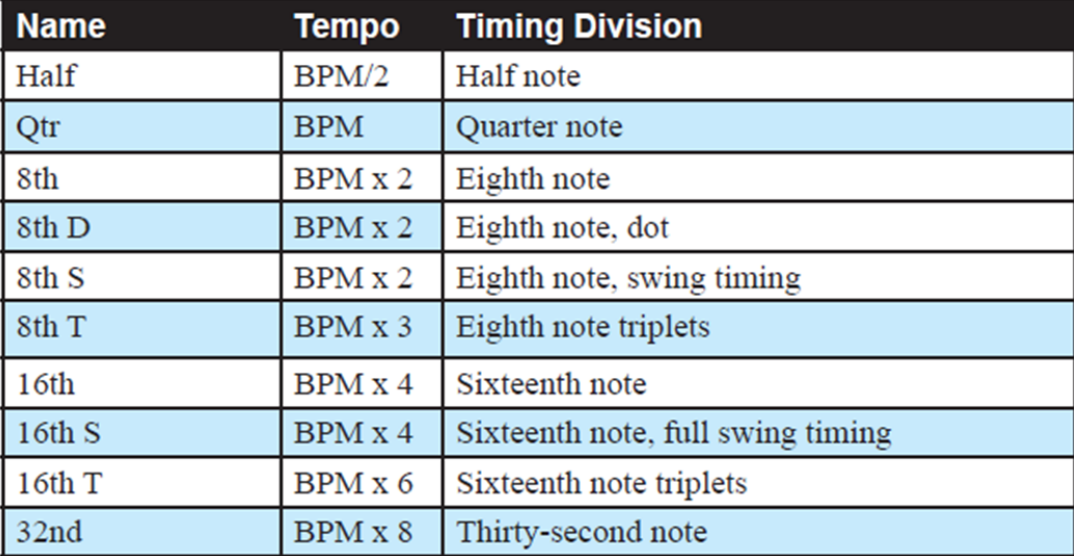

**ON/OFF**. Enciende y apaga el arpegiador.

**OCTAVE**: *1*, *2* o *3 Octavas*. Con el valor de 1 Octava, sólo las notas tecleadas son arpegiadas; Con 2 octavas, se arpegian las notas tecleadas y las notas de una octava superior; Con 3, se arpegian las notas tecleadas y las notas de una y dos octavas superiores.

**MODE**: Establece el orden en que las notas se reproducen cuando el arpegiador está activado, según las siguientes opciones:

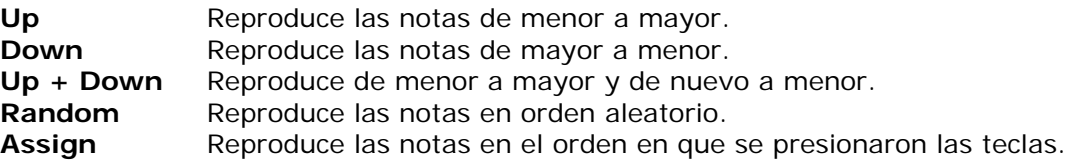

## **SECUENCIADOR.**

El secuenciador del Prophet-6 es similar a un clásico secuenciador de pasos. Permite crear una sola secuencia de hasta 64 pasos, incluyendo descansos y lazos o ligaduras; Cada paso podrá tener hasta 6 notas. Además, se pueden interpretar notas adicionales, junto con una secuencia, siempre que haya polifonía disponible; Esto es una poderosa herramienta para tocar en vivo. Cuando se está reproduciendo el secuenciador, el arpegiador está deshabilitado.

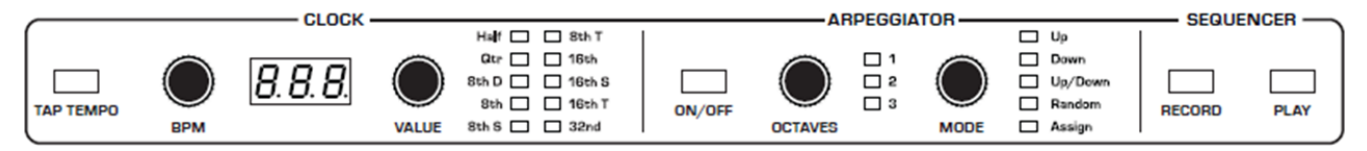

*El Secuenciador/Arpegiador.* 

Se puede utilizar una señal de audio conectada al conmutador de pedal del panel trasero para controlar la reproducción del secuenciador. Esto hace posible sincronizar temporalmente el secuenciador (o el arpegiador) con una pista de batería grabada u otra fuente de audio. Consulta "*Seq Jack*" para obtener más información sobre cómo elegir el modo adecuado para estos comportamientos.

## **Programación del Secuenciador.**

Aunque la programación del secuenciador es simple, se pueden crear secuencias que son complejas rítmica y melódicamente, combinando una frase repetida o una línea de bajo con acordes, lazos y descansos. Puede reproducir hasta 64 pasos con hasta 6 notas mantenidas simultáneamente por paso. Para la mayoría de las secuencias probablemente querrá usar sonidos con un ataque relativamente agudo y un lanzamiento corto.

La mayoría de los *presets* de fábrica tienen una secuencia asociada. Recupera un programa y presiona el botón de reproducción del secuenciador para escuchar su secuencia asociada.

#### *Para programar una secuencia de notas:*

**1**.-Pulsa el botón RECORD.

**2.-**Interpreta la secuencia deseada en el teclado. La pantalla indica el paso actual mientras se reproduce.

Al grabar un acorde como un paso, siempre y cuando se siga reteniendo al menos una nota, se pueden seguir añadiendo notas al acorde/paso e incluso usar los botones de TRANSPOSE para extender el rango del teclado mientras se ejecuta.

**3.-**Para añadir un descanso mientras toca, presiona el botón TENS/INCREMENT para ese paso y luego continúa tocando.

**4.-**Para agregar un lazo o ligadura que extienda la longitud de una nota, continúa manteniendo presionada la nota(s) y pulsa el botón TENS/INCREMENT repetidamente para extender la nota el número de pasos que se desee.

**5.-**Cuando hayas terminado, presiona PLAY para escuchar la secuencia.

**6**.-Para guardar la secuencia, guarda el programa, ya que la secuencia se guarda conjuntamente. (Consulta "Guardar un Programa").

Si quieres tocar en vivo junto con el secuenciador, asegúrate de dejar voces disponibles. En otras palabras, iij No ejecutes acordes de 6 notas en los pasos de la secuencia III

#### *Para reproducir una secuencia:*

**1**.-Pulsa PLAY. La secuencia se reproduce con la configuración existente del BPM.

**2.-**Para detener la reproducción, presiona PLAY nuevamente.

Alternativamente, se puede iniciar y detener la reproducción del secuenciador utilizando un conmutador de pedal conectado a la toma *seq* (*Seq Jack*) del panel posterior o utilizando mensajes MIDI de inicio/parada enviados desde un DAW u otro dispositivo MIDI. Consulte "*Seq Jack*" para obtener más información.

Utiliza los controles BMP, VALUE o TAP TEMPO para ajustar la velocidad de reproducción del secuenciador.

#### *Para transponer una secuencia:*

**1**.-Pulsa PLAY. La secuencia comienza a reproducirse.

**2.-**Pulsa y mantén presionado el botón RECORD y pulas una tecla en el teclado. "C medio" es el punto de referencia. Reproducir una nota por encima de "C medio", transpone la secuencia más alta por ese intervalo. Reproducir una nota por debajo de "C medio" transpone la secuencia inferior por ese intervalo.

Si estás utilizando un programa con UNISON habilitado, no necesitas mantener presionado el botón de grabación RECORD; Simplemente puedes presionar una nota en el teclado y la secuencia se transpone a esa tecla. Cuando no uses Unison, debes seguir manteniendo presionado el botón de grabación RECORD para habilitar la transposición.

Recuerde que "Middle C" es el punto de referencia. Tocar una nota por encima de C central transpone la secuencia más arriba de ese intervalo; Tocar una nota debajo del C central transpone la secuencia debajo de ese intervalo.

## **Retroceder para Corregir Notas al Grabar una Secuencia.**

Mientras se está grabando una secuencia, ahora se permite retroceder usando el botón BANK/Decrement para corregir notas. Puedes retroceder tantos pasos como desees, pero cada vez que retrocedes, el secuenciador borra el paso. Luego debes volver a grabar los pasos/notas que estén después del paso actual. Por ejemplo, si tocas las notas en los pasos 1-8, y luego retrocedes al paso 4, necesitarás volver a tocar manualmente los pasos 5-8 nuevamente en el teclado.

#### *Para retroceder mientras grabas una secuencia:*

**1.-**Grabe una secuencia normalmente presionando el botón de grabación RECORD, y tocando las notas en el teclado. La pantalla indica el paso actual mientras tocas.

**2.-**Presiona el botón BANK/Decrement. Esto retrocederá al paso anterior para que puedas volver a grabarlo. Al retroceder se ha borrado el paso.

## **Salida de notas MIDI del Arpegiador y del Secuenciador.**

El arpegiador y el secuenciador del Prophet-6 ahora pueden emitir números de nota MIDI. Cualquier nota que mantengas en el teclado del Prophet-6 se arpegiará de acuerdo con la configuración actual del arpegiador y se emitirá a través de MIDI (o USB) como notas MIDI. Del mismo modo, cualquier nota emitida por el secuenciador se emitirá a través de MIDI (o USB) como notas MIDI. Puedes usar esta función para controlar otros dispositivos equipados con MIDI, como sintetizadores y cajas de ritmos.

#### *Para habilitar la salida de notas MIDI desde el arpegiador y el secuenciador:*

**1.-**Presiona el botón GLOBALS y luego el botón selector de programa nº 5 (parámetro xmit).

**2.-**Usa los botones BANK y TENS para recorrer las configuraciones disponibles y seleccionar cas o nas. Su elección depende de si anteriormente estaba utilizando CC o NRPN para enviar datos del controlador MIDI a su dispositivo externo, ya que cualquiera de los ajustes enviará notas MIDI. Elija cas si es CC o nas si es NRPN.

**3.-**Una vez que hayas elegido la configuración deseada, presiona nuevamente el botón GLOBALS para salir.

#### *Para controlar un dispositivo MIDI externo:*

**1.-**Conecta la salida MIDI o USB del Prophet-6 a la entrada MIDI o USB del dispositivo externo, dependiendo del tipo de conexión que requiera dicho dispositivo.

**2.-**En el Prophet-6, pulsa el botón GLOBALS, luego el botón selector de programa nº 9 (midi out) para seleccionar nid (midi) o usb (usb).

**3.-**Presiona el botón GLOBALS nuevamente para salir del menú Global.

**4.-**En el dispositivo externo, configura el canal MIDI y el puerto de recepción MIDI para que coincida con el del Prophet-6.

**5.-**Mantén presionado un acorde en el Prophet-6 o inicia la reproducción del secuenciador. El dispositivo externo debe activarse con las notas arpegiadas o secuenciadas.

## **Uso del Secuenciador con Múltiples Prophet-6 Vinculados.**

En un sistema de múltiples Prophet-6, el secuenciador funciona casi igual que en un sistema simple. En otras palabras, se puede crear una secuencia única de hasta 64 pasos con un máximo de seis notas (acordes de 6 notas) por paso.

Las 6 voces adicionales simplemente se agregan al conjunto total de voces disponibles para que cualquier nota con largos tiempos de liberación sea menos probable de que se corte a medida que se tocan notas adicionales.

Además, las seis voces adicionales se pueden usar para tocar en vivo junto con la secuencia mientras se ejecuta.

## **Parámetros del Secuenciador.**

Estos son los controles y parámetros utilizados para interactuar con el secuenciador.

**Record:** *On***,** *Off*. Este interruptor activa y desactiva la grabación del secuenciador.

**PLAY: On, Off.** Este interruptor activa y desactiva la reproducción del secuenciador.

**BPM:** *30* **...** *250*. Establece el tempo para el secuenciador y el arpegiador en BPM (Pulsaciones por Minuto). El LED TAP TEMPO parpadea a la velocidad del BPM. Cuando LFO SYNC está activo, la frecuencia BPM afecta a la frecuencia del LFO. Al sincronizar con una fuente de reloj MIDI externa, el ajuste BPM no tiene efecto.

**TAP TEMPO:** *30* **...** *250*. Pulsa este botón al menos 4 veces para ajustar rápidamente el tiempo para el Secuenciador y el Arpegiador. El LED parpadea a la frecuencia de ajustada del BMP.

**VALUE**: Establece el valor de la nota para cada paso del secuenciador/arpegiador en relación con el BPM. VALUE funciona con fuentes de reloj, tanto internas como externas.

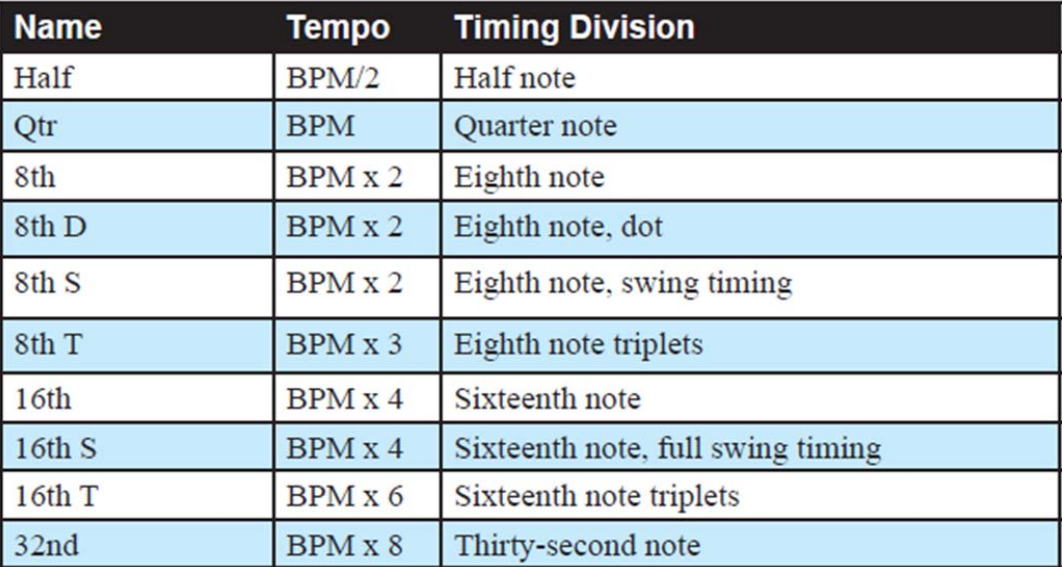

En la tabla siguiente se enumeran los valores (Nombre, Tiempo y División del tiempo):

# **VOLUMEN PRINCIPAL Y DEL PROGRAMA.**

El nivel de salida maestro del Prophet-6 está controlado por el mando MASTER VOL del panel frontal. Además, el volumen de un programa individual se puede ajustar con el mando PRGM VOL en la sección MISC PARAMETERS. Esto es útil para asegurar que sus sonidos tengan aproximadamente el mismo volumen en todos los programas. Los sonidos con UNISON pueden ser muy fuertes en comparación con otros programas.

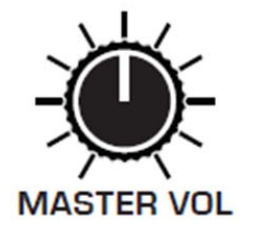

*El mando del Volumen Maestro.* 

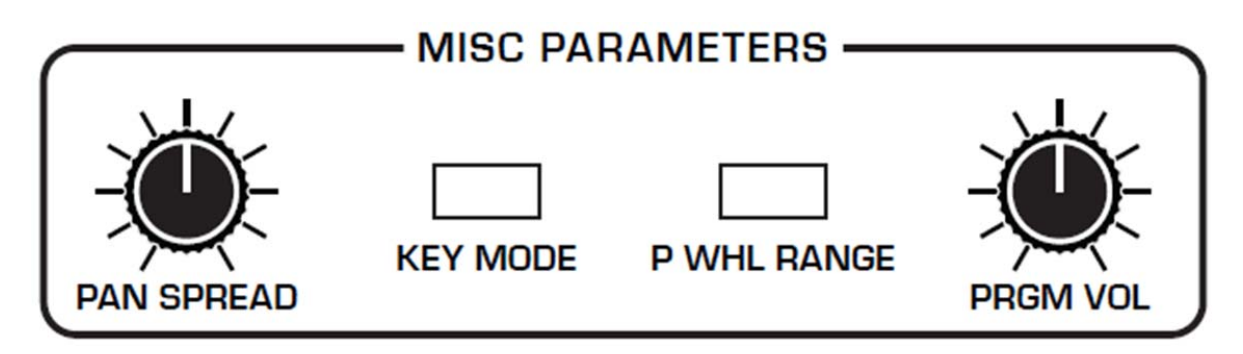

*El mando del Volumen del Programa (PRGM VOL) en la sección MISC PARAMETERS.* 

## *Para ajustar el volumen de un programa individual:*

- **1**.-Elije un programa.
- **2**.-En la sección MISC PARAMETERS, gira el mando PRGM VOL para ajustar su volumen.

**3**.-Guarda el programa. (Consulta "Guardar un Programa").

El volumen MIDI también puede influir en el volumen general del Prophet-6 si estás controlándolo desde una fuente MIDI externa.

# **DISTORSIÓN.**

El Prophet-6 proporciona distorsión analógica estéreo. Esto se puede utilizar para agregar calidez, complejidad armónica y un toque agresivo a los sonidos. El carácter de la distorsión se ve afectado por el contenido armónico de un programa. Los sonidos con más alta calidad sonarán diferente de los sonidos con menos armónicos. Para añadir distorsión, utiliza el mando DISTORT.

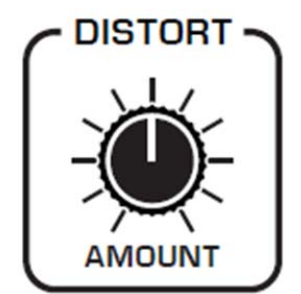

*El mando de la Distorsión.* 

## **TRANSPONEDOR.**

Los botones UP y DOWN de la sección TRANSPOSE del teclado, desplazan en octavas, hacia arriba o hacia abajo. El LED indica el estado actual de transposición del teclado. La transposición del teclado también cambia los números de nota MIDI, para que las notas MIDI enviadas también se transpongan. Los ajustes de transposición son globales y no se guardan con programas individuales.

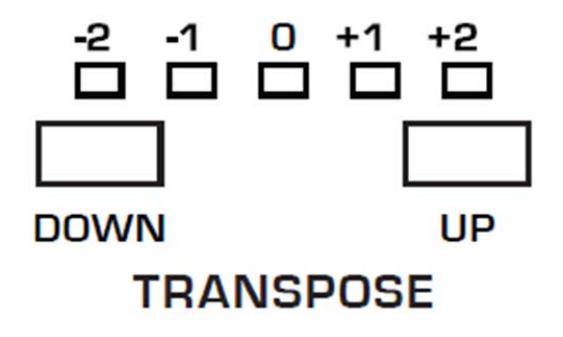

*Los controles del Trasponedor.*

# **MANTENER (HOLD).**

Cuando HOLD está activado, todas las notas reproducidas continuarán reproduciéndose hasta que HOLD se desactive. Cuando se utiliza junto con el arpegiador, las notas se retienen y se sustituyen por cualquier nota nueva(s) tecleada. Si HOLD se mantiene presionado y al menos una tecla se mantiene presionada, se añaden al arpegio las notas nuevas reproducidas.

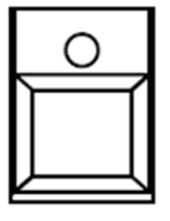

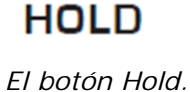

# **PORTAMENTO (GLIDE).**

Glide o *portamento* hace que el tono de una nota se deslice hacia arriba o hacia abajo desde el tono de la última nota reproducida. El *portamento* se activa y se finaliza con el interruptor GLIDE, pero también debe ajustarse la intensidad del mismo. Si el botón GLIDE está activado, pero la cantidad de deslizamiento de GLIDE RATE está establecida en 0, el *portamento* no tiene efecto.

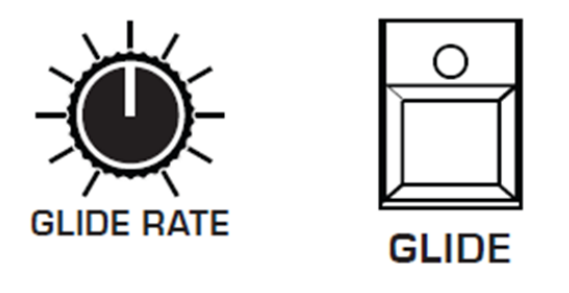

*Los controles GLIDE.* 

Hay cuatro modos que determinan cómo se comporta GLIDE.

**Fixed Rate (***Fr***):** El tiempo de transición entre notas varía con el intervalo entre las notas; Cuanto mayor sea el intervalo, mayor será el tiempo de transición. La velocidad de deslizamiento es fija. Este es el modo de deslizamiento predeterminado.

**Fixed Rate A (***FrA***):** Igual que **Fixed Rate**, pero el *portamento* sólo se aplica cuando se reproduce legato. Es decir, el *portamento* sólo ocurre cuando se mantiene una nota hasta que se toca la siguiente nota. Esto permite que el *portamento* sea activado y desactivado desde el teclado.

**Fixed Time (***Ft***):** El *portamento* se establece en un tiempo fijo, independientemente del intervalo entre notas.

**Fixed Time A (***FtA***):** Igual que **Fixed Time**, pero el deslizamiento sólo ocurre cuando se reproduce con legato.

## **Para seleccionar un modo de** *portamento***:**

**1**.-Pulse y mantenga presionado el interruptor GLIDE. La pantalla numérica muestra el modo seleccionado actualmente.

**2**.-Para seleccionar un modo diferente, continúe presionando el interruptor GLIDE y luego presione los interruptores BANK/DECREMENT y TENS/INCREMENT para pasar a través de las otras opciones.

**3**.-Cuando termine, suelte el interruptor GLIDE.

# **UNÍSONO (UNISON).**

Cuando UNISON está activado, el Prophet-6 funciona como un sintetizador monofónico en el que sólo se puede reproducir una nota a la vez. Sin embargo, esa nota puede ser dotada desde 1 a 6 voces, dependiendo de cuántas se elija utilizar. Hasta 12 osciladores pueden alimentar una sola nota (2 osciladores por voz y 6 voces), de tal forma que puede crear algunos sonidos muy densos y que hagan crujir los altavoces.

Si deseas crear un bajo de sintetizador ultra pesado, ¡¡¡ utiliza Unison !!!.

*Unison* da el control, además de indicar cuántas voces se pueden apilar, también permite asignar la cantidad de desafinación entre los osciladores, y cuál es la nota prioritaria cuando se toca más de una nota en el teclado. (Esto se denomina modo de asignación de teclas o prioridad de nota. Consulta "Modos de asignación de teclas" para obtener más información).

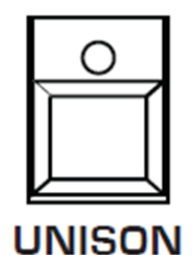

*El botón Unison.*

## *Para utilizar Unison:*

**1**.-Mantén pulsado el interruptor UNISON.

**2**.-Con UNISON presionado, utiliza los interruptores de BANK/DECREMENT y TENS/INCREMENT para elegir el número de voces a apilar; A continuación suelta el interruptor UNISON.

**3**.-Para desafinar los osciladores, utiliza el potenciómetro SLOP.

## **Usando la Memoria de Acordes.**

*Unison* tiene otra característica útil: La memoria de acordes. En lugar de asignar voces a una sola nota, mantén presionado un acorde en el teclado y a continuación pulsa el conmutador UNISON. El Prophet-6 memoriza las notas del acorde. Las notas individuales tocadas en el teclado activarán entonces todas las notas del acorde almacenado, transponiéndolas a medida que toca el teclado hacia arriba o hacia abajo. Pruebe a usar esta función para crear poderosos acordes.

Si guardas un programa que utiliza la memoria de acordes, el acorde se guarda con el programa. "*CHd*" aparecerá como una opción si pasa a través de las opciones de apilamiento de voz utilizando los botones de BANK/DECREMENT y TENS/INCREMENT mientras mantienes pulsado el botón UNISON.

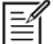

Si se selecciona la prioridad de nota baja en AJUSTES GLOBALES, la nota que tu tocas, se corresponde con la nota más baja de la voz de acordes. Si cambia el modo de asignación de teclas a prioridad de alta nota, la nota que tocas, se corresponderá con la nota más alta del acorde.

#### *Para usar la memoria de acordes:*

**1.-**Mantén presionado un acorde en el teclado (6 notas como máximo).

**2.-**Presiona el interruptor UNISON. La voz de acordes se memoriza; Toca algunas notas para escuchar el resultado.

**3.-**Si guardas el programa, la memoria del acorde unísono se guardará con él.

#### *Para borrar la memoria de acordes:*

- **1.-**Apaga el UNISON.
- **2.-**Mantén pulsada una sola nota.
- **3.-**Presiona el botón UNISON.
- **4.-**Vuelve a guardar el programa.

## **Modo de Asignación de Teclas o Prioridad de Nota**.

Esta función (a veces llamada nota prioritaria) determina qué nota tiene prioridad cuando se toca más de una nota o tecla en el teclado o vía MIDI:

• La prioridad de la nota baja nota (*LO*) es la más común en los sintetizadores vintage y se utiliza a menudo para tocar trinos sosteniendo una nota y a su vez, tocando una nota más baja repetidamente.

• La reactivación de la nota baja (*LOr*) hace que las envolventes se reajusten con cada pulsación de tecla.

• La nota alta (*Hi*) y la reactivación de la nota alta (*Hir*) son similares a los ajustes de nota baja, excepto que la nota más alta es la que tiene la prioridad.

• La última nota (*LAS*) y la reactivación de la última nota (*LAr*) dan prioridad a la última nota reproducida.

## *Para elegir el modo de asignación de teclas:*

**1**.-Mantén pulsado KEY MODE en la sección MISC PARAMETERS. La pantalla numérica muestra el modo actualmente seleccionado.

**2**.-Para seleccionar un modo diferente, continúa presionando el interruptor KEY MODE y luego presiona los interruptores BANK/DECREMENT y TENS/INCREMENT para pasar a través de las otras opciones.

**3**.-Suelta el interruptor KEY MODE cuando hayas terminado.

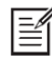

Los ajustes de asignación de teclas sólo son relevantes para el modo UNISON. No afectan la reproducción polifónica.

## **Uso de UNISON con Múltiples Prophet-6 Vinculados.**

En un sistema de múltiples Prophet-6, el número máximo de voces disponibles en modo UNISON, es de 12 voces. En un sistema único, UNISON le da control sobre cuántas voces apilar, que va de 2 a 6 voces.

En un sistema de múltiples Prophet-6, las opciones de apilamiento son ligeramente diferentes. Puedes elegir apilar 2, 3, 4, 5 o 12 voces. En otras palabras, establecer el apilamiento de voz superior a 5 voces apilará las 12 voces (no hay opciones para apilar 6, 7, 8, 9, 10 u 11 voces).

## *Para usar UNISON:*

**1.-**Mantén presionado el interruptor UNISON.

**2.-**Con el interruptor UNISON presionado, usa los interruptores de BANK/TENS, para elegir el número de voces a apilar (2, 3, 4, 5 o 12 voces); Luego suelts el interruptor UNISON.

**3.-**Para desintonizar los osciladores, use la perilla SLOP.

## **GUARDAR (WRITE).**

El botón **WRITE** guarda el programa actualmente activo. Al guardar un programa, se sobrescribe el programa previamente guardado.

El Prophet-6 contiene un total de 1000 programas; 500 son permanentes y 500 pueden ser sobrescritos. Los **bancos 0-4 son de usuario** y pueden **sobrescribirse**. Los bancos **5-9** son bancos de fábrica **permanentes**. Puede editar los programas de cualquiera de los bancos, pero sólo puede guardar los Bancos 0-4. Según se envía desde la fábrica, los *presets* 000-499 son idénticos a los *presets* 500-999.

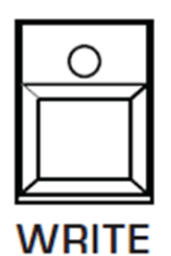

*El botón Write.*

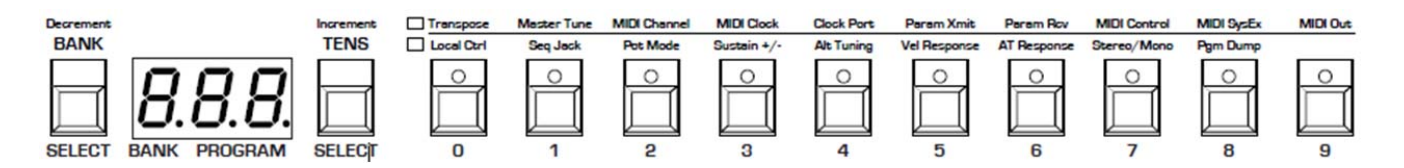

*Selectores de banco de programas, decenas y números.* 

#### *Para guardar un programa en la misma ubicación del preset:*

**1**.-Pulsa el botón WRITE. Su LED comienza a parpadear.

**2**.-Pulsa un botón PROGRAM SELECTOR (0-9) para especificar el dígito correspondiente a las **unidades** del programa.

**3**.-El LED del botón WRITE deja de parpadear y el programa ya se ha guardado.

#### *Para guardar un programa en una ubicación diferente:*

**1**.-Pulsa el botón WRITE. Su LED comienza a parpadear.

**2**.-Presiona el botón BANK y luego el botón PROGRAM SELECTOR (0-9) para especificar las **centenas** del banco del programa. Sólo se puede guardar en los bancos 0-4.

**3**.-Mantén presionado el botón TENS y presiona un botón PROGRAM SELECTOR (0-9) para especificar el dígito de las **decenas** del programa.

**4**.-Pulsa un botón PROGRAM SELECTOR (0-9) para especificar el dígito de **unidades** del programa.

**5**.-El LED del botón WRIT**E** deja de parpadear y el programa ya se ha guardado.

## **Cancelando la Operación de Guardar.**

A veces, puede que desee cancelar el almacenamiento de un programa antes de confirmar.

#### *Para cancelar el proceso de Guardar antes de confirmar:*

• Si el LED del botón WRITE está parpadeando, vuelve a presionarlo. El LED deja de parpadear y se cancela la reescritura. Puedes volver a editar si lo deseas.

## **Comparando antes de Guardar.**

Antes de escribir un programa en una nueva ubicación, es una buena idea escuchar el programa existente en la ubicación destino, para asegurarse de que realmente se desea sobrescribirlo.

#### *Para evaluar un programa antes de sobrescribirlo:*

**1**.-Prepárate para guardar, pulsando el botón WRITE. Comenzará a parpadear.

**2**.-Pulsa el botón GLOBALS. Ambos LEDs del botón se encienden, indicando el modo COMPARE.

**3**.-Utiliza los botones de programa para acceder al sonido que deseaa comparar y toca el teclado para escuchar el sonido.

**4**.-Para desactivar la función de comparación y volver al sonido editado, desactiva el botón GLOBALS. Los programas no se pueden escribir mientras están en modo de comparación.

**5**.-Si deseas guardar el sonido editado, el botón WRITE sigue parpadeando y listo para guardar, así que introduce una ubicación con los botones del programa. El sonido se guarda.

**6**.-Alternativamente, si deseas cancelar el almacenamiento y continuar con la edición, pulsa el botón WRITE. Detiene el parpadeo y se cancela el almacenamiento.

# **PARÁMETROS GLOBALES.**

Los parámetros globales son parámetros que afectan a todos los programas. Estos incluyen ajustes como Master Tune, MIDI Channel, MIDI Clock y otros. Los parámetros globales se muestran en las dos filas de los números de programa (0-9). Pulsa el botón GLOBALS una sóla vez, y se accede a la fila superior; Oprimiendolo dos veces, se accede a la fila inferior. Para obtener más información sobre los diversos parámetros globales, consulta "Ajustes Globales".

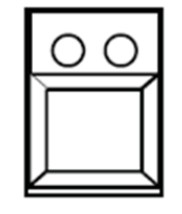

## **GLOBALS**

*El botón Globals.*

## *Para cambiar una configuración global:*

**1**.-Presiona el botón GLOBALS. Pulsando una sóla vez, se accede a la fila superior de los parámetros globales; Si lo pulsas dos veces, se accede a la fila inferior de los parámetros globales. El LED indica cuál de las dos filas está activa.

**2**.-Pulsa el botón PROGRAM SELECTOR que corresponda al parámetro Global que deseas cambiar.

**3**.-Utiliza los botones BANK/DECREMENT y TENS/INCREMENT para recorrer los ajustes disponibles hasta llegar al deseado.

**4**.-Cuando termines, presiona GLOBALS para salir.

Al presionar el botón GLOBALS **tres veces** seguidas, se guarda el programa actual como el programa predeterminado, para cuando se vuelva a encender el Prophet-6.

# **PRESET.**

El interruptor **PRESET** activa y desactiva el modo "Panel en Directo". Activado en este modo, el Prophet-6 ignora el *Preset* actualmente activo y permite controlar a los ajustes actuales de mandos e interruptores del panel frontal. En otras palabras, lo que ves en el panel frontal es lo que escuchas. Este es un gran método de aprendizaje, experimentación y gratificación instantánea.

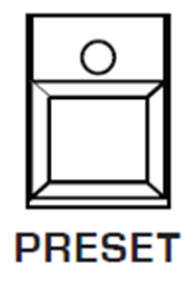

*El botón Preset.*

## *Para acceder al modo de panel en directo:*

• Pulsa el botón PRESET para desactivarlo. El Prophet-6 está ahora en modo "Panel en Directo". Lo que ves en el panel frontal es lo que oyes. Ten en cuenta que no puedes cambiar programas o bancos con *Preset* desactivado.

#### *Para volver al modo Preset:*

• Presiona nuevamente el botón PRESET para activarlo. El LED está encendido. Se escucha el programa actual.

# **RUEDAS DE TONO Y MODULACIÓN.**

El Prophet-6 tiene una rueda *Pitch* con muelle y una rueda *Mod*. Puedes utilizar estos controles para mejorar la interpretación en vivo, al poder cambiar el tono (*bend*) y permitir agregar modulación en tiempo real mientras tocas.

De la misma manera que los guitarristas utilizan *bends* y vibrato para dar expresividad y carácter a la interpretación, estos dos controles realmente ayudan a definir tu sonido como intérprete y llevarte más allá de tocar simplemente notas en el teclado.

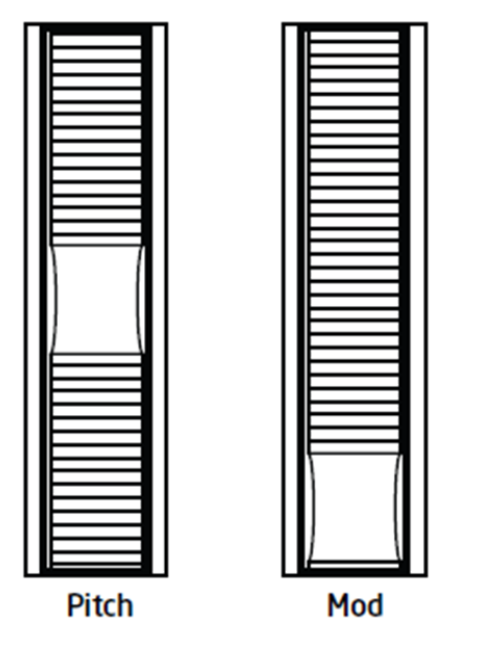

*Las ruedas de Tono y Modulación.*

## **Rueda de Tono (Pitch).**

Puedes establecer un rango en semitonos para la rueda *Pitch*, dependiendo de tus preferencias de interpretación. El alcance es de hasta 12 semitonos (1 octava). Muchos músicos usan una gama de 2 semitonos (todo un paso), ya que este es el rango de cambio de tono de muchos instrumentos acústicos. Para efectos *whammy bar* de guitarra, muchos desean establecer una gama más amplia.

## *Para establecer el rango del cambio de tono:*

**1**.-En la sección MISC PARAMETERS, mantén presionado el botón P WHL RANGE.

**2**.-Con el botón todavía presionado, utiliza los interruptores BANK/DECREMENT y TENS/INCREMENT para elegir el número de semitonos (hasta 12) para el rango de tono; A continuación suelta el botón P WHL RANGE.

## **Rueda de Modulación.**

La rueda *Mod* controla la cantidad de modulación aplicada a cualquier destino elegido en la sección OSCILADOR DE BAJA FRECUENCIA. Esto permite "ejecutar" la modulación LFO en tiempo real moviendo la rueda *Mod*. Es una buena manera de agregar expresividad a un sonido o a una actuación.

#### *Para elegir un destino de modulación para la rueda Mod:*

**1**.-En la sección OSCILADOR DE BAJA FRECUENCIA, elije un destino de modulación, así como una forma de onda (SHAPE) y una frecuencia (FRECUENCY) para el LFO. (Consulta "Osciladores de Baja Frecuencia" para obtener más detalles).

**2**.-Para aplicar modulación sólo cuando se utilice la rueda *Mod*, ajusta el mando INITIAL AMT a cero. (Girando esta perilla hacia arriba aplicará la modulación de LFO continuamente, no cuando sólo cuando se utiliza la rueda *Mod*).

Muchos programas utilizan la rueda *Mod* para agregar vibrato. En este caso, Freq 1 y Freq 2 están habilitados como destinos de modulación en la sección OSCILADOR DE BAJA FRECUENCIA. Esto agrega vibrato al empujar la rueda *Mod* hacia adelante. Ajusta INITIAL AMT a cero, si quieres aplicar vibrato solamente cuando uses la rueda *Mod*.

# **OTROS PARÁMETROS (MISC).**

La sección MISC PARAMETERS permite acceder a los controles de un conjunto de funciones esenciales que se describen a continuación. Para ajustar el modo de tecla (KEY MODE) y el rango de la rueda de cambio de tono (P WHEEL RANGE), mantén presionado el botón asociado en la sección MISC PARAMETERS y luego utiliza los botones BANK/DECREMENT y TENS/INCREMENT para recorrer los ajustes disponibles.

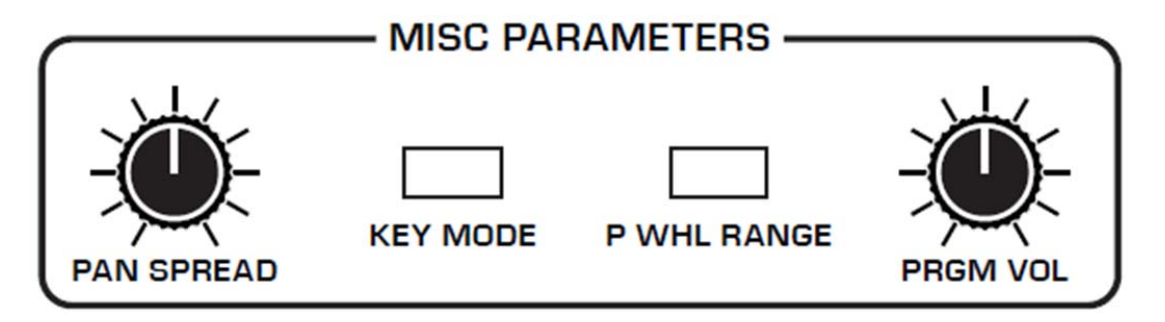

*Los controles de Otros Parámetros (Misc).*

**PAN SPREAD:** Activa el audio estéreo individualmente por voz. Puesto a 0, todas las voces se desplazadas hacia el centro. A medida que se eleva este valor, el audio en cada voz se aleja gradualmente del centro en mayores cantidades. Todas las demás voces van en una dirección diferente, izquierda o derecha. Esto crea un campo estéreo más amplio mientras se reproduce.

**KEY MODE:** Nota más baja (*LO*), Nota más alta (*Hi*), Última nota (*LAS*), Redisparo de nota baja (*LOr*), Redisparo de nota alta (*Hir*), Redisparo de última nota (*LAr*): Selecciona la prioridad de tecla cuando se reproduce más de una tecla simultáneamente en el modo UNISON. Nota más baja (**LO**), nota más alta (*Hi*) y última nota (*LAS*), son modos de reproducción monofónicos que dan prioridad a la nota más baja, más alta o última tecleada, como su nombre implica.

**P WHEEL RANGE:** *0* **...** *12 Semitonos*. Selecciona el rango en semitonos al mover la rueda de cambio tono hacia adelante o hacia atrás. Doce semitonos equivalen a 1 octava.

**PROGRAM VOLUME**: Ajusta el volumen de un programa individual. Esto es útil para ajustar el volumen entre programas.

Como hay suficiente potencia en el Prophet-6, si se establecen algunos programas con un valor de PROGRAM VOLUME alto, se puede producir distorsión. Si esto sucede, intenta bajar el volumen del programa, los niveles de los osciladores en el mezclador, la cantidad de envolvente de VCA o el parámetro de resonancia del filtro *lowpass* o *highpass*.

# **SENSIBILIDAD A LA PRESIÓN (AFTERTOUCH).**

AFTERTOUCH es una función de interpretación que permite agregar modulación a un sonido mediante la aplicación de presión adicional a una tecla, después de que la tecla ya está presionada hacia abajo. Cuanto mayor es la presión aplicada, más modulación se aplica. El Prophet-6 proporciona el *aftertouch* monofónico (o "canal"), lo que significa que la aplicación de presión a cualquier tecla dentro de un acorde aplicará la modulación a todas las notas retenidas.

La sección AFTERTOUCH permite elegir la cantidad de modulación aplicada mediante *aftertouch* y qué parámetros se modulan (frecuencia del oscilador, corte del filtro, etc.), pudiéndose establecer una cantidad positiva o negativa.

Por ejemplo, si selecciona el filtro *lowpass* como destino (FILTER LP) y establece una cantidad **positiva** de *aftertouch*, al presionar una tecla más fuerte aumentará la frecuencia de corte del filtro, el filtro y el brillo del sonido.

Por el contrario, seleccionando el mismo filtro *lowpass* como destino (FILTER LP) pero ajustando una cantidad **negativa** de *aftertouch*, al presionar una tecla más fuerte disminuirá la frecuencia de corte del filtro, hará que el filtro se cierre más y el sonido se silencie.

El Prophet-6 proporciona cuatro ajustes diferentes de respuesta *aftertouch*. La configuración predeterminada proporciona una respuesta lineal. Para elegir una curva de respuesta diferente, utiliza el botón AT RESPONSE en la sección GLOBALS.

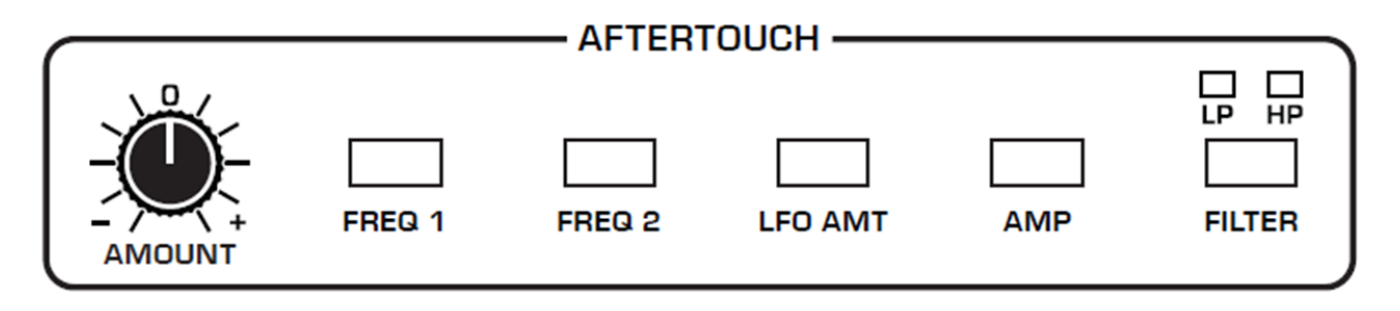

*Los controles del Aftertouch.*

**AMOUNT:** Selecciona la cantidad de *aftertouch* aplicado a un destino seleccionado. Los ajustes positivos de AMOUNT aplican cantidades positivas de modulación y los ajustes negativos aplican cantidades negativas.

**FREQ 1:** Selecciona la frecuencia del Oscilador 1 como un destino de modulación del *aftertouch*. Con un ajuste positivo de AMOUNT, al presionar las teclas más fuerte, cambiará el tono del oscilador 1 hacia arriba. Con un ajuste negativo, al presionar las teclas más fuerte, desplazarán el tono del oscilador 1 hacia abajo.

**FREQ 2:** Selecciona la frecuencia del Oscilador 2 como un destino de modulación del *aftertouch*. Con un ajuste positivo de AMOUNT, al presionar las teclas más fuerte, cambiará el tono del oscilador 2 hacia arriba. Con un ajuste negativo, al presionar las teclas más fuerte, desplazarán el tono del oscilador 2 hacia abajo.

**LFO AMT:** Selecciona este parámetro (LFO AMOUNT), como una modulación destino del *aftertouch*. Con una configuración positiva de AMOUNT, presionando las teclas más fuerte aumentará la cantidad de modulación LFO a cualquier destino seleccionado en la sección OSCILADOR DE BAJA FRECUENCIA. Con una configuración negativa, al presionar las teclas más fuerte aumentará la modulación LFO con la forma de onda LFO invertida.

**AMP:** Selecciona la amplitud como un destino de modulación del *aftertouch*. Con una configuración positiva de AMOUNT, al presionar las teclas más fuerte, se incrementa el volumen de un sonido. Con un ajuste negativo, presionando más fuerte, disminuirá el volumen de un sonido.

Si la envolvente del amplificador (ENV AMOUNT) está ajustado a tope, cantidades positivas del AMP del *aftertouch* no tendrá ningún efecto, ya que el VCA ya está en su nivel máximo de salida.

**FILTER LP:** Selecciona la frecuencia de corte del filtro *lowpass*, como una modulación destino. Con una configuración positiva de AMOUNT, presionando las teclas más fuerte, se abre el filtro y hace que el sonido se vuelva más brillante. Con un ajuste negativo, presionando las teclas más fuerte se cerrará el filtro para hacer un sonido más apagado.

**FILTER HP:** Selecciona la frecuencia de corte del filtro *highpass*, como un destino de modulación. Con un ajuste positivo de AMOUNT, presionando las teclas más fuerte aumentará la frecuencia de corte de paso alto, reduciendo el nivel bajo de un sonido. Con un ajuste negativo, presionando más fuerte disminuirá la frecuencia de corte de paso alto, permitiendo que pasen más frecuencias bajas.

El control de la frecuencia del filtro *lowpass* o *highpass* con *aftertouch*, puede tener o no un efecto audible, dependiendo de la frecuencia de corte del filtro (*Cutoff*).

## **EXPORTANDO PROGRAMAS Y BANCOS.**

Puede utilizar el comando PGM DUMP de la sección GLOBALS, para transmitir el programa actual, el banco o todos los bancos en formato **SysEx** a través del puerto MIDI seleccionado. Esto permite guardar tus programas para poder compartirlos o archivarlos.

#### *Para exportar un programa o un banco como un archivo SysEx a través de MIDI:*

**1**.-Pulsa el botón GLOBALS una vez (esto habilita el conjunto superior de parámetros); A continuación, presiona el selector de programas nº 8, para seleccionar el comando MIDI **SYSEX** 

**2**.-Utiliza los botones BANK/DECREMENT y TENS/INCREMENT para seleccionar el puerto MIDI apropiado: MIDI (*Mid*) o USB (*USb*).

**3**.-Pulsa GLOBALS una segunda vez (esto habilita el conjunto de parámetros inferior); A continuación presiona el selector de programas nº 8, para seleccionar el comando PGM DUMP. El botón WRITE comienza a parpadear.

**4**.-Utiliza los botones BANK/DECREMENT y TENS/INCREMENT para seleccionar la opción deseada: Programa (*PrO*), Decenas (*tEn*), Banco (*bAn*), Bancos de usuarios (*USr*), Todos (*All*).

**5**.-Pulsa WRITE. El programa o banco se exporta.

Los programas descargados volverán a cargarse en el mismo banco y en la misma ubicación del programa cuando sean recibidos por el Prophet-6 vía MIDI.

## **CALIBRADO DEL PROPHET-6.**

El Prophet-6 está calibrado en origen. Los controles tales como las ruedas de tono y modulación no deben requerir una nueva calibración. Sin embargo, debido a que sus osciladores y filtros están controlados por tensión y pueden verse afectados por temperaturas extremas, es posible que debas utilizar la función de calibración incorporada para sintonizarlos de vez en cuando.

## **Cómo y Cuándo Calibrar los Osciladores y los Filtros.**

La primera vez que utilices el Prophet-6, ejecuta el procedimiento de calibración del oscilador y del filtro integrados. Deja que se caliente durante varios minutos y que alcance su temperatura normal de funcionamiento antes de hacerlo.

Repite el procedimiento de calibración según sea necesario durante los próximos días de uso. El Prophet-6 recuerda la gama de temperaturas de su ubicación y se mantendrá en sintonía en este rango.

Más adelante, si usas el Prophet-6 en un ambiente diferente que es medianamente más cálido o más frío (en el escenario, en un estudio con aire acondicionado, etc.) vuelve a ejecutar el procedimiento de calibración.

## *Para calibrar los osciladores y filtros:*

**1**.-Mantén presionado el botón PRESET y pulse 0.

**2**.-Los LEDs del panel frontal y la pantalla comienzan a parpadear cuando el Prophet-6 realiza el procedimiento de auto-calibración. No apagues la alimentación mientras se está ejecutando este proceso.

**3**.-Cuando termines, los controles del panel frontal volverán a la normalidad y podrás tocar con el Prophet-6 de nuevo.

## **Calibración de las Ruedas Pitch y Mod (Cambio de Tono y Modulación).**

En general, las ruedas Pitch y Mod no deben requerir recalibración. Sin embargo, si experimentas lo que parece ser un problema persistente con cualquiera de ellas, el Prophet-6 tiene incorporado un procedimiento de calibración automática que puede utilizarse para solucionar el problema.

## *Para calibrar la posición baja de las ruedas Pitch y Mod:*

- **1**.-Rota y mantén ambas ruedas en su posición baja.
- **2**.-Presiona y mantén el botón de PRESET y presiona 7.

## *Para calibrar la posición central de la rueda Pitch:*

• Con la rueda Pitch centrada, mantén presionado el botón PRESET y presiona 8.

## *Para calibrar la posición alta de las ruedas Pitch y Mod:*

- **1**.-Rota y mantén ambas ruedas en su posición alta.
- **2**.-Presiona y mantén el botón de PRESET y presiona 9.

## **Restablecimiento de los Parámetros Globales.**

Si estás intentando localizar un problema, a veces es conveniente restablecer los parámetros globales con sus valores predeterminados. Esta es una manera rápida de asegurarse de que el Prophet-6 recupere su configuración de fábrica.

## *Para restablecer todos los parámetros globales a sus valores predeterminados:*

• Mantén pulsado el botón GLOBALS y pulse WRITE.
## **USANDO EL USB.**

El puerto USB 2.0 del Prophet-6 permite la comunicación bidireccional MIDI con un ordenador. Una interfaz MIDI y cables MIDI no son necesarios, sólo un cable USB. El Prophet-6 es un dispositivo USB "*Class Compliant*". Esto significa que no requiere que se instalen controladores adicionales para comunicarse con un ordenador Mac o Windows. El Prophet-6 transmite y recibe datos MIDI vía USB, pero no transmite audio.

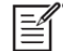

MIDI *In* y USB no deben usarse al mismo tiempo, ya que el solapamiento de mensajes de diferentes fuentes puede hacer que el Prophet-6 responda impredeciblemente. MIDI *Out* y USB se pueden utilizar al mismo tiempo y transmitir los mismos datos.

### **Notas USB.**

Bajo Mac OS X, "*Prophet-6 Keyboard*" aparecerá como un puerto MIDI cuando se conecta a través de USB y se puede configurar usando la utilidad de configuración MIDI de audio de Mac (que normalmente se encuentra en Aplicaciones/Utilidades).

En Windows, la primera vez que el Prophet-6 se conectade a través de USB, aparece la alerta "Nuevo hardware encontrado" y se instala automáticamente como "Teclado Prophet-6".

En Windows, si desenchufas el cable USB y lo vuelves a conectar mientras un programa mantiene abierto el puerto Prophet-6, es posible que debas volver a sincronizarlo. Por lo general, esto significa ir al Prophet-6 Keyboard Properties - en el Administrador de dispositivos de Windows bajo "Controladores de sonido, video y juegos" - y hacer clic en Aceptar. Si el teclado del Prophet-6 ya no aparece en el Administrador de dispositivos, encienda el Prophet-6 y vuelva a hacerlo mientras esté conectado a través de USB. Debe ser detectado al encenderlo.

## **Actualizaciones del SO con Múltiples Prophet-6.**

En un sistema de múltiples Prophet-6 la actualización de los sistemas operativos de ambos sintetizadores se puede hacer en conjunto. Esto requiere conectar los dos sintetizadores tal y como se describe a continuación. Ten en cuenta que la actualización del SO debe pasarse al primer Prophet-6 utilizando su puerto MIDI IN. En este caso no puede usar el puerto USB para realizar la actualización del SO.

#### *Para permitir que dos Prophet-6 de vinculados se actualicen conjuntamente:*

**1.-**Con un cable MIDI, conecta su interfaz MIDI al puerto MIDI IN del primer Prophet-6.

**2.-**Conecta el MIDI del panel posterior del primer Prophet-6, al MIDI del segundo Prophet-6.

**3.-**Realiza la actualización del SO de la manera habitual. Consulta las instrucciones incluidas con la actualización del SO para obtener las instrucciones paso a paso.

## **APÉNDICE A: TONALIDADES ALTERNATIVAS.**

De forma predeterminada, el Prophet-6 está ajustado en la sintonía occidental cromática estándar. Adicionalmente, soporta hasta 16 afinaciones alternativas más, a las que se puede acceder usando el botón de ajuste ALT TUNING en la sección GLOBALS.

Desde fábrica, el Prophet-6 se envía con 16 afinaciones alternativas preestablecidas que van desde el "Temperamento igual" al "Indonesio Gamelan". Si quieres, puedes reemplazarlas con otras tonalidades que se pueden encontrar en Internet; Deben estar en formato SysEx y puedes descargarlos en el Prophet-6 usando SysEx Librarian para Mac o MIDI-OX para Windows.

A continuación se describen las tonalidades alternativas predeterminadas:

*nor (Normal) 12 Tonos de Igual Temperamento (no borrable).* El ajuste por defecto de Occidente, basado en la duodécima raíz de dos (la relación de frecuencia de un semitono en el temperamento igual de doce tonos. Históricamente, este número se propuso por primera vez en relación con la afinación musical en 1580).

*1.Series Armónicas.* Las notas MIDI 36-95 reflejan los armónicos 2 a 60 basados en la fundamental de A = 27,5 Hz. El bajo C en un teclado estándar de 5 octavas actúa como la nota de la raíz (55Hz), y los armónicos suenan hacia arriba desde esa nota. Las teclas restantes por encima y por debajo del rango de 5 octavas están en los mismos intervalos que el Tono Armónico 12 de Carlos que se muestra a continuación.

*2.Tonalidad de doce armónicos de Carlos.* Escala de doce notas de **Wendy Carlos** basada en armónicos de repetición de octava. A = 1/1 (440 Hz). 1/1 17/16 9/8 19/16 5/4 21/16 11/8 3/2 13/8 27/16 7/4 15/8.

*3.Tonalidad de Tonos Medios.*Una temprana afinación templada, con mejores tercios que 12ET. Suena mejor en La clave de C. Utiliza esto para añadir un toque auténtico a las actuaciones de **música Barroca**.  $C = 1/1$  (260 Hz).

*4.Tono de Igual Temperamento 1/4.* 24 notas por octava, intervalos 24 raíz de 2 igualmente espaciados. Compositor mexicano Julian Carillo usó esto para pianos hechos a la medida a principios del siglo XX.

*5.Tono Igual Temperamento 19.* 19 notas por octava (19 raíz cuadrada de 2) que ofrecen mejores tercios que 12 ET, un mejor arreglo general si puede averiguar los patrones del teclado.

*6.Tono Igual Temperamento 31.* Muchas personas consideran que 31 raíz cuadrada de 2, ofrece el mejor arreglo para la entonación en un temperamento igual, pero puede llegar a ser muy difícil de mantener el camino de los intervalos.

*7.Pitagórico C.* Uno de los primeros sistemas de sintonización conocidos de la historia es la Escala Pitagórica que se construye a partir de una serie de ascendente de quintas puras (3/2) transpuestas abajo en una sola octava. La afinación funciona bien para las melodías monofónicas en contra de los zumbidos, pero tiene un paladar muy estrecho de buenos acordes para escoger. C = 1/1 (261,625 Hz). 1/1 256/243 9/8 32/27 81/64 4/3 729/512 3/2 128/81 27/16 16/9 243/128.

*8.Sólo la entonación en A con 7-limit Tritón en D #.* Un pequeño intervalo de cinco límites de vainilla JI, excepto un solo tritón 7/5 En D  $#$ , que ofrece algunas posibilidades agradables para girar alrededor de blues séptimos. A = 1/1 (440 Hz) 1/1 16/15 9/8 6/5 5/4 7/5 3/2 8/5 5/3 9/5 15/8.

*9.Enrejado en A 3-5.* Una afinación pura de 3 y 5 límites que se resuelve de forma simétrica, derivado de las relaciones entre notas. A = 1/1 (440 Hz). 1/1 16/15 10/9 6/5 5/4 4/3 64/45 3/2 8/5 5/3 16/9 15/8.

*10.Enrejado en A 3-7.* Una afinación pura de 3 y 7 límites que se resuelve de forma simétrica, derivado de las relaciones entre notas. Algunos de los intervalos son muy cercanos, ofreciendo varias opciones para los mismos acordes nominales. A = 1/1 (440 Hz). 1/1 9/8 8/7 7/6 9/7 21/16 4/3 3/2 32/21 12/7 7/4 63/32.

*11.Otras Músicas, "7-Limit Black Keys in C".* Creado por el grupo Other Music para su gamelán (orquesta de Indonesia) casero, ofrece una amplia gama de acordes y modos interesantes. C = 1/1 (261,625 Hz). 1/1 15/14 9/8 7/6 5/4 4/3 7/5 3/2 14/9 5/3 7/4 15/8.

*12.Dan Schmidt Pelog/Slendro.* Creado para el grupo de Gamelán de Berkeley, esta tonalidad se adapta al estilo indonesio Heptatónico Pelog en las teclas blancas y pentatónico Slendro en las negras, con B y Bb actuando como 1/1 para sus modos respectivos. Ten en cuenta que algunas notas tendrán la misma frecuencia. Al ajustar el 1/1 a 60 Hz, Dan encontró una manera creativa de incorporar la inevitable línea de tarareo en su escala. Bb, B = 1/1 (60 Hz). 1/1 1/1 9/8 7/6 5/4 4/3 11/8 3/2 3/2 7/4 7/4 15/8.

*13.Yamaha Just Major C.* Cuando Yamaha decidió poner *microtunings* preestablecidos en su sintetizador FM de su línea de productos, seleccionaron esta y la siguiente afinación (14) como representativa de sólo las entonaciones. Como tal, se convirtieron de hecho en la introducción de JI para muchas personas. Just Major otorga un trato preferencial a la tercera mayor en los agudos, y un cuarto bueno relativo al segundo. C = 1/1 (261,625). 1/1 16/15 9/8 6/5 5/4 4/3 45/32 3/2 8/5 5/3 16/9 15/8.

*14.Yamaha Just Minor C.* Al igual que Yamaha, el Just Minor da preferencia al tratamiento a terceros menores en los objetos punzantes, y tiene un quinto el segundo. C = 1/1 (261,625) 1/1 25/24 10/9 6/5 5/4 4/3 45/32 3/2 8/5 5/3 16/9 15/8.

*15.Harry Partch 11-limit 43 Nota Just Intonation.* Uno de los pioneros de la composición microtonal moderna, Partch, construyó una orquesta única con esta afinación durante la primera mitad del XX siglo, para realizar sus propias composiciones. El gran número de intervalos en esta escala muy densa y ofrece un vocabulario completo de acordes expresivos y complejos cambios de clave. La separación estrecha también permite que instrumentos como marimbas y órganos puedan realizar pasajes de glissando (portamento). Pasajes G = 1/1 (392 Hz, nota MIDI 67) 1/1 81/80 33/32 21/20 16/15 12/11 11/10 10/9 9/8 8/7 7/6 32/27 6/5 11/9 5/4 14/11 9/7 21/16 4/3 27/20 11/8 7/5 10/7 16/11 40/27 3/2 32/21 14/9 11/7 8/5 18/11 5/3 27/16 12/7 7/4 16/9 9/5 20/11 11/6 15/8 40/21 64/33 160/81.

*16.Árabe de 12 tonos.* Una aproximación de 12 tonos de una escala árabe, que aparece en los teclados diseñados para uso con música árabe. No es una escala JI, ni de igual temperamento. Estos son los intervalos en Cents con relación a C:

- $60 =$  centavos 0.
- $61 =$  centavos +151.  $62 =$  centavos  $+204$ .  $63 =$  centavos  $+294$ .  $64 =$  centavos  $+355$ .  $65 =$  centavos  $+498$ .  $66 =$  centavos  $+649$ .  $67 =$  centavos  $+702$ .  $68 =$  centavos  $+853$ .  $69 =$  centavos  $+906$ . 70 = centavos +996.  $71 =$  centavos +1057.  $72 =$  centavos +1200.

## **APÉNDICE B: INSTALACIÓN SISTEMA OPERATIVO 1.5.9.**

La versión 1.5.9 del Sistema Operativo del Prophet-6 agrega una serie de características nuevas que no están indicadas en el Manual de Operación actual.

#### **Comprobando la Versión de tu Sistema Operativo.**

Si acabas de comprar tu nuevo Prophet-6, es posible que el S.O. 1.5.9 ya esté instalado. En caso contrario, si deseas utilizar las nuevas funciones que se acaban de describir, deberás actualizar su sistema operativo a la versión 1.5.9 o posterior.

Para actualizar el Sistema Operativo del Prophet-6, necesitarás un ordenador y un cable USB, o un cable MIDI con su interfaz MIDI. Para descargar la última versión del sistema operativo Prophet-6 junto con las instrucciones de cómo realizar una actualización del sistema, accede al sitio web de Sequential: *https://www.sequential.com/updating-the-prophet-6-os/*

#### **Para comprobar la versión de tu sistema operativo:**

**1.**Enciende el Prophet-6. El número de versión del sistema operativo se muestra brevemente en la pantalla principal del BANK/PROGRAM.

**2.**Si su sistema operativo está desactualizado, descarga la última versión de la URL anterior y actualizalo siguiendo las instrucciones que se incluyen con la descarga.

\* Si estás actualizando a la versión 1.5.9 desde la 1.0.1, debes hacerlo utilizando los conectores MIDI DIN de tu Prophet-6 y no con el conector USB, ya que USB no era compatible con la versión 1.0.1. La actualización a través de USB es compatible con S.O. 1.1 o superior.

\* Un cargador de arranque MIDI, que habilita el modo de recuperación en caso de errores de actualización del sistema operativo, se agregó al Prophet-6 a partir del sistema operativo 1.2 (número de serie # 2415 y siguientes). Si estás actualizando al S.O. 1.5.9 desde S.O. 1.0 o 1.1, notará que una segunda "cuenta atrás de carga del S.O." se detiene en "1" en la pantalla principal en lugar de reiniciarse automáticamente. Esto es normal. Simplemente espere 60 segundos y luego apague y vuelva a encender su Prophet-6. El Prophet-6 se reiniciará utilizando el sistema operativo recién instalado. Como regla general durante las actualizaciones del sistema operativo, si la cuenta regresiva se detiene en "1" en lugar de reiniciarse automáticamente, espere al menos 60 segundos antes de apagar y encender el Prophet-6.

#### **Actualización Versión Prophet-6 OS Main v.1.5.9 Nov-2-2018**

El sistema operativo del Prophet-6 se actualiza a través de MIDI. Necesitará un DAW, una utilidad MIDI u otra aplicación capaz de abrir y enviar mensajes exclusivos del sistema MIDI (SysEx). MIDI-OX (Windows) y SysEx Librarian (Mac OS) son utilidades MIDI *shareware* que pueden usarse de manera fiable para actualizar los instrumentos de Sequential. También necesitarás un cable USB o un cable de interfaz USB para transmitir el archivo SysEx desde tu ordenador al Prophet-6.

A continuación encontrarás las instrucciones para la actualización usando MIDI-OX y SysEx Librarian:

#### **I.CÓMO VERIFICAR LA VERSIÓN DEL S.O. INSTALADA DE EL PROPHET-6.**

Para visualizar la versión del sistema operativo actualmente instalada: Enciende el Prophet-6. La versión del sistema operativo se muestra cuando la unidad se enciende por primera vez, justo después de que se muestra un "6".

#### **II.ACTUALIZANDO EL S.O. DESDE WINDOWS USANDO MIDI-OX.**

Antes de comenzar, cierra todos los demás programas de audio, MIDI o DAW, y desconecte todos los demás dispositivos MIDI. Si es necesario, descargue e instale MIDI-OX (http://www.midiox.com/).

#### **Para preparar el Prophet-6 para recibir mensajes exclusivos del sistema:**

**1.**Presiona el botón GLOBALS una vez para acceder a la fila superior del menú Global.

**2.**Presiona el botón de programa nº 8, que está etiquetado como "MIDI SysEx".

**3.**Utilizando los botones BANK/DECREMENT y TENS/INCREMENT, actualiza MIDI SysEx para seleccionar MIDI DIN o USB. Si estás utilizando USB para actualizar el sistema operativo, elije "*USB*". Si estás utilizando una interfaz MIDI, elije "*nid*", que significa MIDI (NOTA: Si estás realizando una actualización desde una versión del sistema operativo inferior a 1.1, deberás utilizar una interfaz MIDI para realizar la actualización. Si estas actualizando desde la versión 1.1 del sistema operativo o posterior, puedes actualizar a través de USB.)

**4.**Presiona el botón GLOBALS dos veces para salir.

Conecta tu ordenador al Prophet-6 usando un cable USB o una interfaz MIDI.

Si utilizas USB, el Prophet-6 es un dispositivo USB *Class Compliant*. Eso significa que no requiere que se instalen controladores adicionales para comunicarse con el ordenador. Aparecerá en MIDI-OX y otras aplicaciones MIDI como un puerto MIDI llamado "Prophet-6". (En Windows XP, aparecerá como "Dispositivo de audio USB").

Si usas una interfaz MIDI, conecta la salida MIDI del ordenador a la entrada MIDI del Prophet-6. Dependiendo del tipo de interfaz, es posible que también necesites un cable MIDI.

La mayoría de las interfaces MIDI o tarjetas de sonido con interfaces MIDI incorporadas funcionarán. Sin embargo, hemos recibido informes de que las interfaces Digidesign/Avid y Native Instruments Maschine pueden no transmitir SysEx correctamente para las actualizaciones. El M-Audio Uno es una interfaz MIDI económica, confiable y ampliamente disponible para usar cuando se actualizan nuestros instrumentos.

*Manual de usuario del Prophet-6, Apéndice B: Instalación Sistema Operativo 1.5.9* 

#### **Para cargar y actualizar el Sistema Operativo**:

**1.**Ejecutar MIDI-OX.

**2.**Desde el menú de opciones, elije "*Configure Buffers*".

**3.**Ajusta los Buffers de Salida de Bajo Nivel (*Low Level Output Buffers*) "*Num*" y "*Size*" en **1024**.

**4.**Pulsa OK para cerrar la ventana y guardar la configuración.

**5.**Desde el menú *Options*, elije "*MIDI Devices*".

**6.**En el cuadrante inferior izquierdo de la ventana, seleccione el puerto MIDI al que está conectado el instrumento. Si estás conectado a través de USB, elije "Prophet-6" (o "Dispositivo de audio USB" en Windows XP). Si estás conectado a través de MIDI, elije la interfaz MIDI. El puerto MIDI seleccionado aparece en la ventana de *Port Mappings*.

**7.**Pulsa OK para cerrar la ventana y guardar la configuración.

**8.**Desde el menú Ver, elije "*SysEx*".

**9.**Desde el menú de la ventana de Comandos, elije "*Load File*". Busca y abre el archivo de actualización del sistema operativo del Prophet-6.

**10.**Desde el menú de la ventana de Comandos, elije "*Send SysEx*". El Prophet-6 muestra una cuenta atrás, que indica el progreso de la transferencia del archivo SysEx. Cuando se complete la transferencia de archivos, se iniciará una segunda cuenta atrás más corta, a medida que se escribe el sistema operativo en la memoria. **NO** apagues el aparato. La unidad se reiniciará cuando se complete la segunda cuenta atrás.

**11.**La unidad se reiniciará después de una actualización exitosa. La versión del sistema operativo se muestra en la pantalla principal al iniciar, después de que se muestre un "6".

#### \*\*\*\*\*\*\*\*\*\*\*\*\*\*\*\*\*\*\*\*\*\*\*\*\* **NOTA IMPORTANTE** \*\*\*\*\*\*\*\*\*\*\*\*\*\*\*\*\*\*\*\*\*\*\*\*\*\*\*

*Cuando la actualización del Sistema Operativo se envía al Prophet-6, no apague el Prophet-6. El Prophet-6 se reiniciará automáticamente cuando se complete la actualización del Sistema Operativo. Durante la actualización, se producen dos cuentas atrás numéricas, que se muestran en la pantalla principal del Prophet-6; La primera comienza en el 999 y dura aproximadamente de 6 a 7 minutos para completarse. Esta es la "fase de carga".* 

*Después de eso, ocurre una segunda cuenta atrás más corta, que comienza en 8 y dura aproximadamente 60 segundos. Esta es la fase de "escritura" de la actualización. NO apague durante esta fase. El Prophet-6 se reiniciará al finalizar con éxito la actualización del sistema operativo.* 

#### **Solución de problemas.**

\* Si la cuenta atrás se detiene antes de que se complete la transferencia de archivos, apaga el Prophet-6, vuelve a encenderlo e intentalo de nuevo. Si esto sigue sucediendo, duplica los valores de "*Num*" y "*Size*" de los Buffers de Salida de Bajo Nivel y vuelve a enviar el archivo SysEx. Si la cuenta atrás se acerca a cero, sabrás que tus ajustes se avanzan en la dirección correcta. Si la cuenta atrás va más lejos de cero, intentea reducir la configuración de "*Num*" y "*Size*". También puedes intentar duplicar o cuadruplicar la configuración de "*Size*". Es posible que debas ajustar la configuración de los Buffers de Salida de Bajo Nivel varias veces antes de encontrar la combinación correcta.

\* Si se muestra el mensaje "*Status Byte Received In Data*", apaga y enciende el Prophet-6. Este error significa que algún otro mensaje MIDI que el Prophet-6 no esperaba, se envió a través de su interfaz MIDI. Asegúrate de que todos los demás programas de audio o MIDI o DAW estén cerrados, y que no haya otros dispositivos MIDI conectados. Si continúas recibiendo este mensaje, reinicia el ordenador y abre MIDI-OX como tu única aplicación.

## **APÉNDICE C: IMPLEMENTACIÓN DEL MIDI.**

El Prophet-6 recibe datos MIDI según los ajustes que se hayan seleccionado en la configuración GLOBAL. Además, existe una interacción entre algunos parámetros del Programa que determinan la respuesta global de Prophet-6 a los datos MIDI. Los siguientes parámetros globales afectan a la respuesta del MIDI:

**MIDI Channel:** *ALL***,** *1* **...** *16***.** Selecciona el canal MIDI que enviará y recibirá datos, del 1 a 16. Todos reciben en los 16 canales.

**MIDI Clock**: Ajusta la capacidad del Prophet-6 para enviar y recibir mensajes del reloj MIDI:

- *OFF*: El reloj MIDI no envía ni recibe.
- *Out*: El reloj MIDI envía, pero no se recibe.
- *In*: El reloj MIDI recibe, pero no se envía.
- Slave Thru (*i-0*): Se recibe el reloj MIDI y se pasa a MIDI Out.
- In, No Start/Stop (*n55*): Recibe el reloj MIDI pero no responde a MIDI Start o Stop.

Cuando se establece en IN o SLAVE THRU, si no hay reloj MIDI en la entrada seleccionada, el arpegiador y el secuenciador no funcionarán.

**Clock Port:** *MId***,** *USb*: Ajusta el puerto(s), MIDI o USB, por el que se reciben señales de reloj MIDI.

**Param Xmit:** *OFF***,** *CC***,** *nr*. Cambia a los valores de los controles del panel frontal que see transmiten a través de MIDI como controladores continuos (CC) o "Número de Parámetro No Registrado (NR). La transmisión de los parámetros también se puede desactivar.

Los NRPN son el método preferido de transmisión de parámetros, ya que cubren el rango completo de todos los parámetros, mientras que los CCs están limitados a un rango de 128.

**Param Rcv:** *OFF***,** *CC***,** *nr*. Establece el método por el cual los cambios de parámetros son recibidos vía MIDI. Como con la transmisión, los NRPNs son el método preferido.

**MIDI Control:** *OFF***,** *On***.** En el estado *On*, el sintetizador responderá a los controladores MIDI, incluyendo Ruedas de Pitch y Modulación, Pedal y Volume.

**MIDI SysEx:** *MId***,** *USb***.** Ajustado en MIDI (*MId*), recibirá y transmitirá utilizando los puertos/cables MIDI. Cuando se establece en USB (*USb*), recibirá y transmitirá mediante el puerto/cable USB. Los mensajes MIDI SysEx, se utilizan para enviar y recibir una variedad de datos incluyendo, programas, tonalidades alternativas, actualizaciones del sistema y otros.

**MIDI OUT:** *MId***,** *USb***.** Ajusta el puerto por el que se transmitirán los datos MIDI (MIDI o USB).

### **Mensajes MIDI.**

#### *Mensajes en Tiempo Real del Ssistema.*

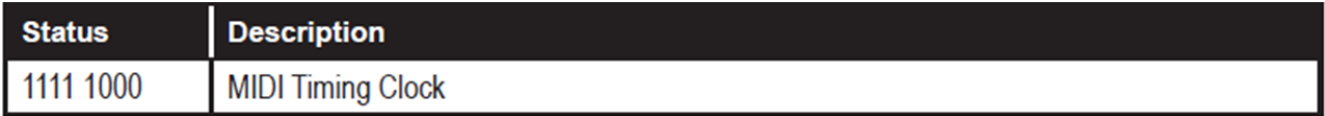

#### *Mensajes de Canal Recibidos.*

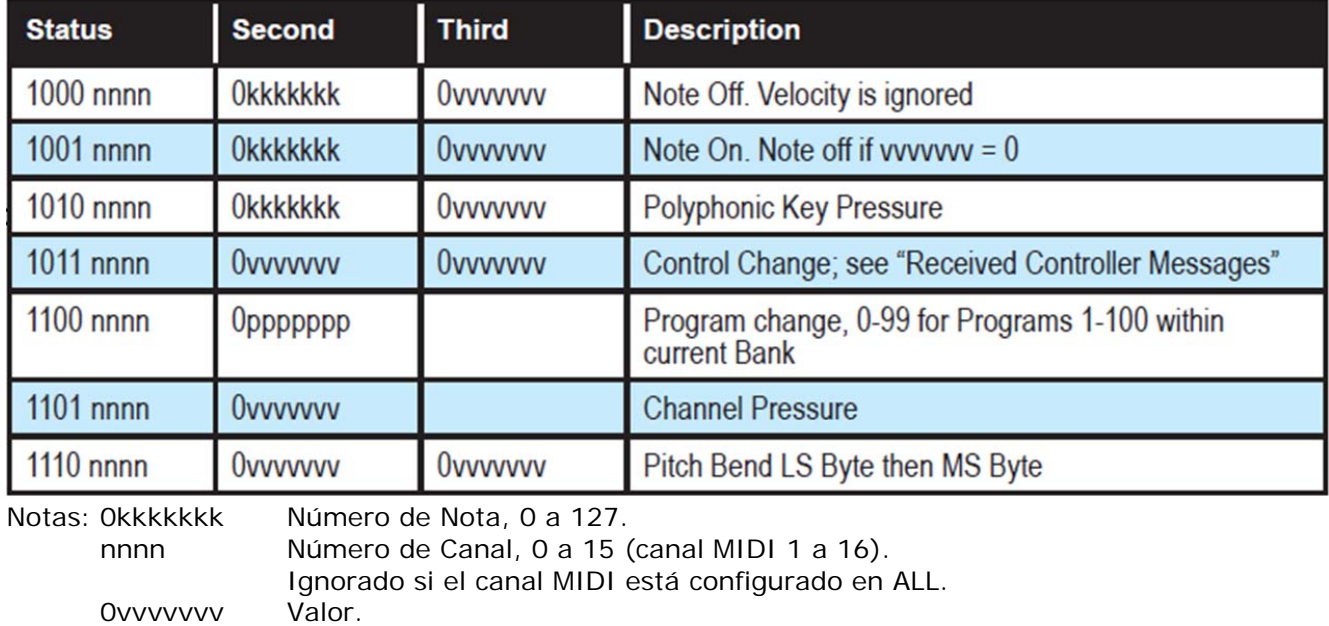

#### *Mensajes Recibidos del Controlador.*

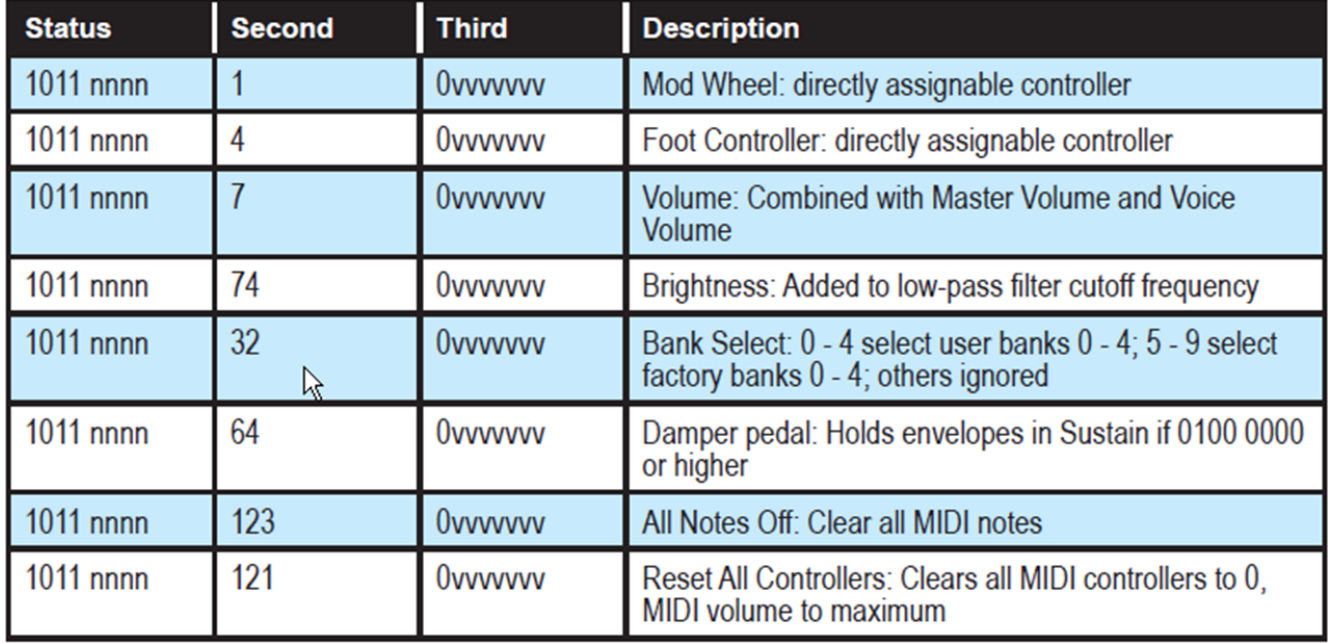

Consulta las secciones descritas a continuación para conocer los mensajes adicionales recibidos, del Controlador Continuo (CC) y del Número de Parámetro No Registrado (NRPN).

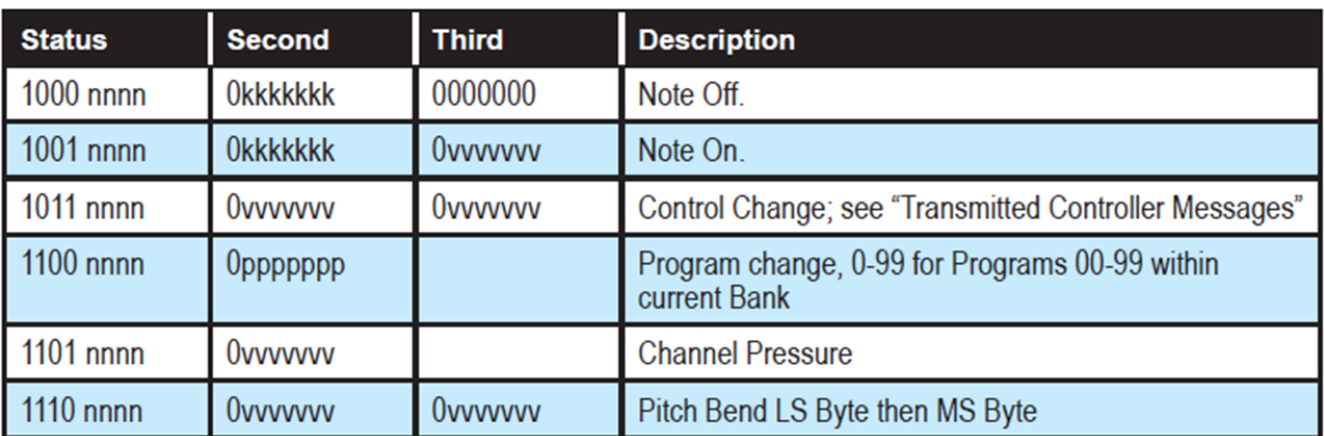

#### *Mensajes de Canal Transmitidos.*

Notas: 0kkkkkkk Número de Nota, 0 a 127. nnnn Número de Canal, 0 a 15 (canal MIDI 1 a 16). Ignorado si el canal MIDI está configurado en ALL. 0vvvvvvv Valor.

*Mensajes Transmitidos por el Controlador.* 

| <b>Status</b> | <b>Second</b> | <b>Third</b> | <b>Description</b>                                   |
|---------------|---------------|--------------|------------------------------------------------------|
| $1011$ nnnn   | 0000 0001     | Ovvvvvvv     | <b>Mod Wheel</b>                                     |
| 1011 nnnn     | 0000 0100     | Ovvvvvvv     | Foot Controller: When assigned to Pedal 1 or Pedal 2 |
| $1011$ nnnn   | 0000 0111     | Ovvvvvvv     | Volume: When assigned to Pedal 1 or Pedal 2          |
| 1011 nnnn     | 0100 1010     | Ovvvvvvv     | Brightness: When assigned to Pedal 1 or Pedal 2      |
| $1011$ nnnn   | 0010 0000     | Ovvvvvvv     | Bank Select: 0 - 9                                   |
| 1011 nnnn     | 0100 0000     | Ovvvvvvv     | Damper pedal: Sends 0 if off, 0111 1111 when on      |
| $1011$ nnnn   | 0000 0111     | Ovvvvvvv     | <b>Volume knob</b>                                   |

Consulta las secciones descritas a continuación para conocer los mensajes adicionales transmitidos, del Controlador Continuo (CC) y del Número de Parámetro No Registrado (NRPN).

#### *Controladores continuos adicionales transmitidos/recibidos*

La siguiente tabla detalla cómo los Controladores Continuos MIDI (CC) se asignan a los controles del Prophet-6. Se transmiten cuando Param Xmit se establece en CC, y se reconoce/recibe cuando la recepción de MIDI Rcv está configurada en CC.

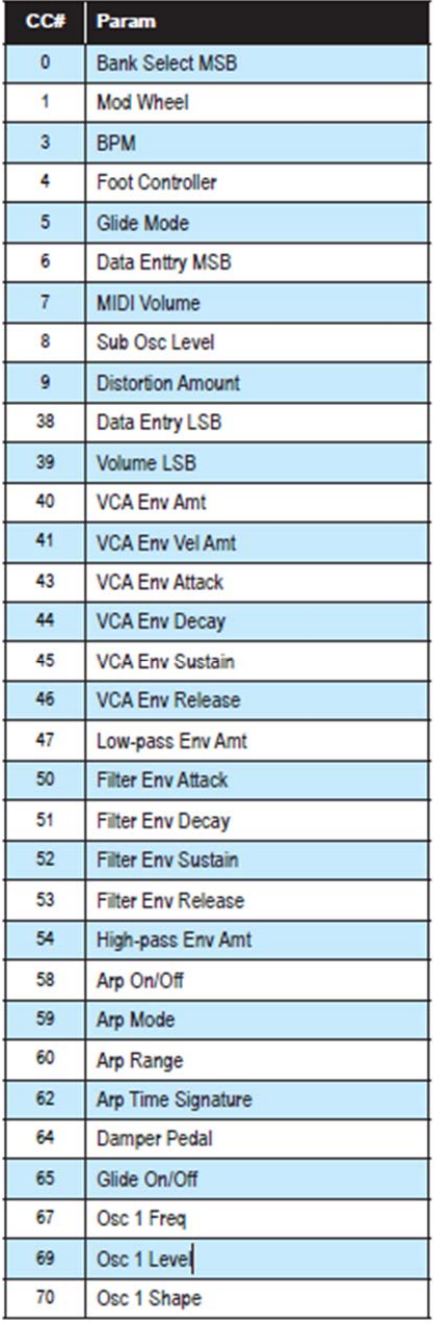

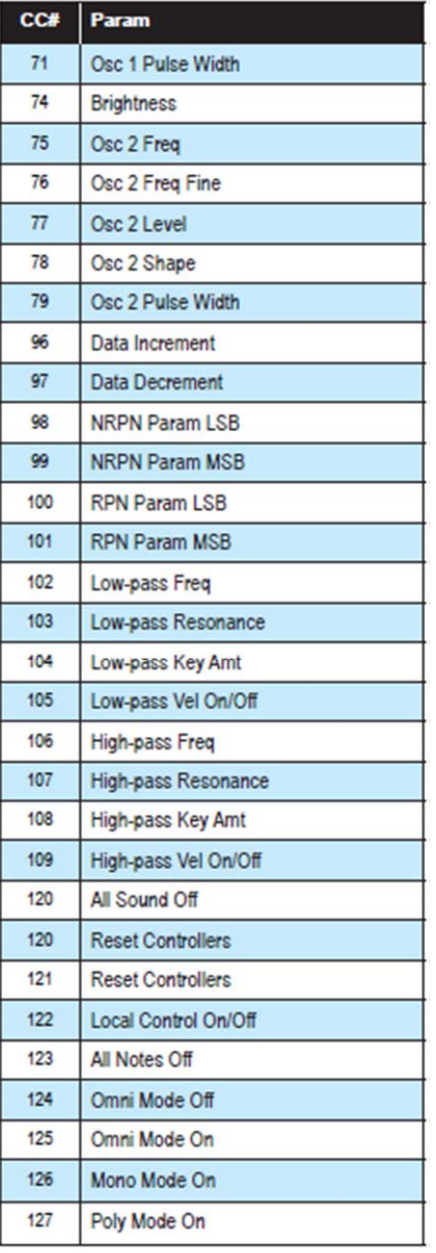

### **Mensajes NRPN.**

Los mensajes MIDI de Número de Parámetro No Registrado (NRPN) se utilizan para transmitir y recibir parámetros globales y de programa. Se transmiten cuando el parámetro de envío MIDI está ajustado a NRPN en Global; Se reciben cuando el parámetro de recepción MIDI también está ajustado a NRPN en Global.

Los mensajes se manejan en formato MIDI estándar usando los comandos NRPN en el formato de bytes de estado de ejecución. A continuación se muestra el formato utilizado para la transmisión de un parámetro NRPN.

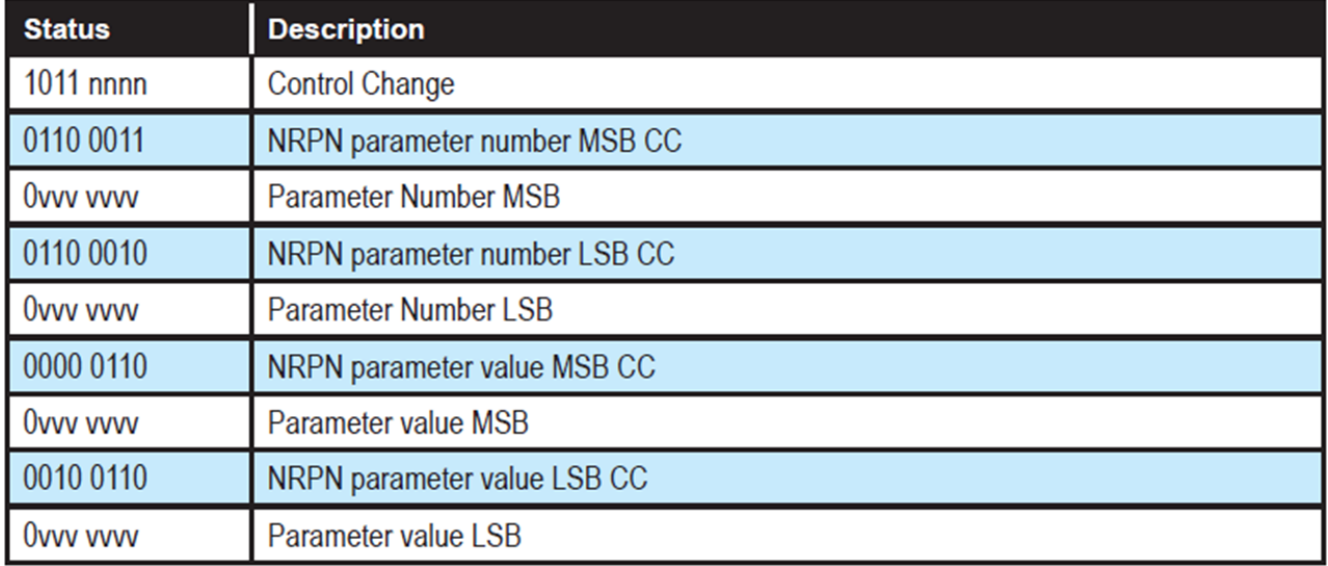

#### *Mensajes NRPN Transmitidos.*

El número de parámetro se puede encontrar en las dos tablas siguientes, una para Parámetros Globales y la otro para los Parámetros del Programa. Los números de parámetro y sus valores se dividen en dos bytes de 7 bits para la transmisión MIDI; El LSB tiene los siete bits menos significativos, y el MSB tiene los siete bits más significativos, aunque en la mayoría de los casos el MSB será cero o uno, y nunca más de dos.

Al recibir un NRPN, no es necesario que todos los mensajes se transmitan, ya que el sintetizador registrará el número NRPN más reciente, aunque es una buena práctica es enviar todo el mensaje anterior. Una vez que se selecciona un NRPN, el sintetizador también responderá a los comandos NRPN de Incremento y Decremento, que utilizan algunos controladores.

Por último, si respondes a un comando RPN (Registered Parameter Number), el comando RPN/NRPN los "resetea", lo que puede ser útil para restablecer el parámetro actualmente seleccionado a un estado conocido.

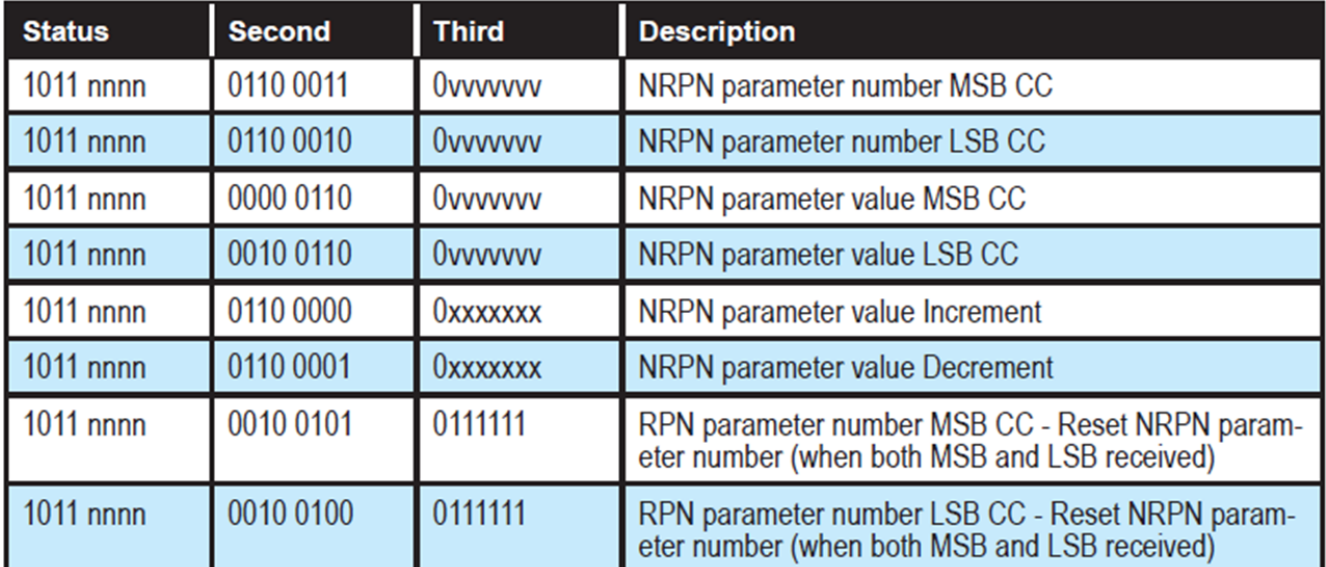

#### *Mensajes NRPN Recibidos.*

**Datos Globales de Parámetros.** La tabla muestra los datos globales enviados y recibidos en los volcados de parámetros globales, y el número de NRPN correspondiente cuando se envían/reciben individualmente.

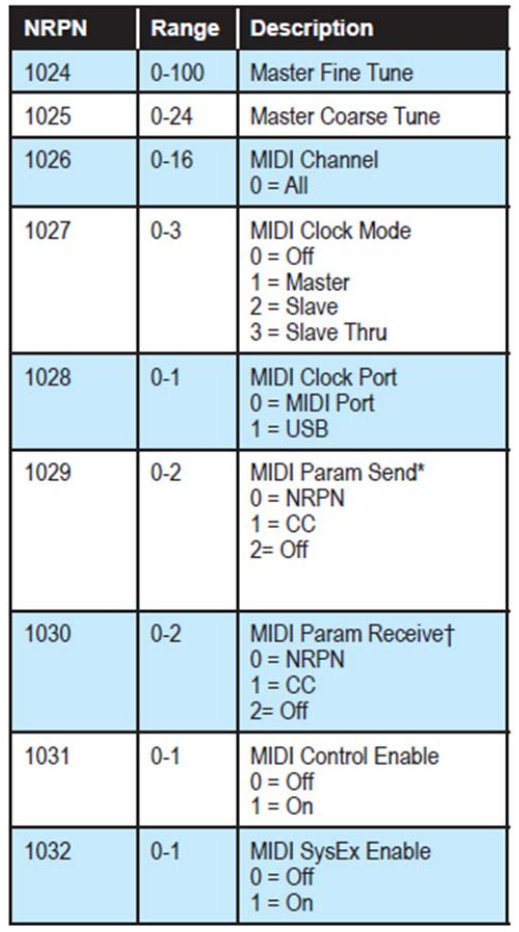

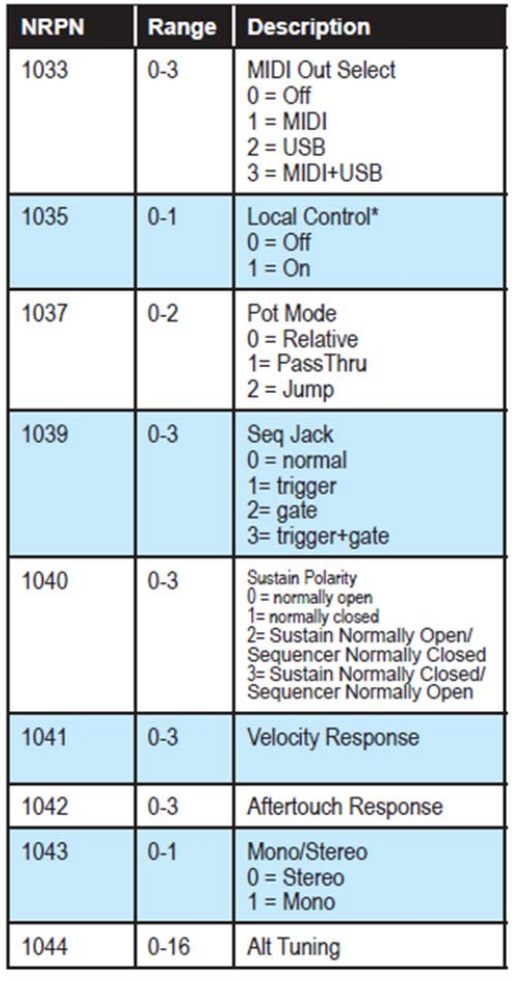

\*Controller received, but not transmitted.

†Controller transmitted, but ignored when received.

*Datos de Parámetros del Programa.* La siguiente tabla enumera los parámetros del programa Prophet-6.

| <b>NRPN</b>    | <b>Value</b> | <b>Description</b>    | <b>NRPN</b> | <b>Value</b> | <b>Description</b>               |
|----------------|--------------|-----------------------|-------------|--------------|----------------------------------|
| $\overline{0}$ | $0 - 60$     | Osc 1 Freq            | 68          | $0 - 127$    | <b>VCA Env Decay</b>             |
| 1              | $0 - 1$      | Osc 1 Sync            | 69          | $0 - 127$    | <b>VCA Env Sustain</b>           |
| $\overline{c}$ | $0 - 127$    | Osc 1 Level           | 70          | $0 - 127$    | <b>VCA Env Release</b>           |
| 3              | $0 - 254$    | Osc 1 Shape           | 71          | $0 - 1$      | <b>VCA Env Vel On/Off</b>        |
| 4              | $0 - 255$    | Osc 1 Pulse Width     | 77          | $0 - 254$    | Low-pass Env Amt                 |
| 5              | $0 - 60$     | Osc 2 Freq            | 78          | $0 - 127$    | <b>Filter Env Attack</b>         |
| 6              | $0 - 254$    | Osc 2 Freq Fine       | 79          | $0 - 127$    | <b>Filter Env Decay</b>          |
| 7              | $0 - 127$    | Osc 2 Level           | 80          | $0 - 127$    | <b>Filter Env Sustain</b>        |
| 8              | $0 - 254$    | Osc 2 Shape           | 81          | $0 - 127$    | <b>Filter Env Release</b>        |
| 9              | $0 - 255$    | Osc 2 Pulse Width     | 82          | $0 - 254$    | High-pass Env Amt                |
| 10             | $0 - 1$      | Osc 2 Low Freq        | 88          | $0 - 254$    | <b>LFO Frea</b>                  |
| 11             | $0 - 1$      | Osc 2 Key On/Off      | 89          | $0 - 255$    | <b>LFO Initial Amt</b>           |
| 27             | $0 - 127$    | Osc 1 Sub Level       | 90          | $0 - 4$      | <b>LFO Shape</b>                 |
| 28             | $0 - 3$      | Glide Mode            | 91          | $0 - 1$      | <b>LFO</b> Sync                  |
| 29             | $0 - 1$      | Glide On/Off          | 93          | $0 - 1$      | LFO Freq 1<br>Dest On/Off        |
| 30             | $0 - 127$    | <b>Glide Rate</b>     | 94          | $0 - 1$      | <b>LFO Freq 2</b>                |
| 31             | $0 - 24$     | <b>Phend Range</b>    |             |              | Dest On/Off                      |
| 32             | $0 - 127$    | Noise Level           | 95          | $0 - 1$      | <b>LFO PW 1.2</b><br>Dest On/Off |
| 33             | $0 - 127$    | Slop                  | 96          | $0 - 1$      | <b>LFO Amp Dest</b>              |
| 45             | $0 - 164$    | Low-pass Freq         |             |              | On/Off.                          |
| 46             | $0 - 255$    | Low-pass Res          | 97          | $0 - 1$      | LFO Low-pass<br>Dest On/Off      |
| 47             | $0 - 2$      | Low-pass Key Amt      | 98          | $0 - 1$      | <b>LFO High-pass</b>             |
| 48             | $0 - 1$      | Low-pass Vel On       |             |              | Dest On/Off                      |
| 49             | $0 - 164$    | High-pass Freq        | 109         | $0 - 254$    | Pressure Amt                     |
| 50             | $0 - 255$    | High-pass Res         | 110         | $0 - 1$      | Pressure Frea 1<br>Dest On/Off   |
| 51             | $0 - 2$      | High-pass Key Amt     | 111         | $0 - 1$      | Pressure Freq 2                  |
| 52             | $0 - 1$      | High-pass Vel On      |             |              | Dest On/Off                      |
| 62             | $0 - 127$    | Voice Volume          | 112         | $0 - 1$      | Pressure Low-pass<br>Dest On/Off |
| 63             | $0 - 127$    | Pan Spread            | 113         | $0 - 1$      | Pressure High-pass               |
| 64             | $0 - 127$    | <b>Distortion Amt</b> |             |              | Dest On/Off                      |
| 66             | $0 - 127$    | <b>VCA Env Amt</b>    | 114         | $0 - 1$      | Pressure VCA<br>Dest On/Off      |
| 67             | $0 - 127$    | <b>VCA Env Attack</b> |             |              |                                  |

**Description** 

Seq Step 1-64 Vel 1

Seq Step 1-64 Vel 2

Seq Step 1-64 Vel 3

Seq Step 1-64 Vel 4

Seq Step 1-64 Vel 5 Seq Step 1-64<br>Note 6

Seq Step 1-64 Vel 6

**Tuning Fine** 

**Tuning Coarse** 

MIDI Channel **MIDI Clock** MIDI Clock Port MIDI Param Send MIDI Param Receive MIDI MIDI Control MIDI SysEx Control

**MIDI Out** Local Control Pot Mode Seq Jack Sustain Polarity **Velocity Response** At Response Stereo Mono Alt Tuning

Seq Step 1-64<br>Note 2

Seq Step 1-64<br>Note 3

Seq Step 1-64<br>Note 4

Seq Step 1-64<br>Note 5

Name 0-19 Seq Step 1-64<br>Note 1

 $-125$ 

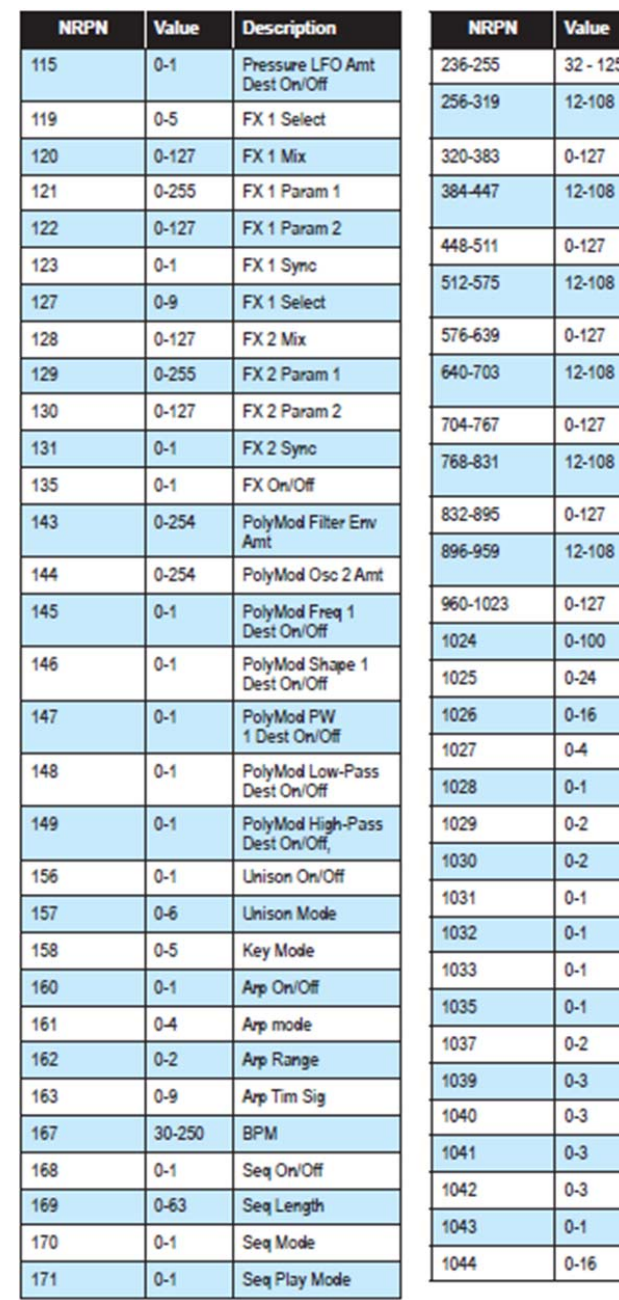

## **Control de los Datos NRPN.**

La siguiente tabla enumera los datos NRPN de control del Prophet-6. Se recibe y se transmite, pero no se guarda como parte de un programa.

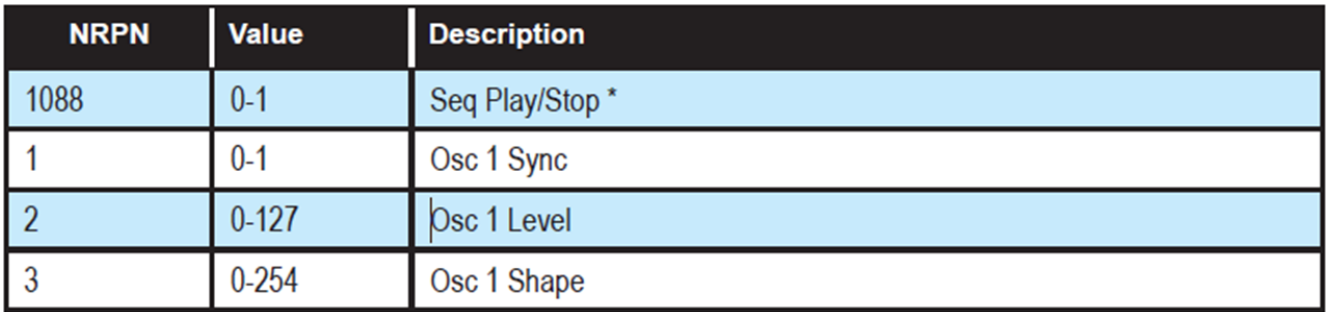

\* Solo disponible en el modo NORMAL de la toma "*Seq*".

## **Mensajes Sysex (Sys**tem **ex**clusive**).**

| <b>Status</b> | <b>Description</b>                                                                                                    |
|---------------|----------------------------------------------------------------------------------------------------|
| 1111 0000     | <b>System Exclusive (SysEx)</b>                                                                                              |
| 0111 1110     | Non-realtime message                                                                                                    |
| Ovvv vvvv     | If MIDI channel is set to 1 - 16, 0 wwww must match (unless MIDI Channel = ALL); always<br>responds if 0vvvvvvv = 0111 1111. |
| 0000 0110     | <b>Inquiry Message</b>                                                                                                    |
| 0000 0001     | <b>Inquiry Request</b>                                                                                                    |
| 1111 0111     | End of Exclusive (EOX)                                                                                                    |

*Mensajes Universales del System Exclusive (Consulta del Dispositivo).* 

El Prophet-6 responde con:

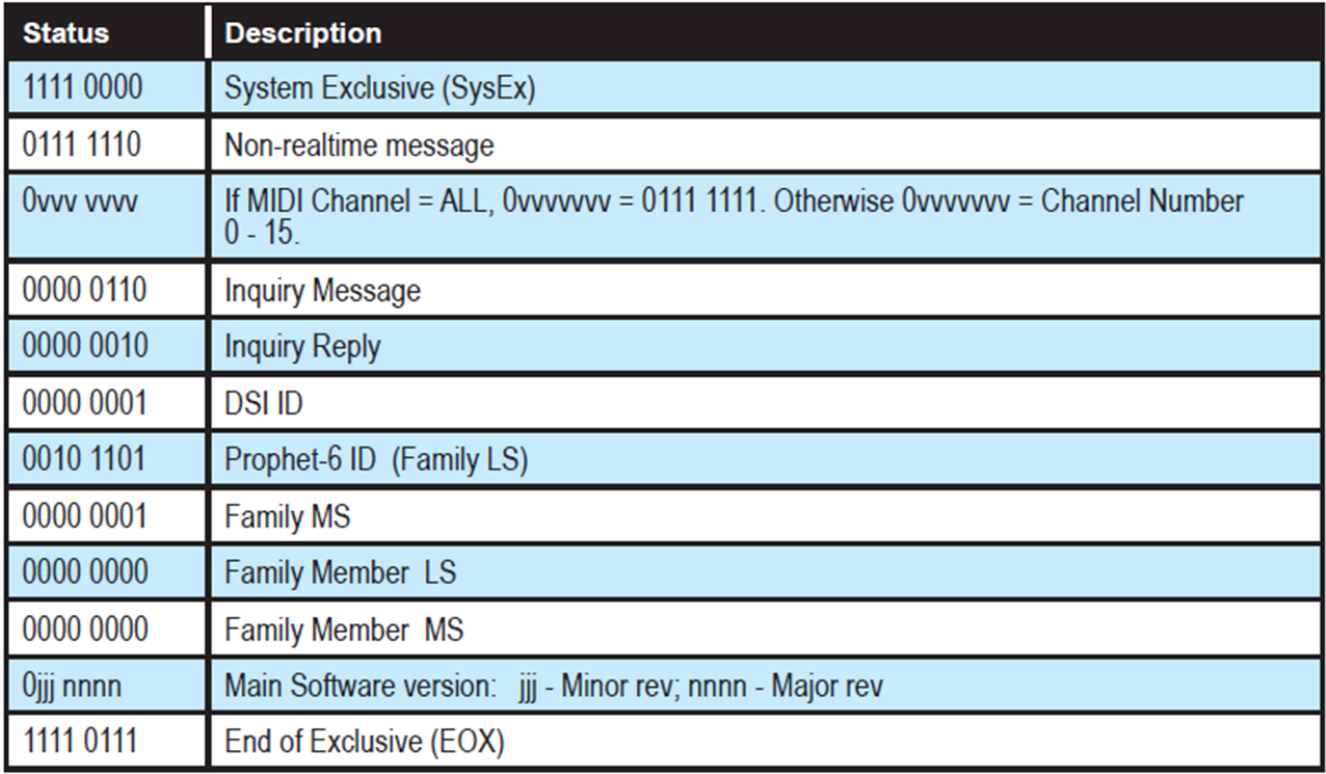

#### *Solicitud de Volcado del Programa.*

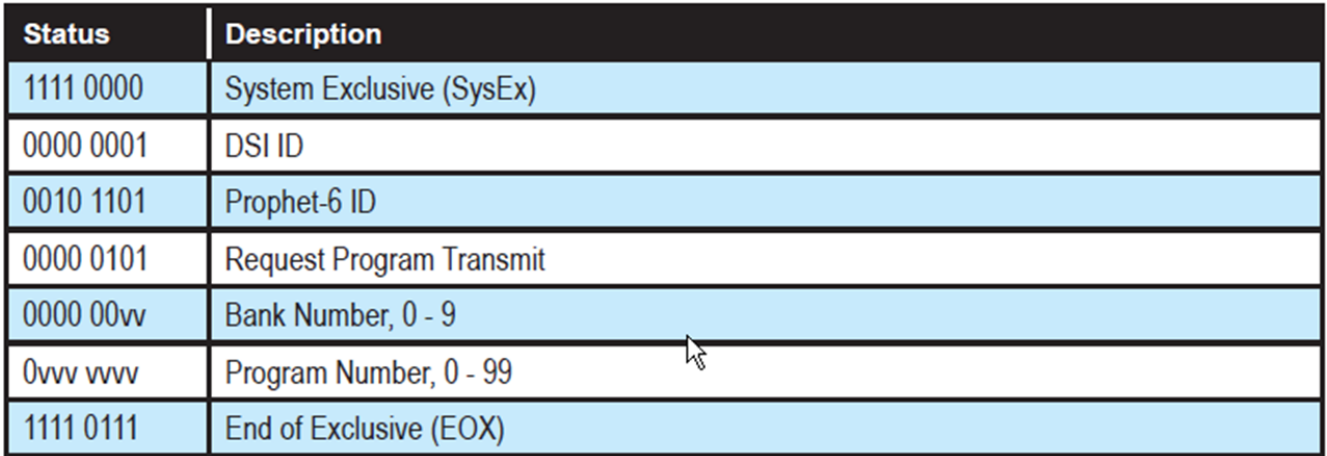

El Prophet-6 responderá enviando los datos del programa en el formato que se describe en *Volcado de Datos del Programa*.

#### *Solicitud del Programa de Edición del Volcado del Búffer.*

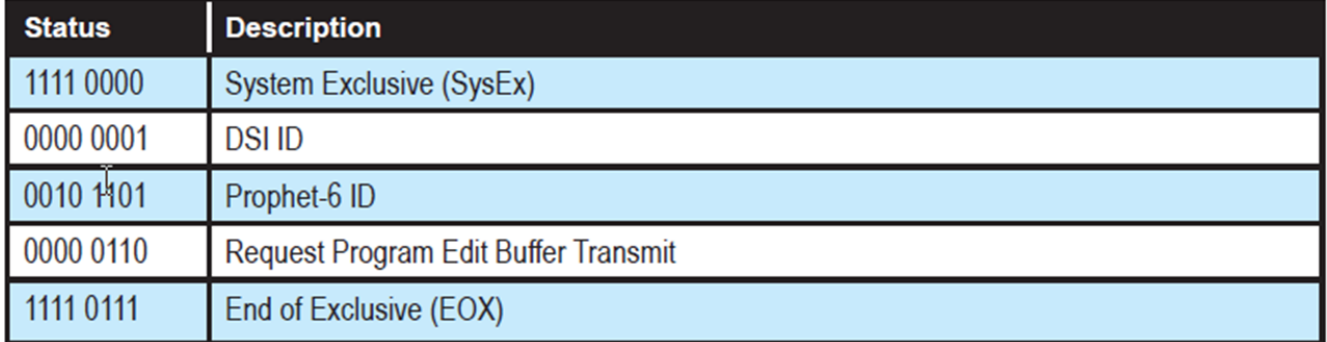

El Prophet-6 responderá enviando el búfer de edición del programa actual en el formato que se describe en *Programa de Edición del Volcado del Búffer*.

#### *Solicitud de Volcado de Parámetros Globales.*

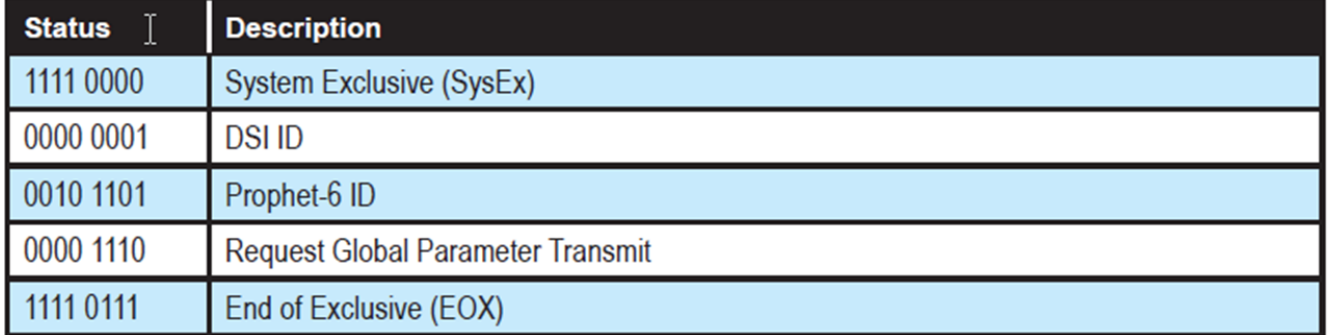

El Prophet-6 responderá enviando los valores actuales de los parámetros globales según el formato descrito en *Volcado de Parámetros Globales.* 

#### *Volcado de Datos del Programa.*

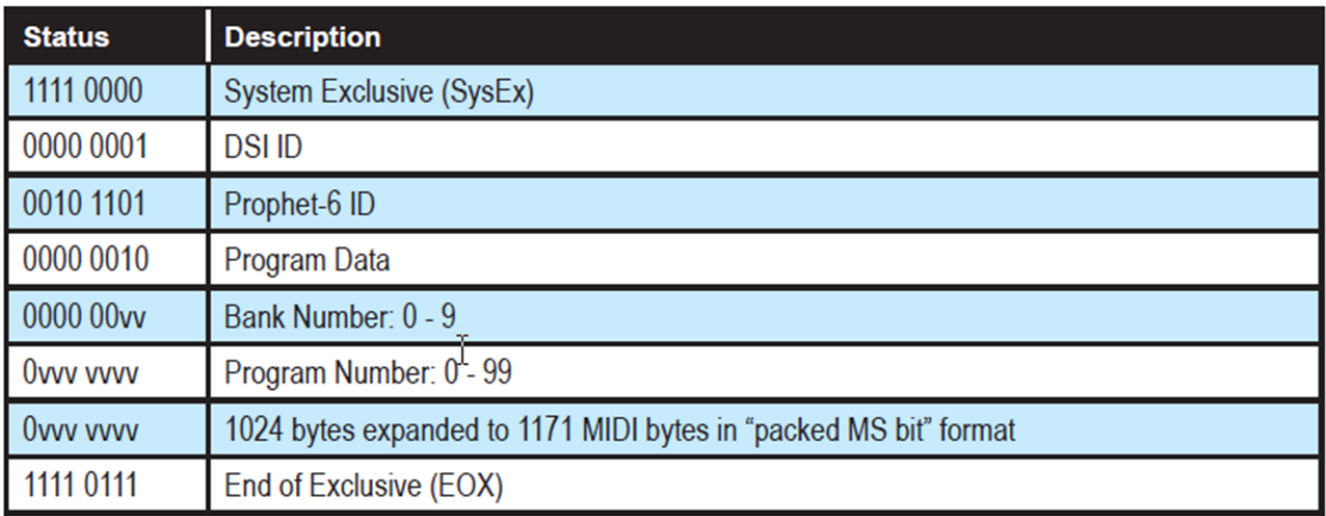

#### *Programa de Edición del Volcado del Búffer.*

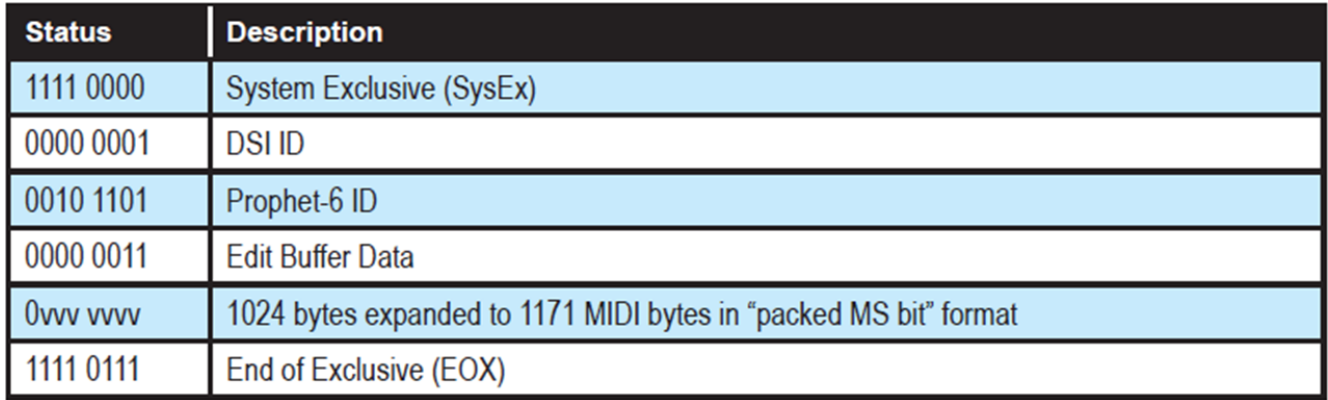

#### *Volcado de Parámetros Globales.*

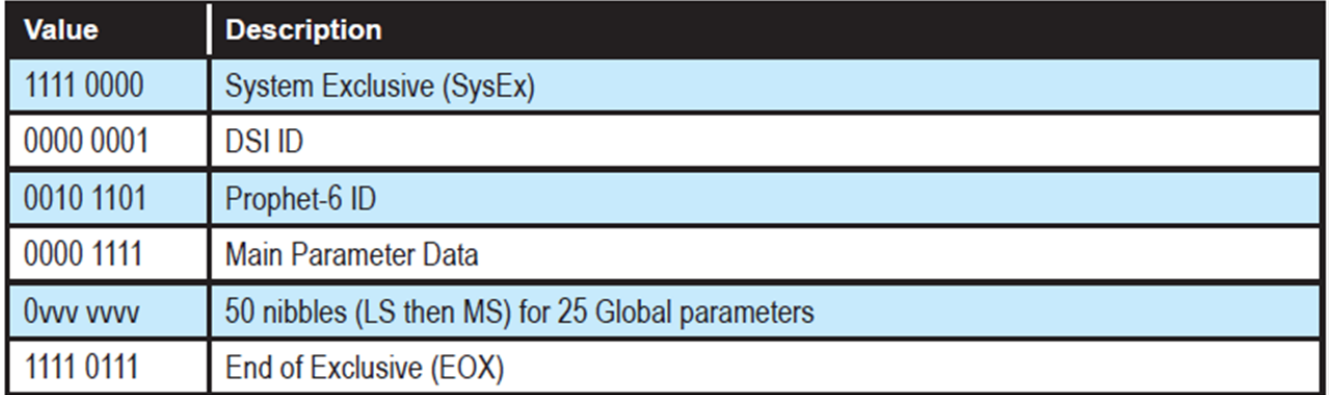

El volcado de datos de los parámetros globales no se reconoce cuando se recibe; Sólo se transmite cuando se solicita. Los mensajes NRPN se utilizan para cambiar Globals.

### **Formato de Datos Empaquetados.**

Los datos se empaquetan en "paquetes" de 8 bytes, con el bit MS eliminado de 7 bytes de parámetros, y empaquetados en un octavo byte, que se envía al inicio del paquete de 8 bytes.

Ejemplo:

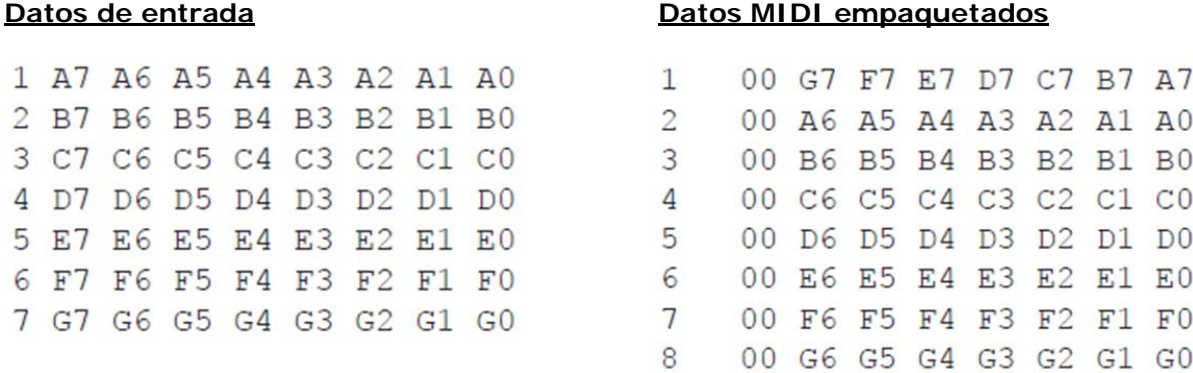

Esto explica por qué se necesitan 1171 bytes MIDI para transmitir 1024 bytes de datos del programa.

## **APÉNDICE D: SOPORTE.**

### **Solución de Problemas.**

A continuación se algunas sugerencias para resolver problemas que pueden ocurrir.

**El secuenciador o el arpegiador ha dejado de funcionar.** Verifica la configuración del reloj (botón nº 3 de GLOBALS) para asegurarse de que el Prophet-6 está configurado como OUT o, si está configurado como IN, ver que el Prophet-6 está recibiendo el reloj MIDI.

**Algún programa suena diferente de lo habitual.** Verifica la posición de la Rueda de Modulación, que puede hacer mucho más que solo agregar vibrato. Comprueba también la configuración del reloj (otón nº 3 de GLOBALS) para asegurarse de que el Prophet-6 esté configurado como OUT o, si está configurado como IN, ver que el Prophet-6 está recibiendo el reloj MIDI.

**Se produce un zumbido de tierra en la salida de audio.** El USB puede causar bucles de tierra, así que intente resolver cualquier problema de conexión a tierra entre el ordenador y el Prophet-6. O utiliza MIDI, que está opto-aislado.

**El Prophet-6 se comporta de manera errática.** La causa habitual tiene el origen en un bucle de datos MIDI. Asegúrate de que cualquier funcionalidad MIDI THRU está desactivada en la interfaz/hardware MIDI o en la aplicación de software MIDI (secuenciador o lo que sea). Desconecta todas las conexiones MIDI del Prophet-6 (cables MIDI y USB) y mira si el problema persiste. También puedes supervisar el tráfico MIDI con MIDI Monitor (Mac OS) o MIDI-OX (Windows) para ver si el Prophet-6 está siendo atacado con mensajes duplicados.

**Los datos MIDI del sistema System Exclusive no se transmiten o no se reciben.** Verifica la configuración de SysEx para asegurarte de que se ha seleccionado el puerto correcto (MID o USB) usando el botón nº 8 de GLOBALS.

**El Prophet-6 suena desafinado.** Comprueba el parámetro MASTER TUNE (botón nº 1 de GLOBALS). Si está correcto, calibra los osciladores y los filtros.

#### *Para calibrar los osciladores y los filtros:*

**1.-**Mantén presionado el botón PRESET y pulsa 0.

**2.-**Los LED y la pantalla del panel frontal comienzan a parpadear a medida que el Prophet-6 realiza su procedimiento de calibración automática. No apagues el sintetizador mientras se está ejecutando.

**3.-**Cuando termine, los controles del panel frontal volverán a la normalidad y podrás tocar el Prophet-6 de nuevo.

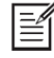

No es necesario ejecutar la rutina de calibración de forma regular. Solo debe ejecutarse si existen problemas.

### **Recuperación de una Actualización de SO Fallida.**

En casos muy raros, el sistema operativo el Prophet-6 puede no cargarse correctamente cuando se actualiza. Ahora hay una manera segura y fácil de recuperarse en tales situaciones, ya que el Prophet-6 está equipado con un cargador de arranque MIDI, que le permitirá volver a cargar el SO en caso de que accidentalmente de "bloquee" el sintetizador (lo cuelgue permanentemente) mientras se actualiza el SO.

#### *Para restaurar su Prophet-6 si se ha colgado.*

**1.-**Enciende el Prophet-6 mientras mantienes presionado el interruptor WRITE, para accder al modo de cargador de arranque. Verás una animación en la pantalla principal.

**2.-**Usa un cable MIDI (no USB) para transmitir el nuevo sistema operativo al sintetizador. Debes usar un cable MIDI estándar para esto. USB MIDI no funciona en este modo.

**3.-**A medida que se carga el SO, verás que la pantalla principal cuenta hacia atrás desde 999. Cuando llegue a 0, comenzará una nueva cuenta atrás entre la pantalla principal y la pantalla del parámetro 1 de los Efectos. No apagues hasta que esta cuenta atrás haya terminado. El Prophet-6 se reiniciará cuando haya terminado.

Si tu Prophet-6 está actualmente equipado con el SO 1.2 (a partir de los números de serie 2415 y posteriores) no puedes retrotraerlo a una versión del SO anterior a 1.2. Si lo intentas, tu Prophet-6 se bloqueará. Si esto sucede, puedes aceder al modo de recuperación, manteniendo presionado el botón WRITE, mientras se recupera tal y como de ha descrito anteriormente. Luego puedes actualizarlo a la última versión del SO, a través de MIDI DIN (no USB).

### **Contactando con el Soporte Técnico.**

Si aún tienes problemas con el Prophet-6, comunícatequese con el Soporte técnico mediante la direción de correo support@sequential.com. Incluye el número de serie de tu Prophet-6, la versión del SO (que se muestra en el arranque) y la fecha de compra.

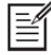

Si aún no has restablecido los parámetros globales y no has ejecutado las rutinas de calibración (consults Solución de Problemas, más arriba), debes hacerlo antes de ponerse en contacto con el Soporte Técnico. Probablemente sea lo primero que te pedirán que hagas.

### **Garantía.**

**Sequential** garantiza que el Prophet-6 estará libre de defectos en materiales y/o mano de obra durante 1 año a partir de la fecha de compra. Registra su producto en **www.sequential.com** para establecer la fecha de compra. (Esto no es un requisito para el servicio de garantía, pero ayudará a acelerar el proceso).

Pónte en contacto con **support@sequential.com** para determinar la mejor forma de reparar tu Prophet-6. Para tu propia protección, así como la nuestra, no devuelvas ningún producto a Sequential sin un número de autorización de devolución (RA). Para conseguir el número de RA, el Soporte técnico necesita:

- Tu nombre.
- Tu dirección de devolución.
- Tu correo electrónico.
- Un número de teléfono donde puedas ser localizado.
- El número de serie de tu Prophet-6.
- La fecha de compra y dónde se compró.

Si necesitas devolver el sintetizador para su reparación, tu eres responsable de enviarlo a **Sequential**. Recomendamos encarecidamente asegurarlo y embalarlo en el embalaje original. Los daños resultantes del envío de un producto con un embalaje inadecuado no están cubiertos por la garantía.

# **Sequential LLC** 1527 Stockton Street, 3rd Floor San Francisco, CA 94133 **USA**

www.sequential.com

DSI-10079R - 2/19